**Data Security Center**

## **API Reference**

**Issue** 01 **Date** 2022-12-20

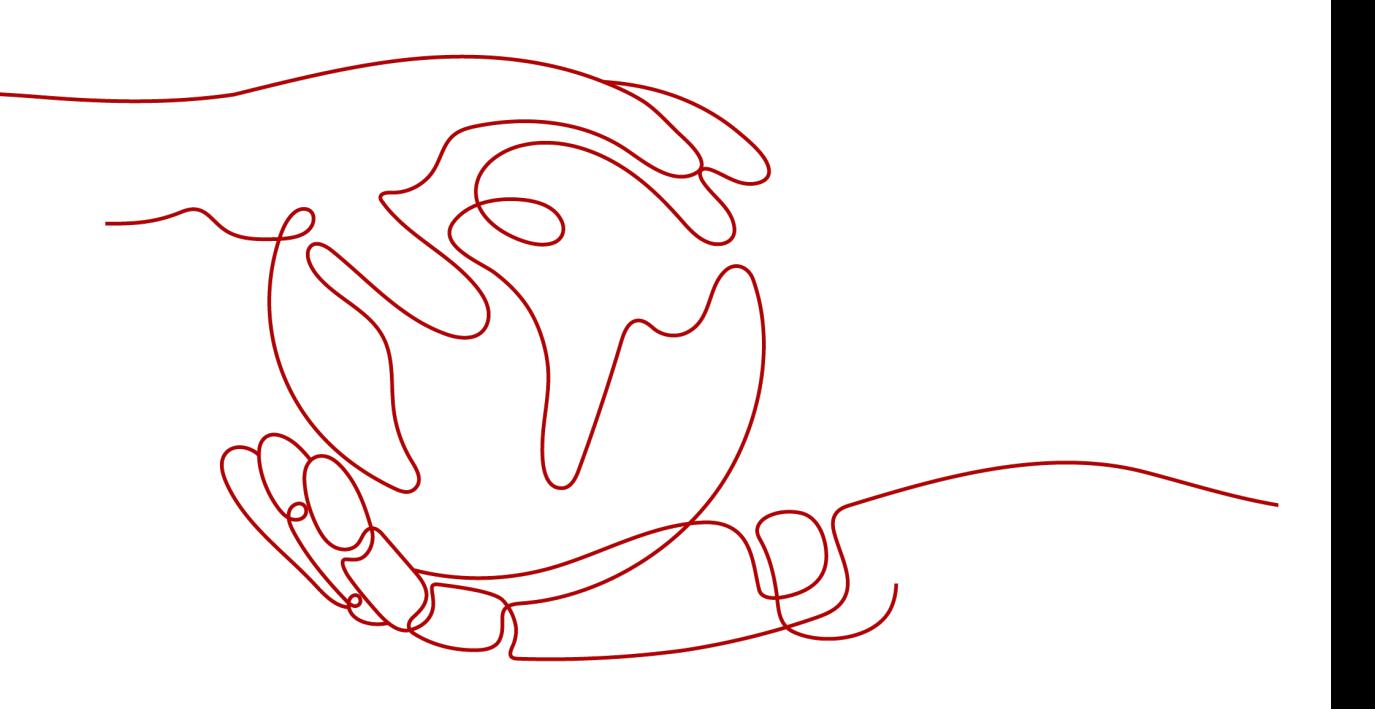

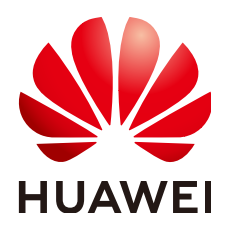

**HUAWEI TECHNOLOGIES CO., LTD.**

#### **Copyright © Huawei Technologies Co., Ltd. 2022. All rights reserved.**

No part of this document may be reproduced or transmitted in any form or by any means without prior written consent of Huawei Technologies Co., Ltd.

#### **Trademarks and Permissions**

**ND** HUAWEI and other Huawei trademarks are trademarks of Huawei Technologies Co., Ltd. All other trademarks and trade names mentioned in this document are the property of their respective holders.

#### **Notice**

The purchased products, services and features are stipulated by the contract made between Huawei and the customer. All or part of the products, services and features described in this document may not be within the purchase scope or the usage scope. Unless otherwise specified in the contract, all statements, information, and recommendations in this document are provided "AS IS" without warranties, guarantees or representations of any kind, either express or implied.

The information in this document is subject to change without notice. Every effort has been made in the preparation of this document to ensure accuracy of the contents, but all statements, information, and recommendations in this document do not constitute a warranty of any kind, express or implied.

## **Contents**

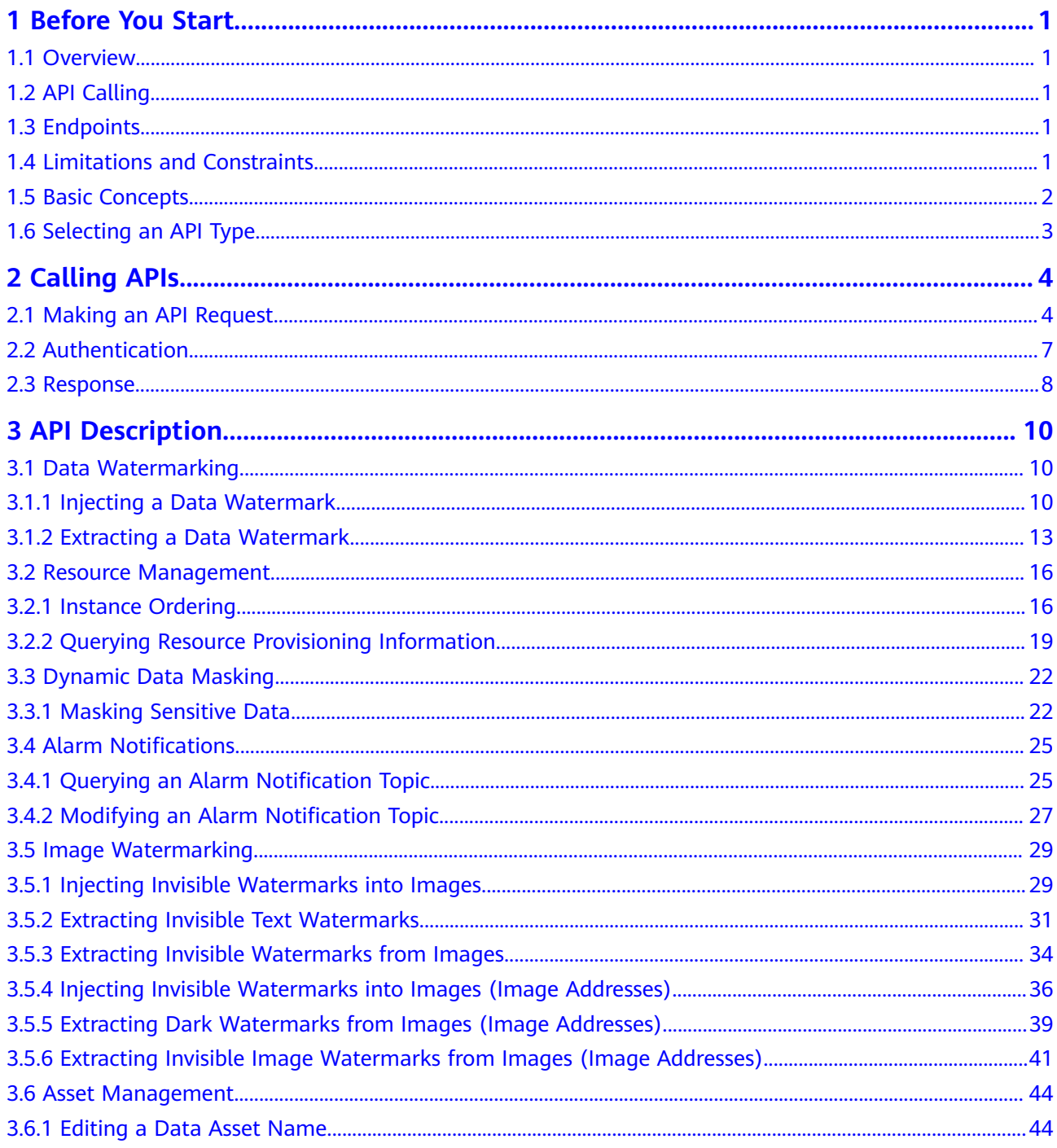

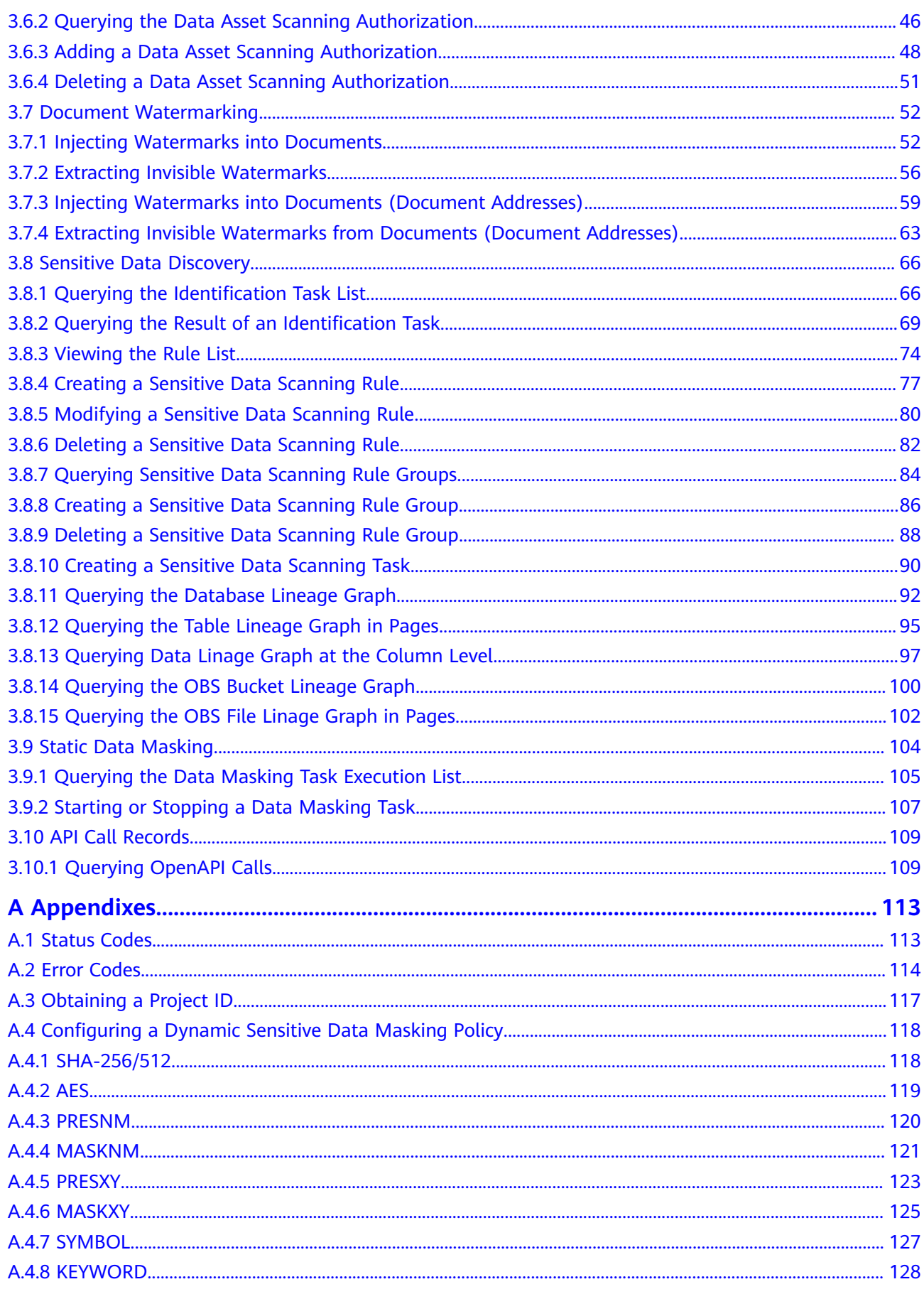

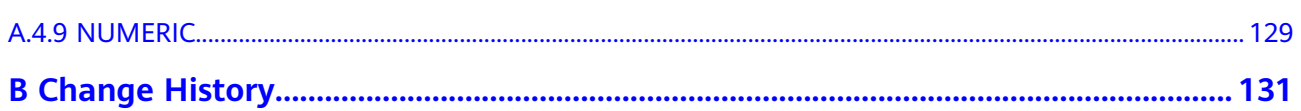

## **1 Before You Start**

## <span id="page-5-0"></span>**1.1 Overview**

Data Security Center (DSC) is a latest-generation cloud data security management platform that protects your assets with functions such as risk classification, sensitive data identification, watermark source tracing, and static data masking. DSC monitors data security and gives you a comprehensive view of your data security on the cloud.

This document describes how to use the APIs provided by DSC to perform operations such as database watermarking, image watermarking, and data masking.

## **1.2 API Calling**

DSC supports Representational State Transfer (REST) APIs, allowing you to call APIs using HTTPS. For more information, see **[Calling APIs](#page-8-0)**.

## **1.3 Endpoints**

An endpoint is the **request address** for calling an API. Endpoints vary depending on services and regions. Obtain the regions and endpoints from the enterprise administrator.

## **1.4 Limitations and Constraints**

● **[Table 1-1](#page-6-0)** lists the document and image watermarks supported by the DSC.

| <b>Documen</b><br>t/Image<br><b>Waterma</b><br>rk Carrier | <b>Office</b><br>(Windows<br>and<br>macOS) | <b>WPS</b><br>(Windows,<br>macOS,<br>Linux, and<br>mobile<br>OSs) | <b>Adobe</b><br><b>Reader</b> | Chrome<br>and Edge | <b>Foxit</b><br><b>PDF</b> |
|-----------------------------------------------------------|--------------------------------------------|-------------------------------------------------------------------|-------------------------------|--------------------|----------------------------|
| <b>PDF</b>                                                |                                            |                                                                   |                               |                    |                            |
| <b>WORD</b>                                               | √                                          |                                                                   |                               |                    |                            |
| <b>EXCEL</b>                                              | √                                          |                                                                   |                               |                    |                            |
| <b>PPT</b>                                                |                                            |                                                                   |                               |                    |                            |

<span id="page-6-0"></span>**Table 1-1** Supported document/image watermark types

#### $\Box$  Note

The symbol **√** indicates that the carrier is supported by software.

- DSC APIs do not support inserting or extracting watermarks for OBS data. To perform watermark-related operations on OBS bucket data, store the data to the local PC and then call DSC APIs. The watermarked document will be returned in the response body.
- For more details of API constraints, see the API Description section.

## **1.5 Basic Concepts**

**Account** 

An account is created upon successful registration. The account has full access permissions for all of its cloud services and resources. It can be used to reset user passwords and grant user permissions. The account is a payment entity and should not be used directly to perform routine management. For security purposes, create users and grant them permissions for routine management.

**User** 

An IAM user is created by an account in IAM to use cloud services. Each IAM user has its own identity credentials (password and access keys).

The account name, username, and password will be required for API authentication.

**Region** 

Regions are divided based on geographical location and network latency. Public services, such as Elastic Cloud Server (ECS), Elastic Volume Service (EVS), Object Storage Service (OBS), Virtual Private Cloud (VPC), Elastic IP (EIP), and Image Management Service (IMS), are shared within the same region. Regions are classified as universal regions and dedicated regions. A universal region provides universal cloud services for common users. A dedicated region provides services of the same type only or for specific users.

Availability Zone (AZ)

An AZ comprises one or multiple physical data centers equipped with independent ventilation, fire, water, and electricity facilities. Compute, <span id="page-7-0"></span>network, storage, and other resources in an AZ are logically divided into multiple clusters. AZs within a region are interconnected using high-speed optical fibers to allow you to build highly available systems across AZs.

Project

Projects group and isolate compute, storage, and network resources across physical regions. A default project is provided for each region, and subprojects can be created under each default project. Users can be granted permissions to access all resources in a specific project. For more refined access control, create subprojects under a project and create resources in the subprojects. Users can then be assigned permissions to access only specific resources in the subprojects.

**Figure 1-1** Project isolation model

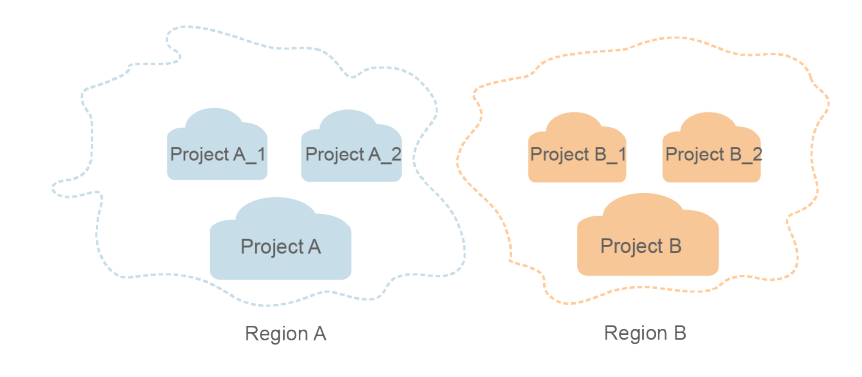

## **1.6 Selecting an API Type**

DSC provides V1 APIs.

## **2 Calling APIs**

## <span id="page-8-0"></span>**2.1 Making an API Request**

This section describes the structure of a REST API request, and uses the IAM API for **[obtaining a user token](https://support.huaweicloud.com/intl/en-us/ae-ad-1-api-iam/en-us_topic_0057845583.html)** as an example to demonstrate how to call an API. The obtained token can then be used to authenticate the calling of other APIs.

#### **Request URI**

A request URI is in the following format:

#### **{URI-scheme} :// {Endpoint} / {resource-path} ? {query-string}**

Although a request URI is included in the request header, most programming languages or frameworks require the request URI to be transmitted separately.

● **URI-scheme**:

Protocol used to transmit requests. All APIs use HTTPS.

**Endpoint:** 

Domain name or IP address of the server bearing the REST service. The endpoint varies between services in different regions. It can be obtained from **[Regions and Endpoints](https://developer.huaweicloud.com/intl/en-us/endpoint)**.

For example, the endpoint of IAM in the **ae-ad-1** region is **iam.aead-1.myhuaweicloud.com**.

● **resource-path**:

Access path of an API for performing a specified operation. Obtain the path from the URI of an API. For example, the **resource-path** of the API used to obtain a user token is **/v3/auth/tokens**.

● **query-string**:

Query parameter, which is optional. Ensure that a question mark (?) is included before each query parameter that is in the format of "Parameter name=Parameter value". For example, **?limit=10** indicates that a maximum of 10 data records will be displayed.

For example, to obtain an IAM token in the **ae-ad-1** region, obtain the endpoint of IAM (**iam.ae-ad-1.myhuaweicloud.com**) for this region and the **resource-path**

(/v3/auth/tokens) in the URI of the API used to obtain a user token. Then, construct the URI as follows:

https://iam.ae-ad-1.myhuaweicloud.com/v3/auth/tokens

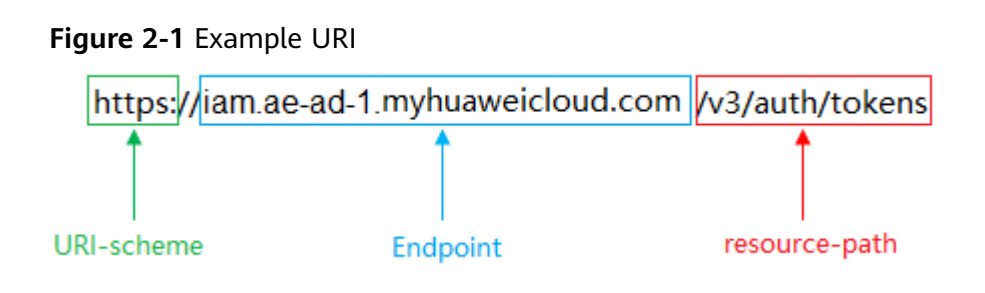

#### $\Box$  Note

To simplify the URI display in this document, each API is provided only with a resourcepath and a request method. The URI-scheme of all APIs is HTTPS, and the endpoints of all APIs in the same region are identical.

#### **Request Methods**

The HTTP protocol defines the following request methods that can be used to send a request to the server:

- **GET:** requests the server to return specified resources.  $\bullet$
- PUT: requests the server to update specified resources.  $\bullet$
- **POST:** requests the server to add resources or perform special operations.
- **DELETE:** requests the server to delete specified resources, for example, an  $\bullet$ object.
- HEAD: same as GET except that the server must return only the response header.
- **PATCH:** requests the server to update partial content of a specified resource. If the resource does not exist, a new resource will be created.

For example, in the case of the API used to **obtain a user token**, the request method is POST. The request is as follows:

POST https://iam.ae-ad-1.myhuaweicloud.com/v3/auth/tokens

#### **Request Header**

You can also add additional header fields to a request, such as the fields required by a specified URI or HTTP method. For example, to request for the authentication information, add Content-Type, which specifies the request body type.

Common request header fields are as follows:

- Content-Type: specifies the request body type or format. This field is mandatory and its default value is application/json. Other values of this field will be provided for specific APIs if any.
- X-Auth-Token: specifies a user token only for token-based API authentication. The user token is a response to the API used to **obtain a user token**. This API is the only one that does not require authentication.

#### $\Box$  Note

In addition to supporting token-based authentication, APIs also support authentication using access key ID/secret access key (AK/SK). During AK/SK-based authentication, an SDK is used to sign the request, and the **Authorization** (signature information) and X-Sdk-Date (time when the request is sent) header fields are automatically added to the request.

For more information, see AK/SK-based Authentication.

The API used to obtain a user token does not require authentication. Therefore, only the Content-Type field needs to be added to requests for calling the API. An example of such requests is as follows:

POST https://iam.ae-ad-1.myhuaweicloud.com/v3/auth/tokens Content-Type: application/json

#### **Request Body**

The body of a request is often sent in a structured format as specified in the **Content-Type** header field. The request body transfers content except the request header.

The request body varies between APIs. Some APIs do not require the request body, such as the APIs requested using the GET and DELETE methods.

In the case of the API used to **obtain a user token**, the request parameters and parameter description can be obtained from the API request. The following provides an example request with a body included. Set *username* to the name of a user, *domainname* to the name of the account that the user belongs to, \*\*\*\*\*\*\*\* to the user's login password, and **xxxxxxxxxxxxxxxxx** to the project name. You can learn more information about projects from Regions and Endpoints.

#### $\Box$  Note

ſ

The scope parameter specifies where a token takes effect. You can set scope to an account or a project under an account. In the following example, the token takes effect only for the resources in a specified project. For more information about this API, see Obtaining a User Token.

POST https://iam.ae-ad-1.myhuaweicloud.com/v3/auth/tokens Content-Type: application/json

```
"auth":\{"identity": {
      "methods": [
        "password"
     \mathbf{1}"password": {
        "user":\{"name": "username".
            "password": "*******
           "domain": \{"name": "domainname"
           }
        \}\mathcal{E}},
   "scope": {
      "project": {
        "name": "xxxxxxxxxxxxxxxxx"
```
<span id="page-11-0"></span> } } }

If all data required for the API request is available, you can send the request to call the API through **[curl](https://curl.haxx.se/)**, **[Postman](https://www.getpostman.com/)**, or coding. In the response to the API used to obtain a user token, **x-subject-token** is the desired user token. This token can then be used to authenticate the calling of other APIs.

## **2.2 Authentication**

Requests for calling an API can be authenticated using either of the following methods:

- Token-based authentication: Requests are authenticated using a token.
- AK/SK-based authentication: Requests are authenticated by encrypting the request body using an AK/SK pair. This method is recommended because it provides higher security than token-based authentication.

#### **Token-based Authentication**

#### $\Box$  NOTE

The validity period of a token is 24 hours. When using a token for authentication, cache it to prevent frequently calling the IAM API used to obtain a user token.

A token specifies temporary permissions in a computer system. During API authentication using a token, the token is added to requests to get permissions for calling the API.

The token can be obtained by calling the required API. For more information, see **[Obtaining a User Token](https://support.huaweicloud.com/intl/en-us/ae-ad-1-api-iam/en-us_topic_0057845583.html)**. A project-level token is required for calling this API, that is, **auth.scope** must be set to **project** in the request body. Example:

```
{
    "auth": {
       "identity": {
         "methods": [
             "password"
         ],
          "password": {
             "user": {
                "name": "username",
                "password": "********",
                "domain": {
                   "name": "domainname"
\qquad \qquad \} }
         }
       },
       "scope": {
          "project": {
             "name": "xxxxxxxx"
         }
      }
   }
}
```
After a token is obtained, the **X-Auth-Token** header field must be added to requests to specify the token when calling other APIs. For example, if the token is **ABCDEFJ....**, **X-Auth-Token: ABCDEFJ....** can be added to a request as follows:

POST https://iam.ae-ad-1.myhuaweicloud.com/v3/auth/tokens Content-Type: application/json **X-Auth-Token: ABCDEFJ....**

#### <span id="page-12-0"></span>**AK/SK-based Authentication**

#### $\Box$  Note

AK/SK-based authentication supports API requests with a body not larger than 12 MB. For API requests with a larger body, token-based authentication is recommended.

In AK/SK-based authentication, AK/SK is used to sign requests and the signature is then added to the requests for authentication.

- AK: access key ID, which is a unique identifier used in conjunction with a secret access key to sign requests cryptographically.
- SK: secret access key used in conjunction with an AK to sign requests cryptographically. It identifies a request sender and prevents the request from being modified.

In AK/SK-based authentication, you can use an AK/SK to sign requests based on the signature algorithm or use the signing SDK to sign requests. For details about how to sign requests and use the signing SDK, see **[API Signature Guide](https://support.huaweicloud.com/intl/en-us/devg-apisign/api-sign-provide.html)**.

#### **NOTICE**

The signing SDK is only used for signing requests and is different from the SDKs provided by services.

## **2.3 Response**

#### **Status Codes**

After sending a request, you will receive a response containing the status code, response header, and response body.

A status code is a group of numbers ranging from 1xx to 5xx. It indicates the status of a response. For more information, see **[Status Code](#page-117-0)**.

For example, if status code **201** is returned for calling the API used to **[obtain a](https://support.huaweicloud.com/intl/en-us/ae-ad-1-api-iam/en-us_topic_0057845583.html) [user token](https://support.huaweicloud.com/intl/en-us/ae-ad-1-api-iam/en-us_topic_0057845583.html)**, the request is successful.

#### **Response Header**

A response header corresponds to a request header, for example, **Content-Type**.

**[Figure 2-2](#page-13-0)** shows the response header for the API of **[obtaining a user token](https://support.huaweicloud.com/intl/en-us/ae-ad-1-api-iam/en-us_topic_0057845583.html)**, in which **x-subject-token** is the desired user token. Then, you can use the token to authenticate the calling of other APIs.

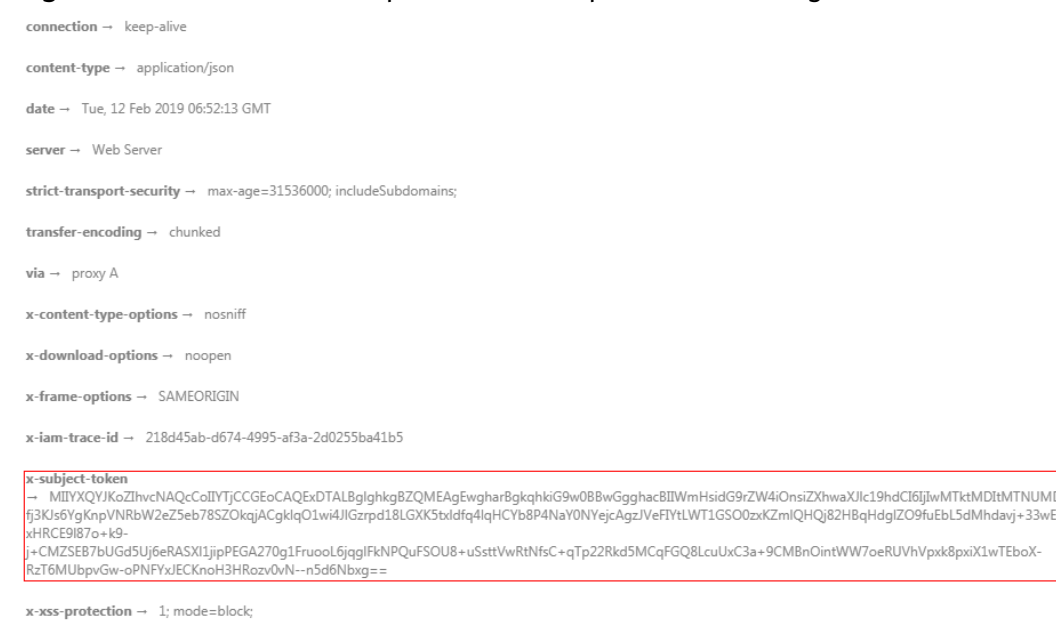

#### <span id="page-13-0"></span>**Figure 2-2** Header of the response to the request for obtaining a user token

#### **(Optional) Response Body**

A response body is generally returned in a structured format, corresponding to the **Content-Type** in the response header, and is used to transfer content other than the response header.

The following shows part of the response body for the API to **[obtain a user token](https://support.huaweicloud.com/intl/en-us/ae-ad-1-api-iam/en-us_topic_0057845583.html)**. For the sake of space, only part of the content is displayed here.

```
{
   "token": {
       "expires_at": "2019-02-13T06:52:13.855000Z",
      "methods": [
         "password"
      ],
       "catalog": [
         {
            "endpoints": [
               {
                  "region_id": "xxxxxxxx",
......
```
If an error occurs during API calling, the system returns an error code and a message to you. The following shows the format of an error response body:

```
{
    "error": {
      "message": "The request you have made requires authentication.",
      "title": "Unauthorized"
   }
}
```
In the preceding information, **error\_code** is an error code, and **error\_msg** describes the error.

# **3 API Description**

## <span id="page-14-0"></span>**3.1 Data Watermarking**

## **3.1.1 Injecting a Data Watermark**

#### **Function**

This API is used to dynamically inject a watermark into the JSON body.

#### **URI**

POST /v1/{project\_id}/sdg/database/watermark/embed

**Table 3-1** Path Parameters

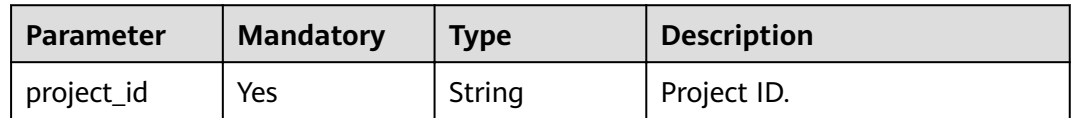

#### **Request Parameters**

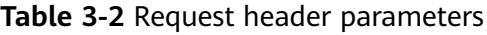

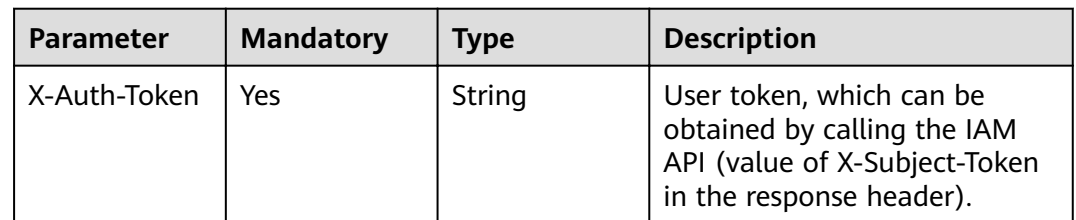

| <b>Parameter</b>      | <b>Mandatory</b> | <b>Type</b>                                                  | <b>Description</b>                                                                                                    |
|-----------------------|------------------|--------------------------------------------------------------|----------------------------------------------------------------------------------------------------|
| watermark_co<br>ntent | Yes              | String                                                       | Watermark content                                                                                                    |
| watermark_ke<br>у     | Yes              | String                                                       | Watermark key                                                                                                    |
| columns               | Yes.             | Array of<br><b>Columns</b><br>objects                        | List of field types. The number<br>of field types in a list cannot<br>exceed 100. At least two fields<br>must be included. primary_key<br>set to true indicates the<br>primary key and primary_key<br>set to false indicates<br>watermark injection. |
| data                  | Yes              | Array of<br>Map <string,o<br>bject&gt; objects</string,o<br> | Content of a field, which can<br>contain a maximum of 2000<br>characters.                                                                                                    |

**Table 3-3** Request body parameters

#### **Table 3-4** Columns

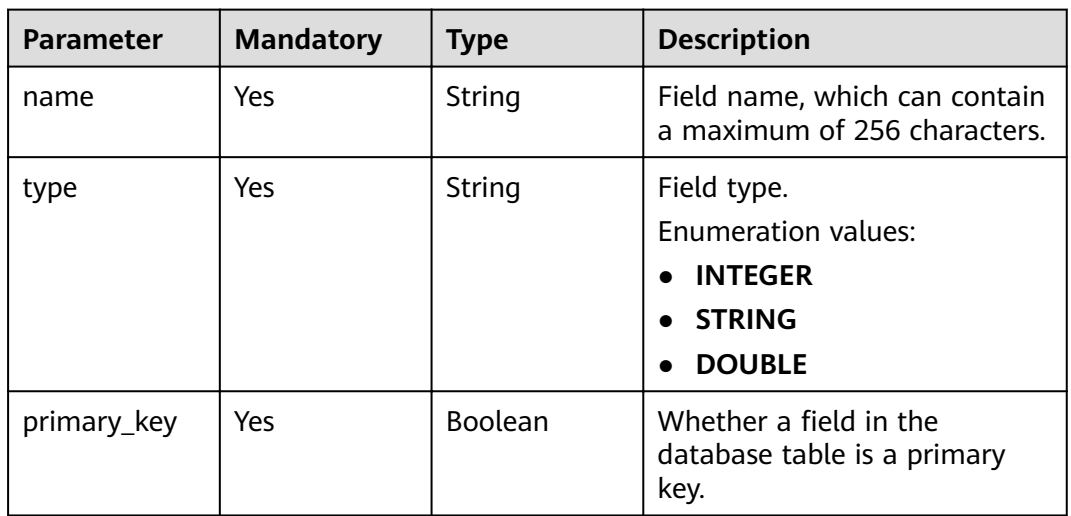

#### **Response Parameters**

**Status code: 200**

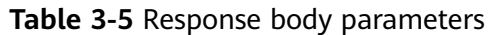

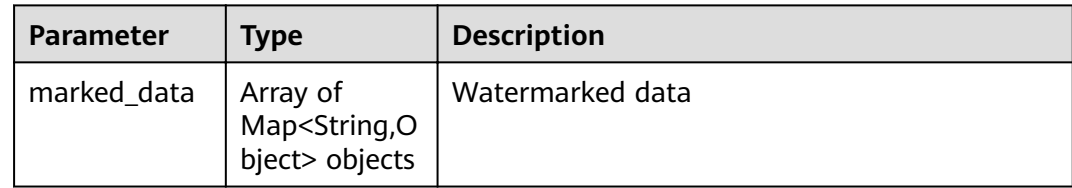

#### **Status code: 400**

**Table 3-6** Response body parameters

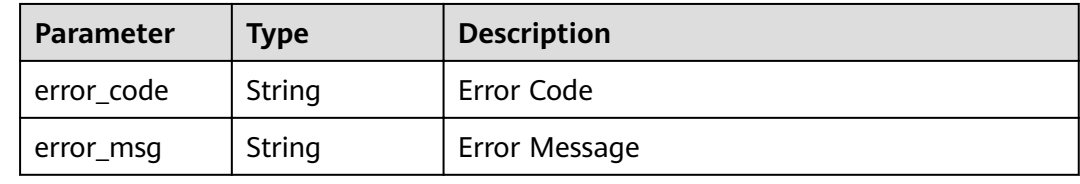

#### **Example Requests**

POST https://{endpoit}/v1/{project\_id}/sdg/database/watermark/embed

```
{
  "watermark_content" : "test12345678test",
  "watermark_key" : "keyword",
 "columns" : [ {
 "name" : "item1",
 "type" : "INTEGER",
   "primary_key" : true
  }, {
 "name" : "item2",
 "type" : "INTEGER",
   "primary_key" : false
 } ],
 "data" : [ {
   "item1" : 0,
   "item2" : 3
 }, {
 "item1" : 1,
   "item2" : 4
 } ]
}
```
#### **Example Responses**

#### **Status code: 200**

Request successful.

```
{
 "marked_data" : [ {
 "item2" : 3,
 "item1" : "test"
  }, {
 "item2" : 5,
 "item1" : "test"
 } ]
}
```
#### <span id="page-17-0"></span>**Status code: 400**

#### Parameter error.

```
{
 "error_code" : "DSC.00000004",
 "error_msg" : "Invalid parameter"
}
```
#### **Status Codes**

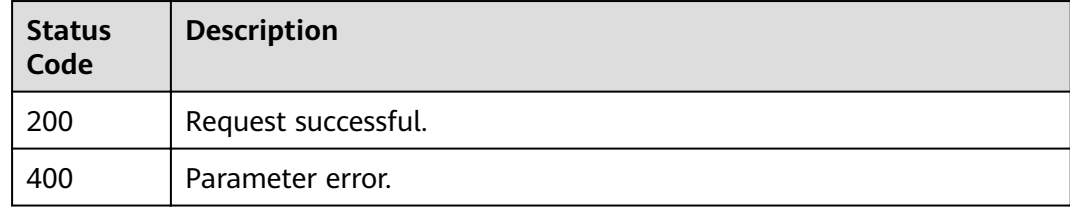

#### **Error Codes**

See **[Error Codes](#page-118-0)**.

### **3.1.2 Extracting a Data Watermark**

#### **Function**

This API is used to extract a data watermark.

#### **URI**

POST /v1/{project\_id}/sdg/database/watermark/extract

#### **Table 3-7** Path Parameters

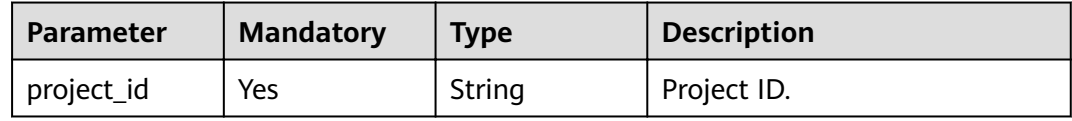

#### **Request Parameters**

**Table 3-8** Request header parameters

| <b>Parameter</b> | <b>Mandatory</b> | <b>Type</b> | <b>Description</b>                                                                                                   |
|------------------|------------------|-------------|----------------------------------------------------------------------------------------------------|
| X-Auth-Token     | Yes              | String      | User token, which can be<br>obtained by calling the IAM<br>API (value of X-Subject-Token<br>in the response header). |

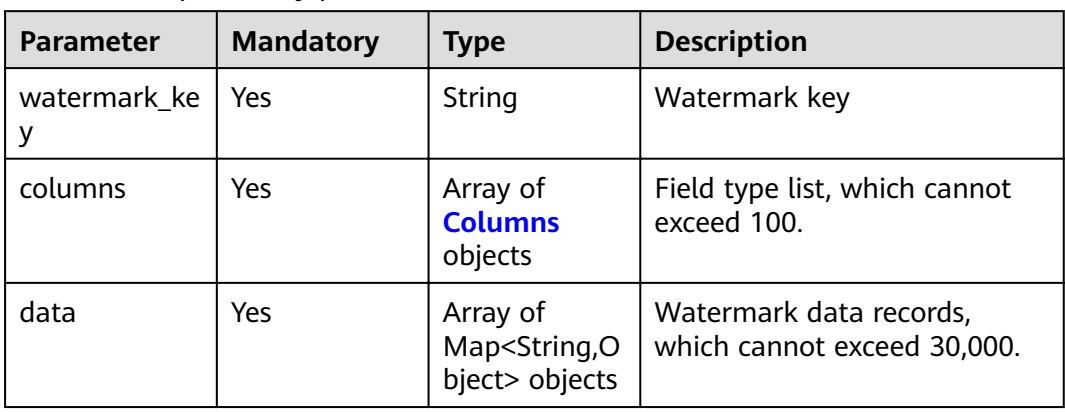

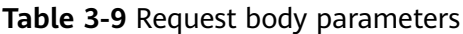

#### **Table 3-10** Columns

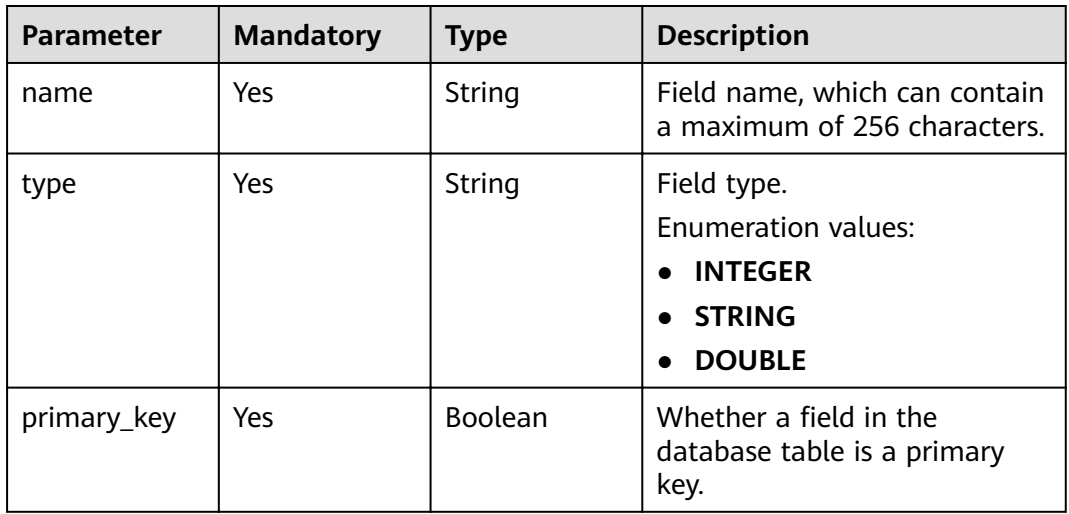

#### **Response Parameters**

#### **Status code: 200**

**Table 3-11** Response body parameters

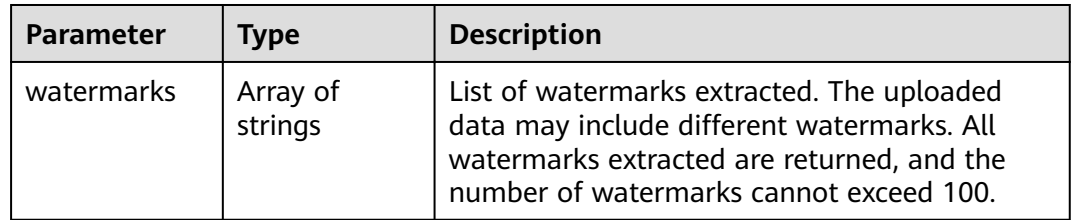

#### **Status code: 400**

| Parameter  | Type   | <b>Description</b> |
|------------|--------|--------------------|
| error_code | String | Error Code         |
| error_msg  | String | Error Message      |

**Table 3-12** Response body parameters

#### **Example Requests**

POST https://{endpoint}/v1/{project\_id}/sdg/database/watermark/extract

```
{
  "watermark_key" : "key",
 "columns" : {
 "name" : "col",
 "type" : "INTEGER",
   "primary_key" : false
  },
  "data" : {
   "col" : 0.1
  }
}
```
#### **Example Responses**

#### **Status code: 200**

Request successful.

```
{
  "watermarks" : [ "watermark" ]
}
```
#### **Status code: 400**

#### Parameter error.

```
{
 "error_code" : "DSC.00000004",
 "error_msg" : "Invalid parameter"
}
```
#### **Status Codes**

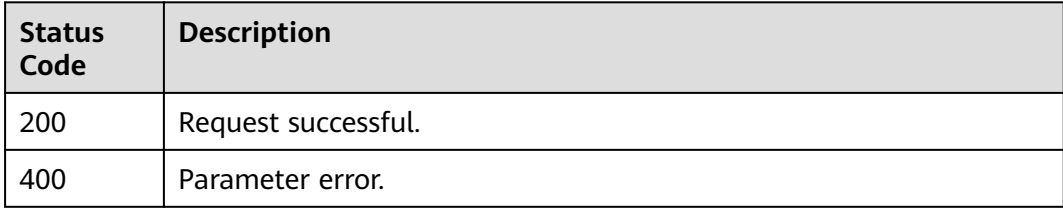

#### **Error Codes**

#### See **[Error Codes](#page-118-0)**.

## <span id="page-20-0"></span>**3.2 Resource Management**

## **3.2.1 Instance Ordering**

#### **Function**

This API is used to place an order based on the billing mode and billing period.

#### **URI**

POST /v1/{project\_id}/period/order

**Table 3-13** Path Parameters

| <b>Parameter</b> | <b>Mandatory</b> | <b>Type</b> | <b>Description</b> |
|------------------|------------------|-------------|--------------------|
| project_id       | Yes              | String      | Project ID.        |

#### **Request Parameters**

**Table 3-14** Request body parameters

| <b>Parameter</b>        | <b>Mandatory</b> | <b>Type</b>                                    | <b>Description</b>                                                                             |
|-------------------------|------------------|------------------------------------------------|------------------------------------------------------------------------------------------------|
| chargingMod<br>e        | No               | Integer                                        | Billing mode. The options are<br>as follows: 0: yearly/monthly;<br>1: pay-per-use; 2: one-off. |
| cloudServiceT<br>ype    | Nο               | String                                         | Cloud service type                                                                             |
| compositePro<br>ductld  | No               | String                                         | Package ID                                                                                     |
| discountId              | No               | String                                         | Discount ID                                                                                    |
| isAutoRenew             | No               | Integer                                        | Auto-renewal                                                                                   |
| periodNum               | No               | Integer                                        | Subscription periods                                                                           |
| periodType              | No               | Integer                                        | Subscription period type. The<br>options are as follows: 2:<br>month; 3: year.                 |
| productInfos            | No               | Array of<br><b>ProductInfoB</b><br>ean objects | Product information list                                                                       |
| promotionActi<br>vityld | No               | String                                         | Promotion ID                                                                                   |

<span id="page-21-0"></span>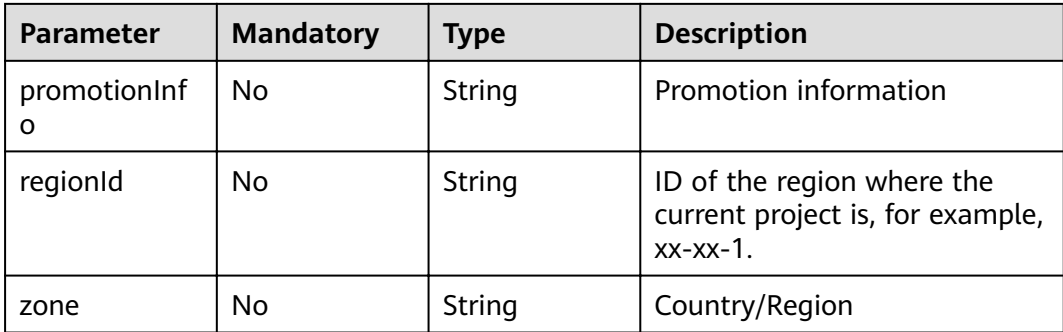

#### Table 3-15 ProductInfoBean

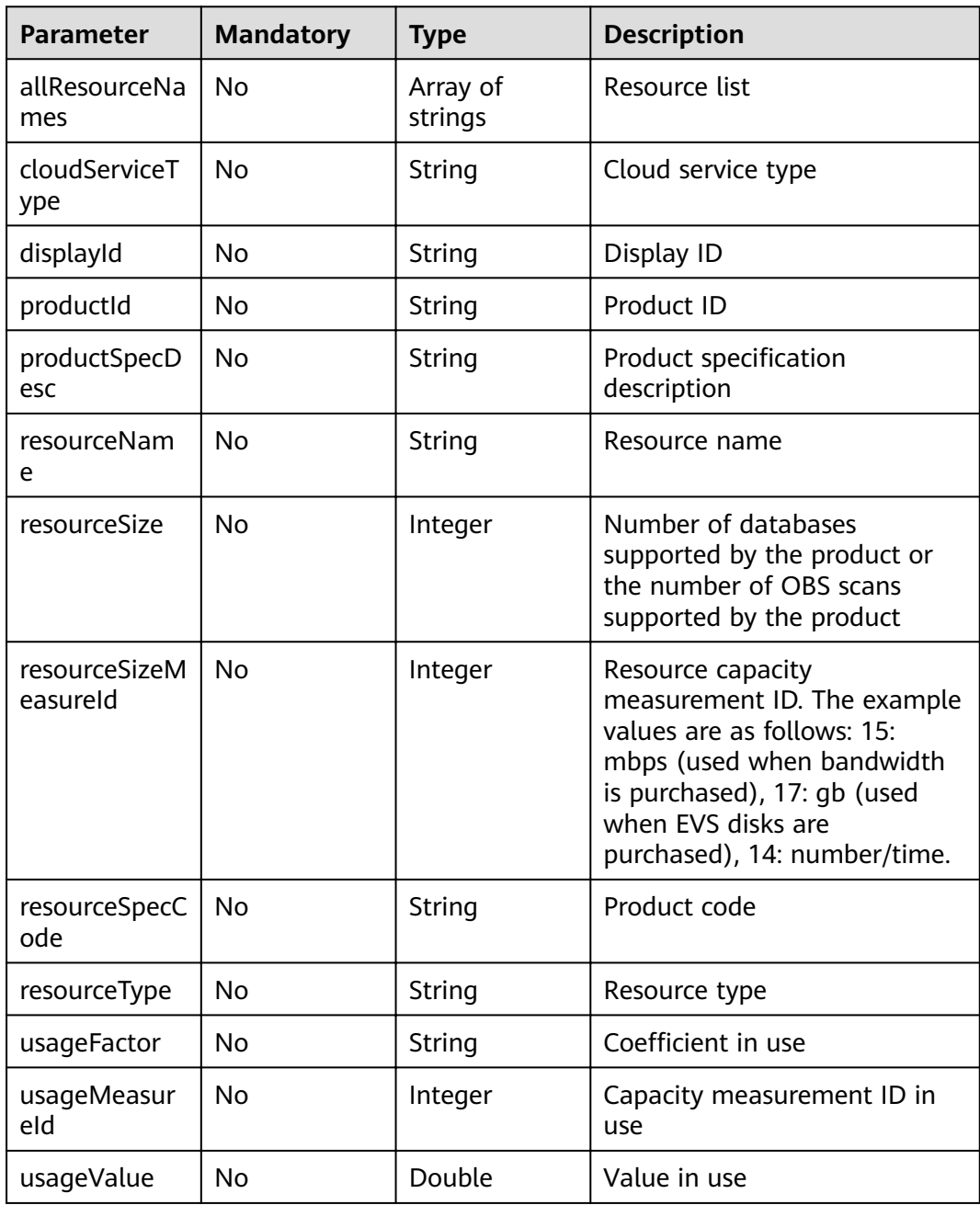

#### **Response Parameters**

#### **Status code: 200**

**Table 3-16** Response body parameters

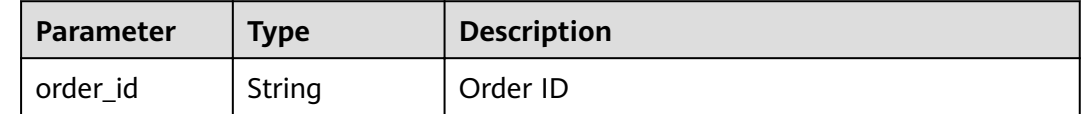

#### **Status code: 400**

**Table 3-17** Response body parameters

| <b>Parameter</b> | <b>Type</b> | <b>Description</b> |
|------------------|-------------|--------------------|
| error_code       | String      | Error Code         |
| error_msg        | String      | Error Message      |

#### **Example Requests**

Order an instance using the parameters in the request body.

```
POST /v1/{project_id}/period/order
```

```
\mathfrak{t} "chargingMode" : 0,
 "cloudServiceType" : "hws.service.type.sdg",
  "isAutoRenew" : 0,
  "periodNum" : 1,
  "periodType" : 2,
 "regionId" : "xxxxxxxxxxxx",
 "zone" : "CH",
  "productInfos" : [ {
   "cloudServiceType" : "hws.service.type.sdg",
 "productId" : "xxxxxxxxxxxx",
 "resourceSize" : "xx",
   "resourceSizeMeasureId" : "xx",
 "resourceSpecCode" : "base_professional",
 "resourceType" : "hws.resource.type.dsc.base"
 } ]
}
```
#### **Example Responses**

#### **Status code: 200**

**OK** 

{ "order\_id" : "xxxxxxxxxxxx" }

**Status code: 400**

Invalid request.

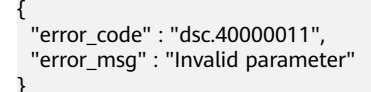

#### <span id="page-23-0"></span>**Status Codes**

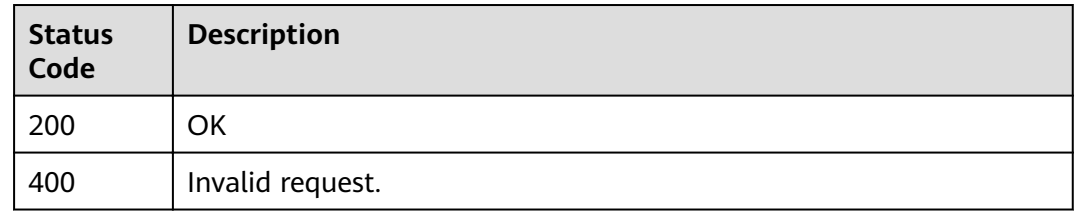

#### **Error Codes**

See **[Error Codes](#page-118-0)**.

## **3.2.2 Querying Resource Provisioning Information**

#### **Function**

This API is used to query resource provisioning information and query order details based on the project ID.

#### **URI**

GET /v1/{project\_id}/period/product/specification

#### **Table 3-18** Path Parameters

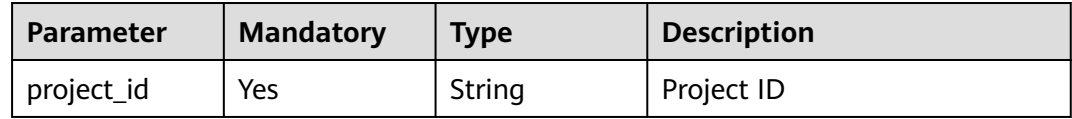

#### **Request Parameters**

None

#### **Response Parameters**

#### **Status code: 200**

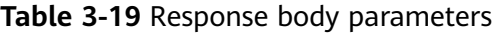

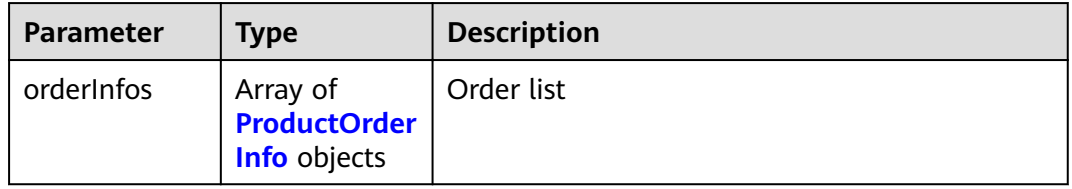

#### <span id="page-24-0"></span>Table 3-20 ProductOrderInfo

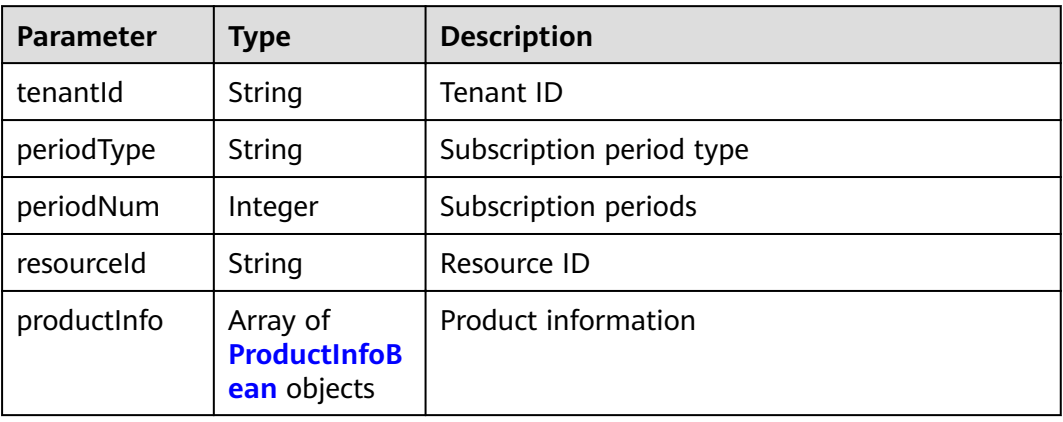

#### Table 3-21 ProductInfoBean

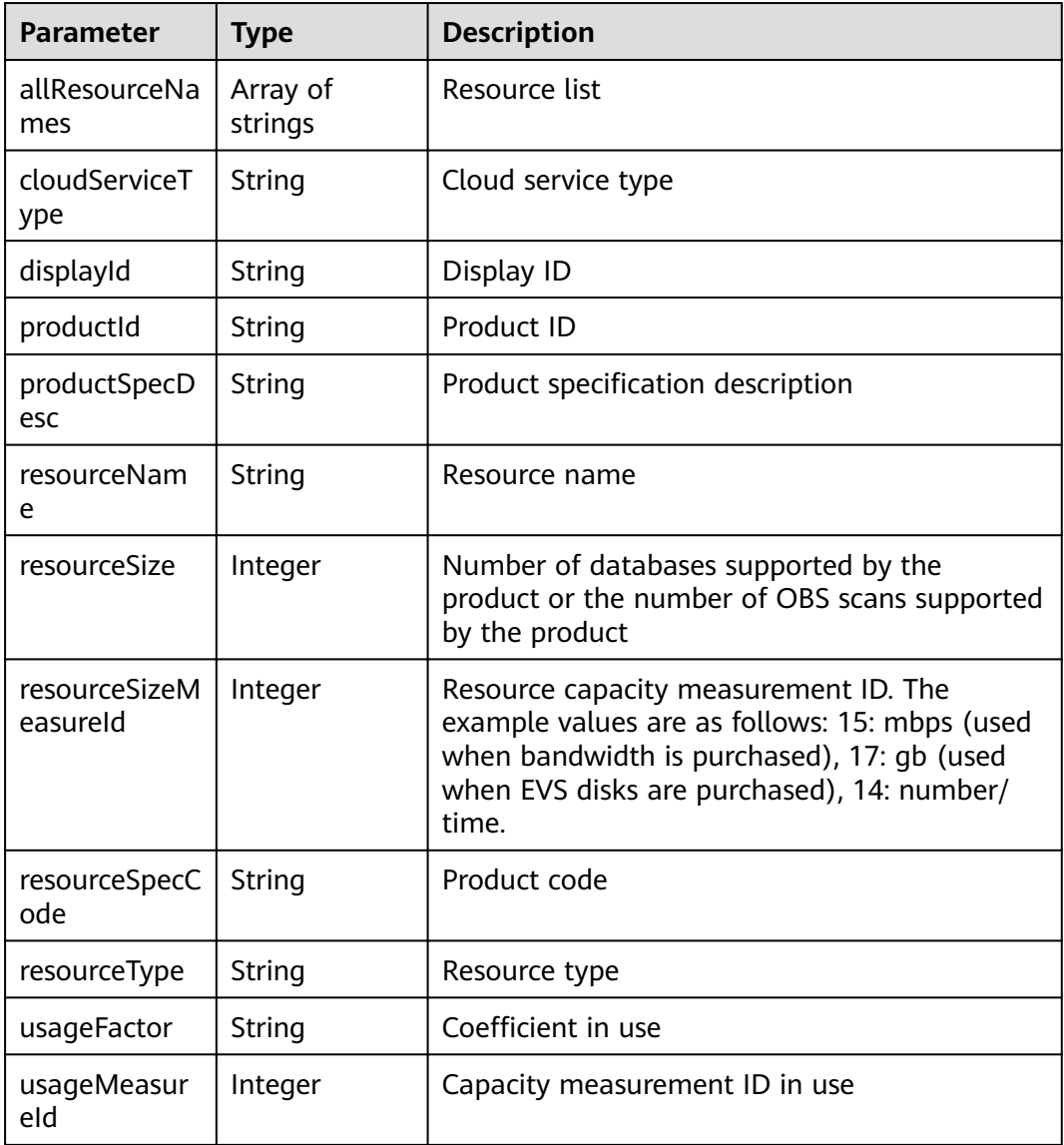

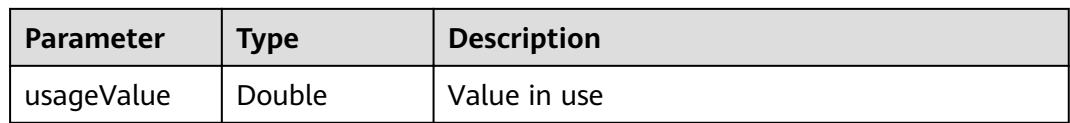

#### **Status code: 400**

**Table 3-22** Response body parameters

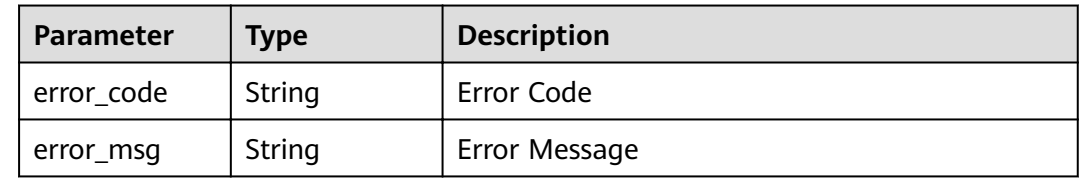

#### **Example Requests**

Query resource provisioning information.

GET /v1/{project\_id}/period/product/specification

#### **Example Responses**

#### **Status code: 200**

Request sent

```
{
 "order_infos" : [ {
 "tenant_id" : "xxxxxxxxxxxx",
   "period_type" : 2,
 "period_num" : 1,
 "resource_id" : "xxxxxxxxxxxx",
 "product_info" : [ {
 "cloud_service_type" : "hws.service.type.sdg",
 "product_id" : "xxxxxxxxxxxx",
    "resource_spec_code" : "base_professional",
     "resource_type" : "hws.resource.type.dsc.base"
   } ]
 } ]
}<sup>-</sup>
```
#### **Status code: 400**

Invalid request.

```
{
 "error_code" : "dsc.40000011",
 "error_msg" : "Invalid parameter"
}
```
#### **Status Codes**

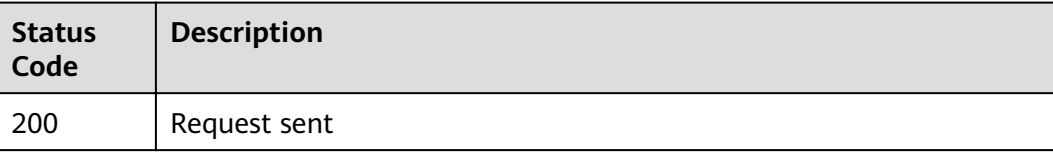

<span id="page-26-0"></span>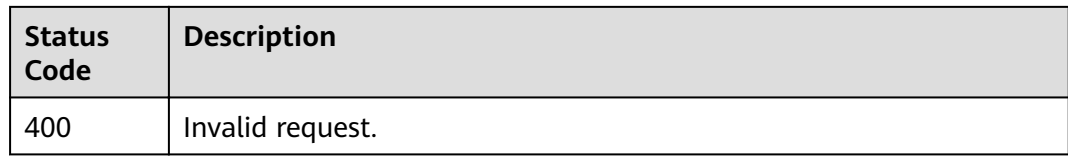

#### **Error Codes**

See **[Error Codes](#page-118-0)**.

## **3.3 Dynamic Data Masking**

## **3.3.1 Masking Sensitive Data**

#### **Function**

This API is used to mask sensitive data.

#### **URI**

POST /v1/{project\_id}/data/mask

#### **Table 3-23** Path Parameters

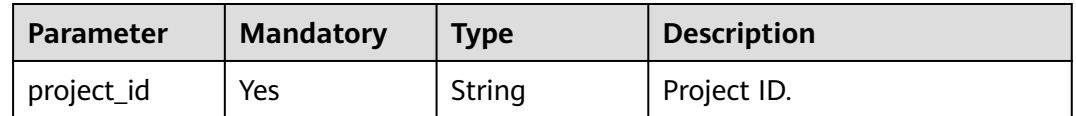

#### **Request Parameters**

**Table 3-24** Request header parameters

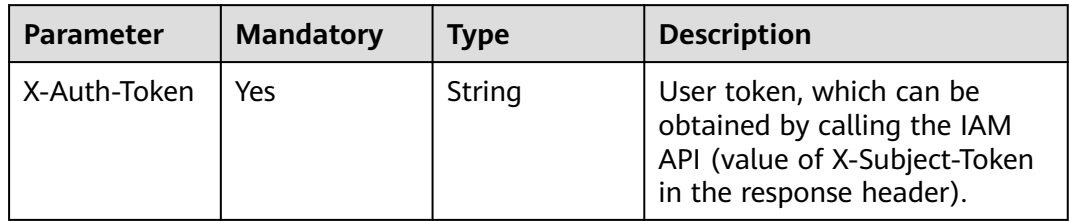

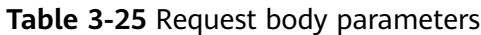

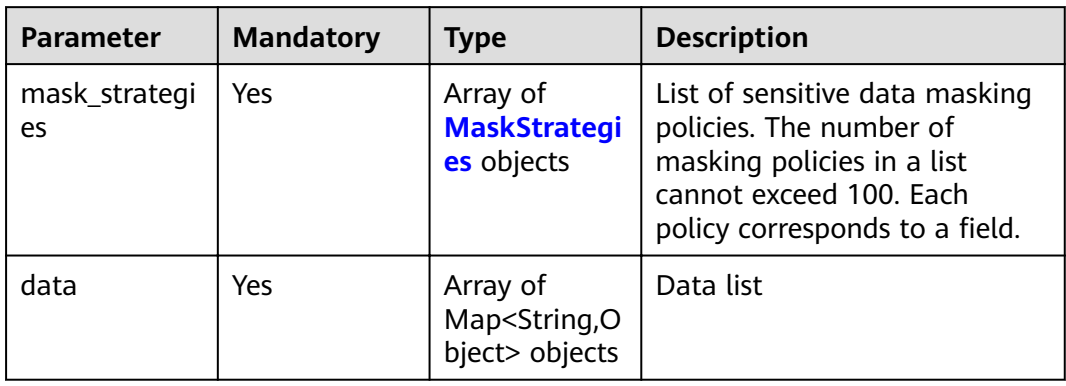

#### **Table 3-26** MaskStrategies

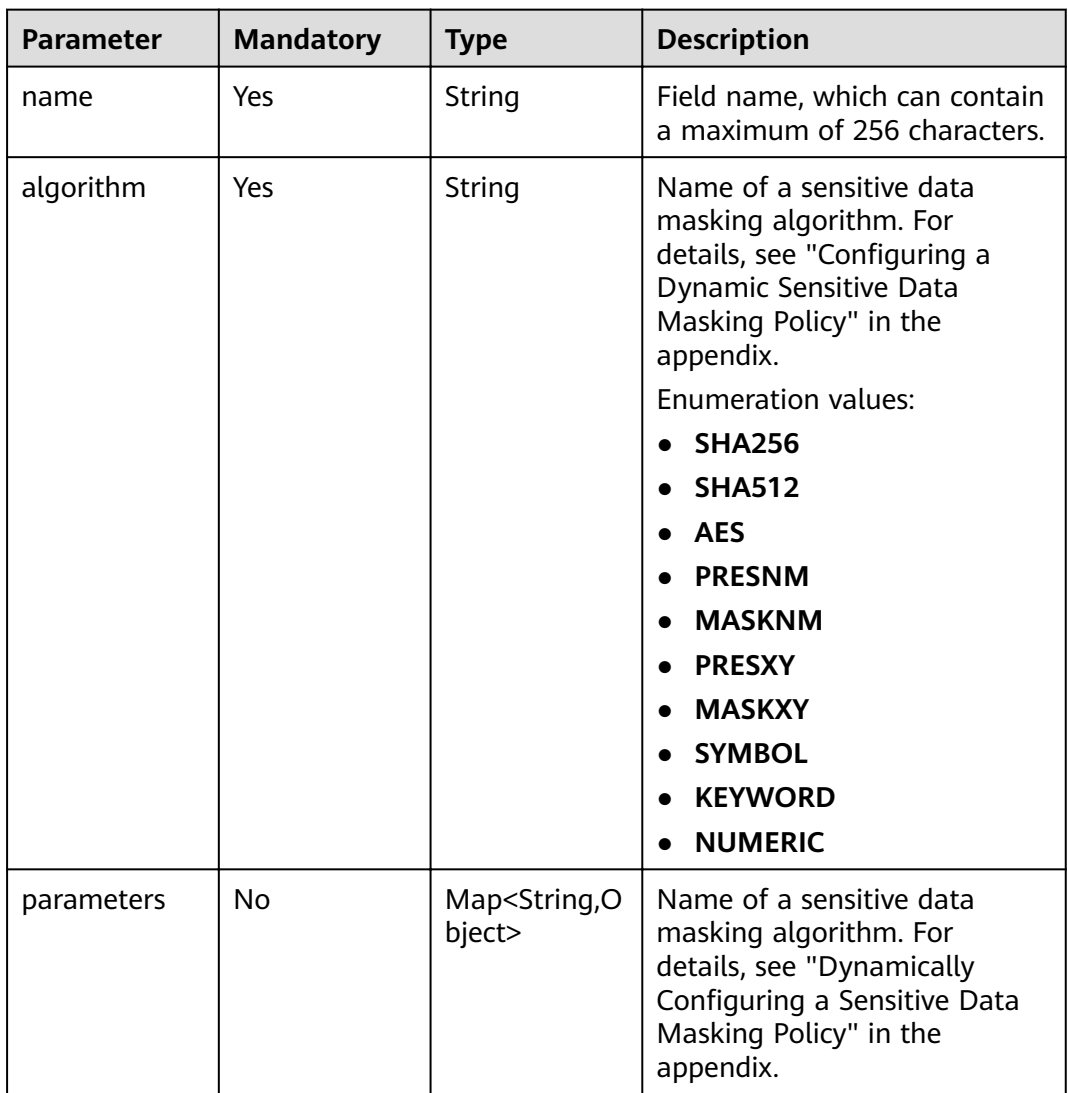

#### **Response Parameters**

#### **Status code: 200**

**Table 3-27** Response body parameters

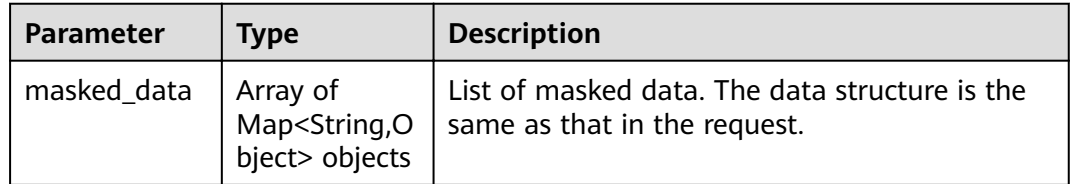

#### **Status code: 400**

**Table 3-28** Response body parameters

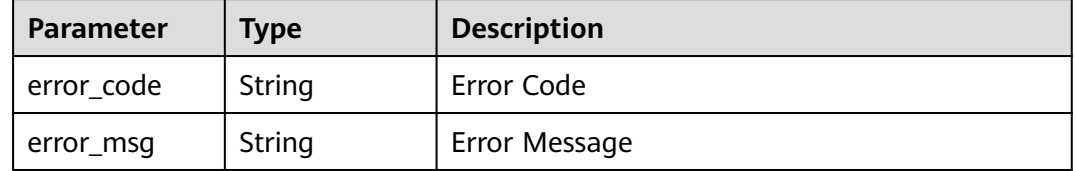

#### **Example Requests**

POST https://{endpoint}/v1/{project\_id}/data/mask

```
{
  "mask_strategies" : {
 "name" : "col",
 "algorithm" : "KEYWORD",
 "parameters" : {
     "key" : "keyword",
   "target" : "target"
 }
 },
 "data" : {
   "col" : "keyword"
 }
}
```
#### **Example Responses**

#### **Status code: 200**

Sensitive data masked.

```
{
  "masked_data" : [ {
   "col" : "target"
 } ]
}
```
#### **Status code: 400**

Invalid request.

```
{
 "error_code" : "DSC.00000004",
```
"error\_msg" : "Invalid parameter"  $\}$ 

#### <span id="page-29-0"></span>**Status Codes**

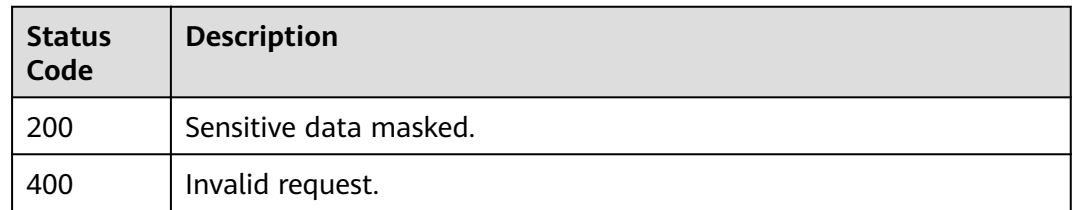

#### **Error Codes**

See Error Codes.

## **3.4 Alarm Notifications**

## 3.4.1 Querying an Alarm Notification Topic

#### **Function**

This API is used to query alarm notification topics. The default topic, number of confirmed topics, and list are returned.

#### **URI**

GET /v1/{project\_id}/sdg/smn/topics

Table 3-29 Path Parameters

| <b>Parameter</b> | <b>Mandatory</b> | <b>Type</b> | <b>Description</b> |
|------------------|------------------|-------------|--------------------|
| I project_id     | Yes              | String      | Project ID         |

Table 3-30 Query Parameters

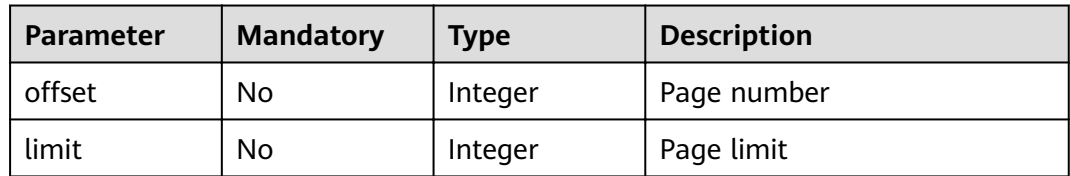

#### **Request Parameters**

None

#### **Response Parameters**

#### Status code: 200

#### Table 3-31 Response body parameters

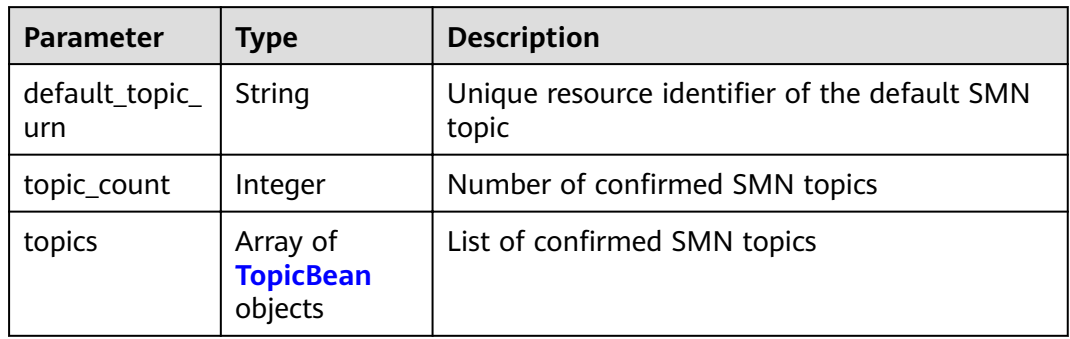

#### Table 3-32 TopicBean

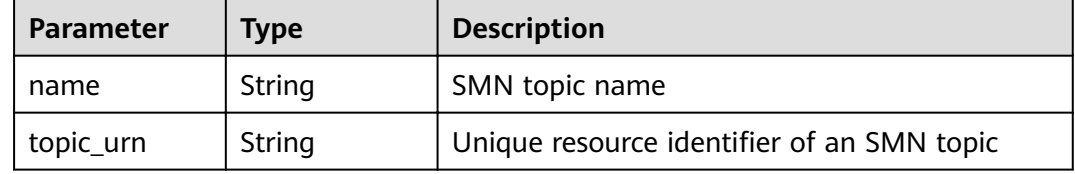

#### Status code: 400

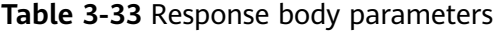

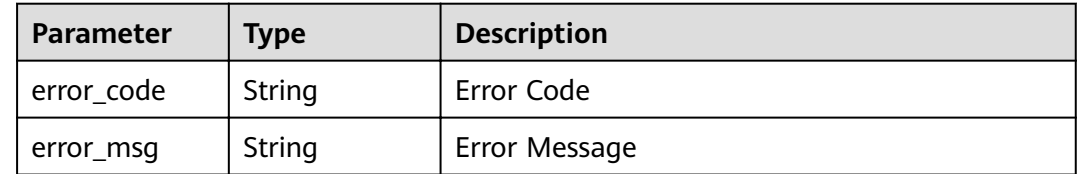

#### **Example Requests**

Query an alarm notification topic.

GET /v1/{project\_id}/sdg/smn/topics

#### **Example Responses**

#### **Status code: 200**

Request sent

```
\{"default_topic_urn": "xxxxxx",
 "topic_count" : 1,<br>"topics" : [ {<br>"name" : "xxxxxx",
```

```
"topic_urn" : "xxxxxx"
\big\}Status code: 400
Invalid request
```

```
{
  "error_code" : "dsc.40000011",<br>"error_msg" : "Invalid parameter"
\mathcal{E}
```
#### **Status Codes**

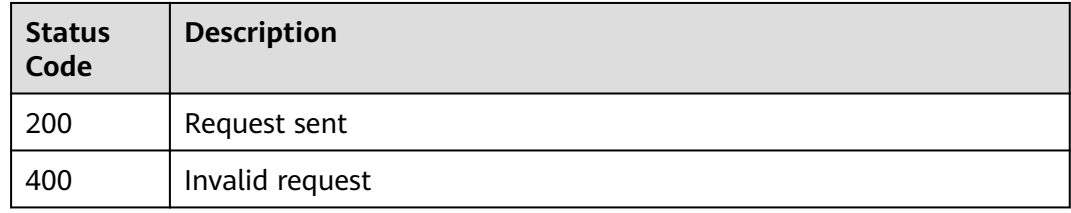

#### **Error Codes**

See Error Codes.

## 3.4.2 Modifying an Alarm Notification Topic

#### **Function**

This API is used to modify general alarm notification settings, such as the associated project ID, notification topic, and notification status (0: notification disabled; 1: notification enabled).

#### URI

PUT /v1/{project\_id}/sdg/smn/topic

#### Table 3-34 Path Parameters

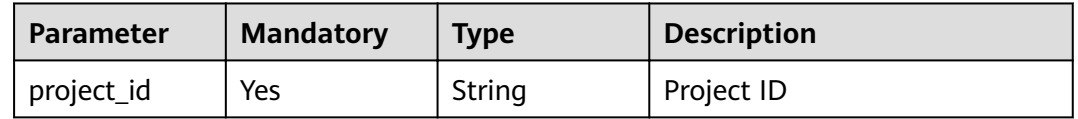

#### **Request Parameters**

Table 3-35 Request body parameters

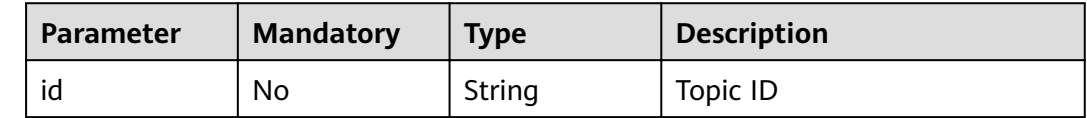

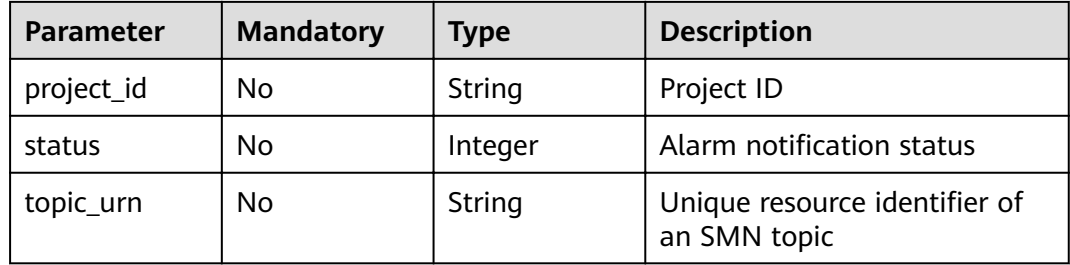

#### **Response Parameters**

#### **Status code: 200**

**Table 3-36** Response body parameters

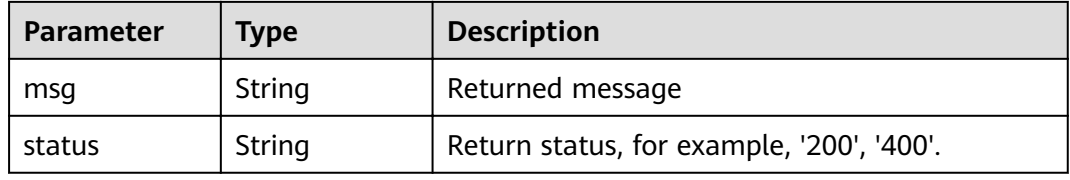

#### **Status code: 400**

**Table 3-37** Response body parameters

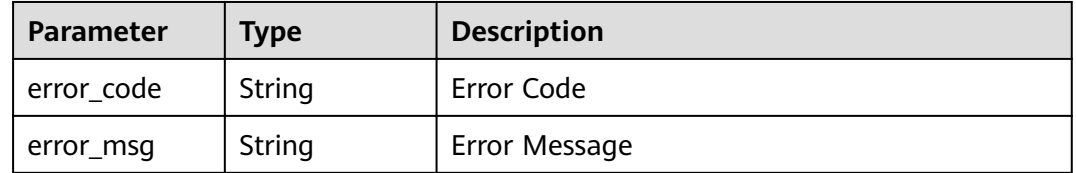

#### **Example Requests**

Modify an alarm notification topic.

```
PUT /v1/{project_id}/sdg/smn/topic
{
```

```
 "id" : "xxxxxxxxxxxxxxxxxxx",
"project_id" : "xxxxxxxxxxxxxxxxxxxx",
 "status" : 1,
 "topic_urn" : "xxxxxxxxxxxxxxxxxxxxxx
}
```
#### **Example Responses**

**Status code: 200**

Request sent

{ "msg" : "xxxx", <span id="page-33-0"></span>"status" : "RESPONSE\_SUCCESS"

#### **Status code: 400**

Invalid request

}

```
{
  "error_code" : "dsc.40000011",
  "error_msg" : "Invalid parameter"
}
```
#### **Status Codes**

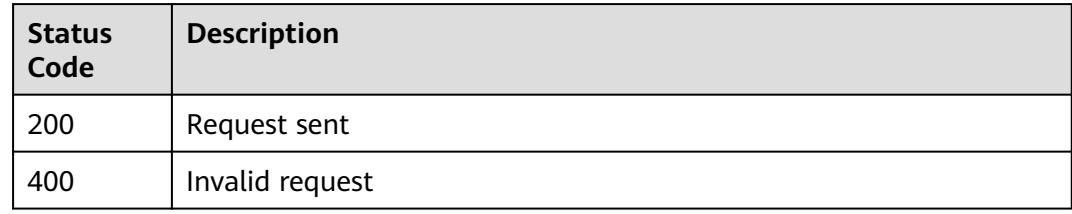

#### **Error Codes**

See **[Error Codes](#page-118-0)**.

## **3.5 Image Watermarking**

## **3.5.1 Injecting Invisible Watermarks into Images**

#### **Function**

This API is used to inject text watermarks or image watermarks into an image. You need to pass an image in formData format to this API. DSC returns the binary stream of the watermarked image. Currently, the supported image formats include \*.jpg, .jpeg, .jpe, .png, .bmp, .dib, .rle, .tiff, .tif, .ppm, .webp, .tga, .tpic, and .gif.

#### **URI**

POST /v1/{project\_id}/image/watermark/embed

#### **Table 3-38** Path Parameters

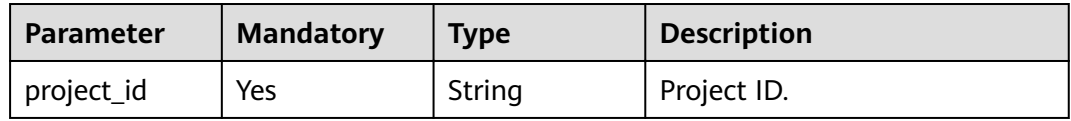

#### **Request Parameters**

**Table 3-39** Request header parameters

| <b>Parameter</b> | <b>Mandatory</b> | Type   | <b>Description</b>                                                                                                   |
|------------------|------------------|--------|----------------------------------------------------------------------------------------------------|
| X-Auth-Token     | Yes              | String | User token, which can be<br>obtained by calling the IAM<br>API (value of X-Subject-Token<br>in the response header). |

**Table 3-40** FormData parameters

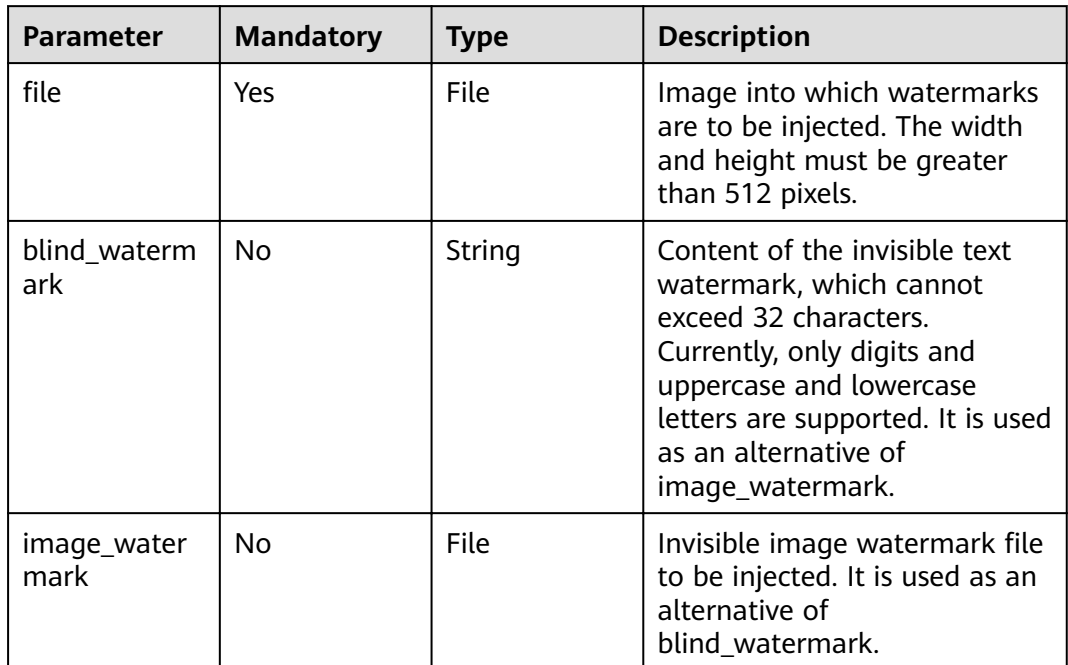

#### **Response Parameters**

#### **Status code: 400**

**Table 3-41** Response body parameters

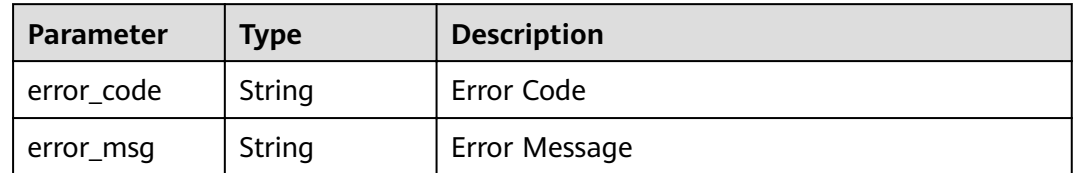

#### <span id="page-35-0"></span>**Example Requests**

#### $\Box$  Note

Submit the request using the form. The "file" indicates a specified document. POST /v1/{project\_id}/image/watermark/embed HTTP/1.1

```
{
  "blind_watermark" : "testWaterMark",
 "file" : "test.PNG"
}
```
#### **Example Responses**

#### **Status code: 200**

Request successful.

"{\"Watermarked image\"}"

**Status code: 400**

Invalid request.

```
{
  "error_code" : "DSC.00000007",
  "error_msg" : "File format error"
}
```
#### **Status Codes**

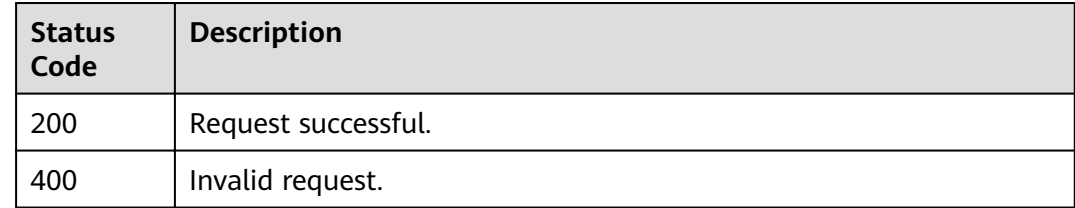

#### **Error Codes**

See **[Error Codes](#page-118-0)**.

### **3.5.2 Extracting Invisible Text Watermarks**

#### **Function**

This API is used to extract text watermarks from images. You need to pass an image in formData format to this API. DSC returns the extracted invisible text watermarks in JSON format. Currently, the supported image formats include .jpg, .jpeg, .jpe, .png, .bmp, .dib, .rle, .tiff, .tif, .ppm, .webp, .tga, .tpic, and .gif.

#### **URI**

POST /v1/{project\_id}/image/watermark/extract
#### **Table 3-42** Path Parameters

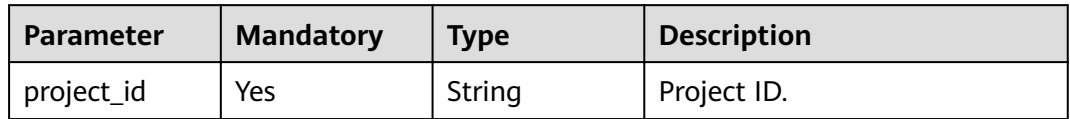

## **Request Parameters**

**Table 3-43** Request header parameters

| <b>Parameter</b> | <b>Mandatory</b> | <b>Type</b> | <b>Description</b>                                                                                                   |
|------------------|------------------|-------------|----------------------------------------------------------------------------------------------------|
| X-Auth-Token     | Yes              | String      | User token, which can be<br>obtained by calling the IAM<br>API (value of X-Subject-Token<br>in the response header). |

**Table 3-44** FormData parameters

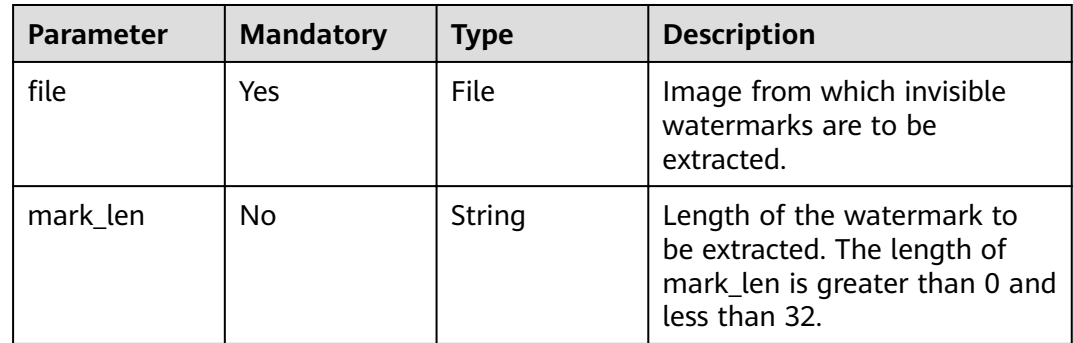

## **Response Parameters**

### **Status code: 200**

**Table 3-45** Response body parameters

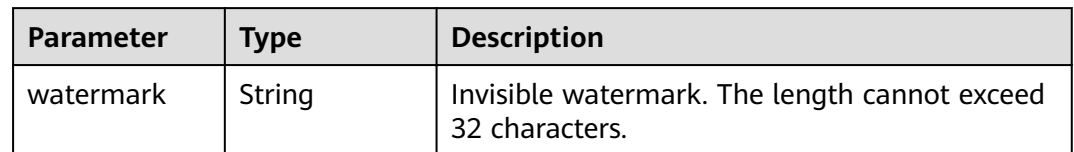

| Parameter  | <b>Type</b> | <b>Description</b> |
|------------|-------------|--------------------|
| error_code | String      | Error Code         |
| error_msg  | String      | Error Message      |

**Table 3-46** Response body parameters

## **Example Requests**

## $\Box$  Note

Submit the request using the form. The "file" indicates a specified document. POST /v1/{project\_id}/image/watermark/extract HTTP/1.1

{ "file" : "test.PNG" }

## **Example Responses**

### **Status code: 200**

Request successful.

{ "watermark" : "mark!" }

**Status code: 400**

Invalid request.

```
{
 "error_code" : "DSC.00000007 ",
 "error_msg" : "File format error"
}
```
## **Status Codes**

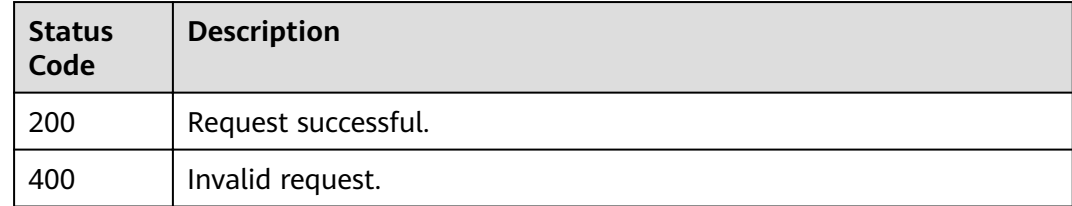

## **Error Codes**

See **[Error Codes](#page-118-0)**.

# **3.5.3 Extracting Invisible Watermarks from Images**

# **Function**

This API is used to extract invisible image watermarks from images. You need to pass a watermarked image in formData format to this API. DSC returns the binary stream of the extracted invisible watermark. Currently, the supported image formats include .jpg, .jpeg, .jpe, .png, .bmp, .dib, .rle, .tiff, .tif, .ppm, .webp, .tga, .tpic, and .gif.

# **URI**

POST /v1/{project\_id}/image/watermark/extract-image

### **Table 3-47** Path Parameters

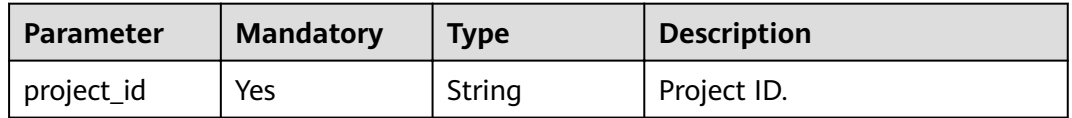

## **Request Parameters**

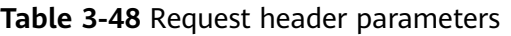

| <b>Parameter</b> | <b>Mandatory</b> | Type   | <b>Description</b>                                                                                                    |
|------------------|------------------|--------|----------------------------------------------------------------------------------------------------|
| X-Auth-Token     | Yes              | String | User token. It can be obtained<br>by calling the IAM API used to<br>obtain a user token. The value<br>of X-Subject-Token in the<br>response header is a token. |

**Table 3-49** FormData parameters

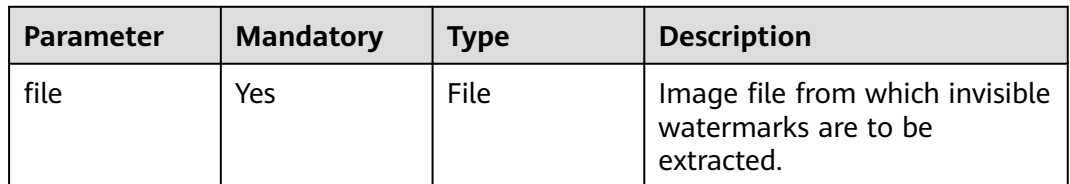

## **Response Parameters**

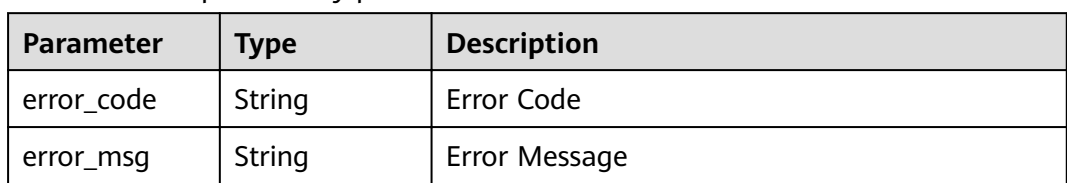

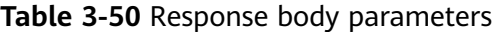

## **Example Requests**

## $\Box$  Note

Submit the file through the form. POST /v1/{project\_id}/image/watermark/extract-image HTTP/1.1

"file" : "test.PNG" }

## **Example Responses**

{

### **Status code: 200**

Request succeeded.

"{\"image\"}"

**Status code: 400**

Invalid request.

```
{
 "error_code" : "DSC.00000007 ",
 "error_msg" : "File format error"
}
```
# **Status Codes**

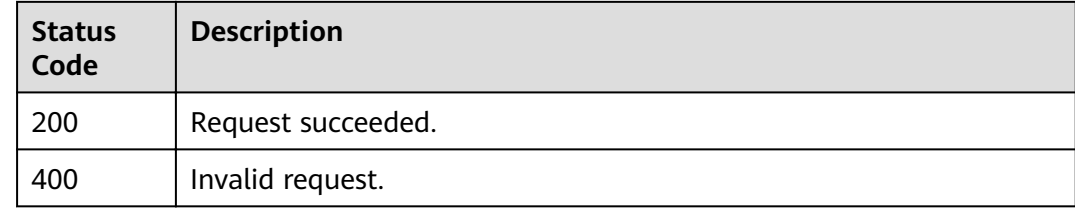

# **Error Codes**

See **[Error Codes](#page-118-0)**.

# **3.5.4 Injecting Invisible Watermarks into Images (Image Addresses)**

# **Function**

This API is used to inject invisible text watermarks or invisible image watermarks into an image whose storage address is specified (only a cloud service OBS path is supported). DSC returns the injected watermark in a specified storage location (an OBS path). The supported image formats include .jpg, .jpeg, .jpe, .png, .bmp, .dib, .rle, .tiff, .tif, .ppm, .webp, .tga, .tpic, and .gif.

## **URI**

POST /v1/{project\_id}/image-address/watermark/embed

#### **Table 3-51** Path Parameters

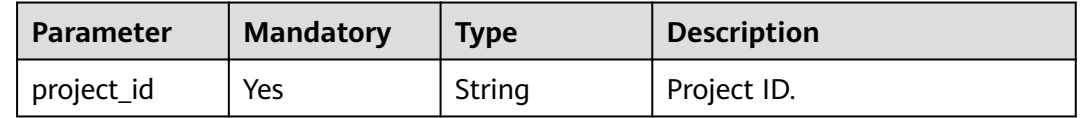

## **Request Parameters**

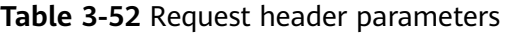

| <b>Parameter</b> | <b>Mandatory</b> | Type   | <b>Description</b>                                                                                                    |
|------------------|------------------|--------|----------------------------------------------------------------------------------------------------|
| X-Auth-Token     | Yes              | String | User token. It can be obtained<br>by calling the IAM API used to<br>obtain a user token. The value<br>of X-Subject-Token in the<br>response header is a token. |

**Table 3-53** Request body parameters

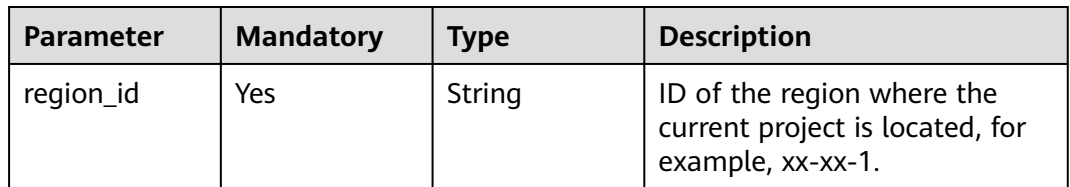

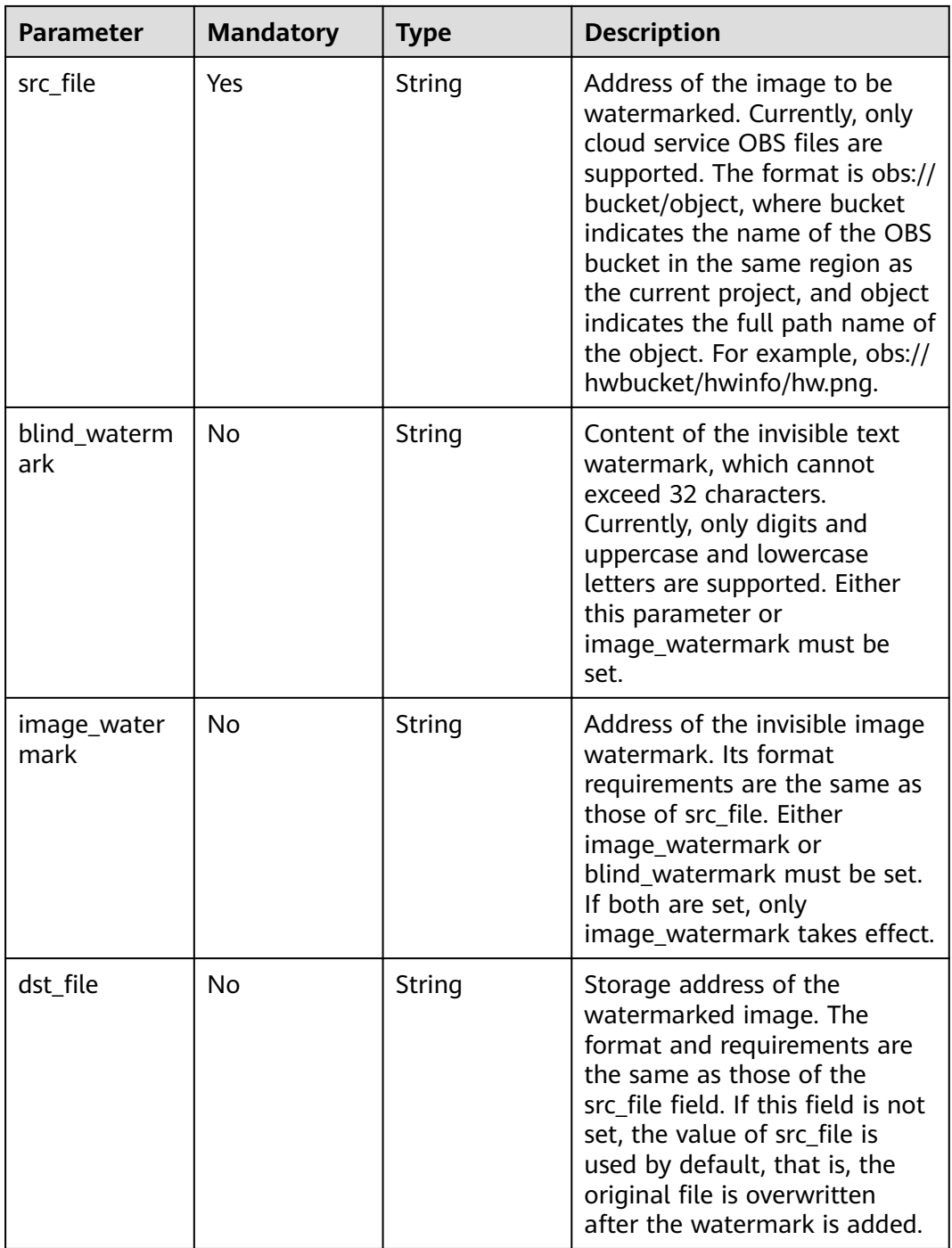

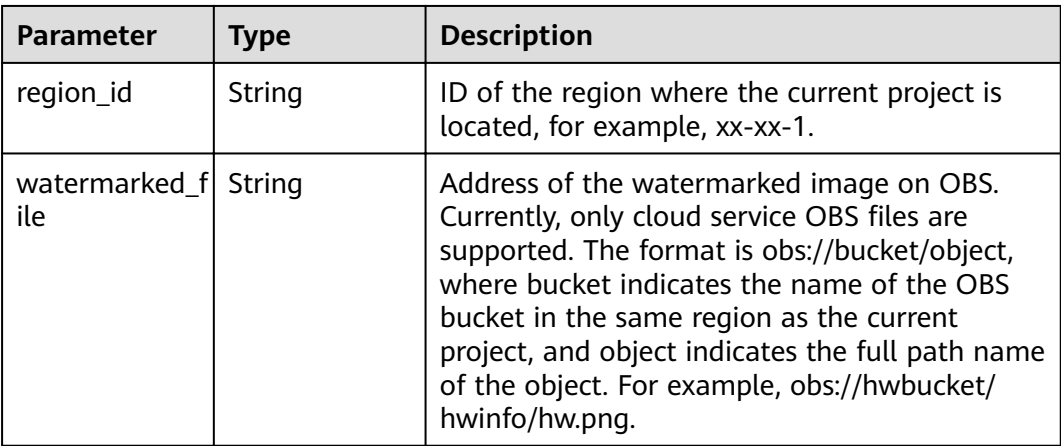

#### **Table 3-54** Response body parameters

#### **Status code: 400**

**Table 3-55** Response body parameters

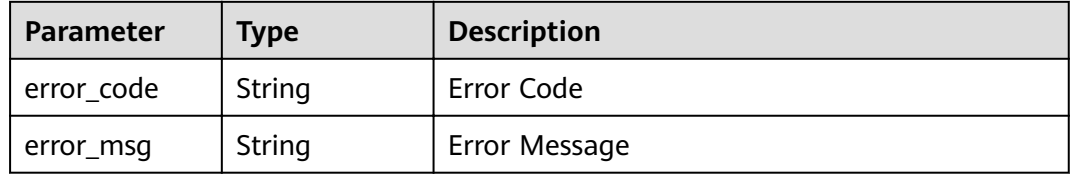

## **Example Requests**

POST /v1/{project\_id}/image-address/watermark/embed HTTP/1.1

```
{
 "region_id" : "xx-xx-1",
"src_file" : "obs://hwbucket/test.png",
 "blind_watermark" : "testWaterMark"
}
```
## **Example Responses**

#### **Status code: 200**

Request succeeded.

```
{
 "region_id" : "xx-xx-1",
"watermarked_file" : "obs://hwbucket/test.png"
}
```
#### **Status code: 400**

Invalid request

```
{
 "error_code" : "DSC.00000007",
 "error_msg" : "File format error"
}
```
# **Status Codes**

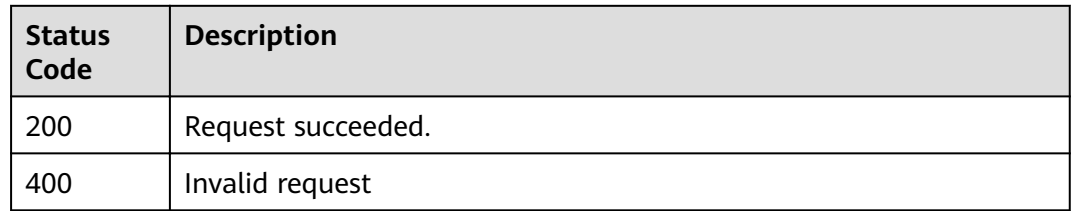

## **Error Codes**

See **[Error Codes](#page-118-0)**.

# **3.5.5 Extracting Dark Watermarks from Images (Image Addresses)**

## **Function**

This API is used to extract invisible text watermarks from an image whose storage address is specified (only a cloud service OBS path is supported). The supported image formats include .jpg, .jpeg, .jpe, .png, .bmp, .dib, .rle, .tiff, .tif, .ppm, .webp, .tga, .tpic, and .gif.

## **URI**

POST /v1/{project\_id}/image-address/watermark/extract

### **Table 3-56** Path Parameters

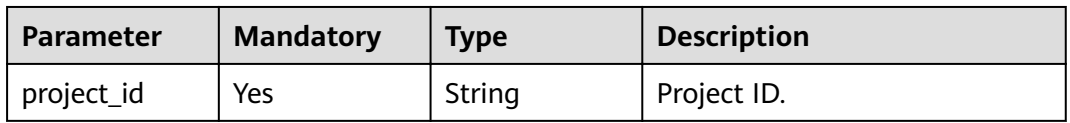

## **Request Parameters**

**Table 3-57** Request header parameters

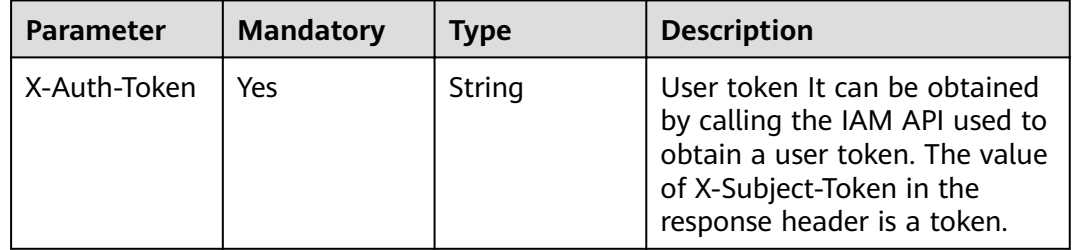

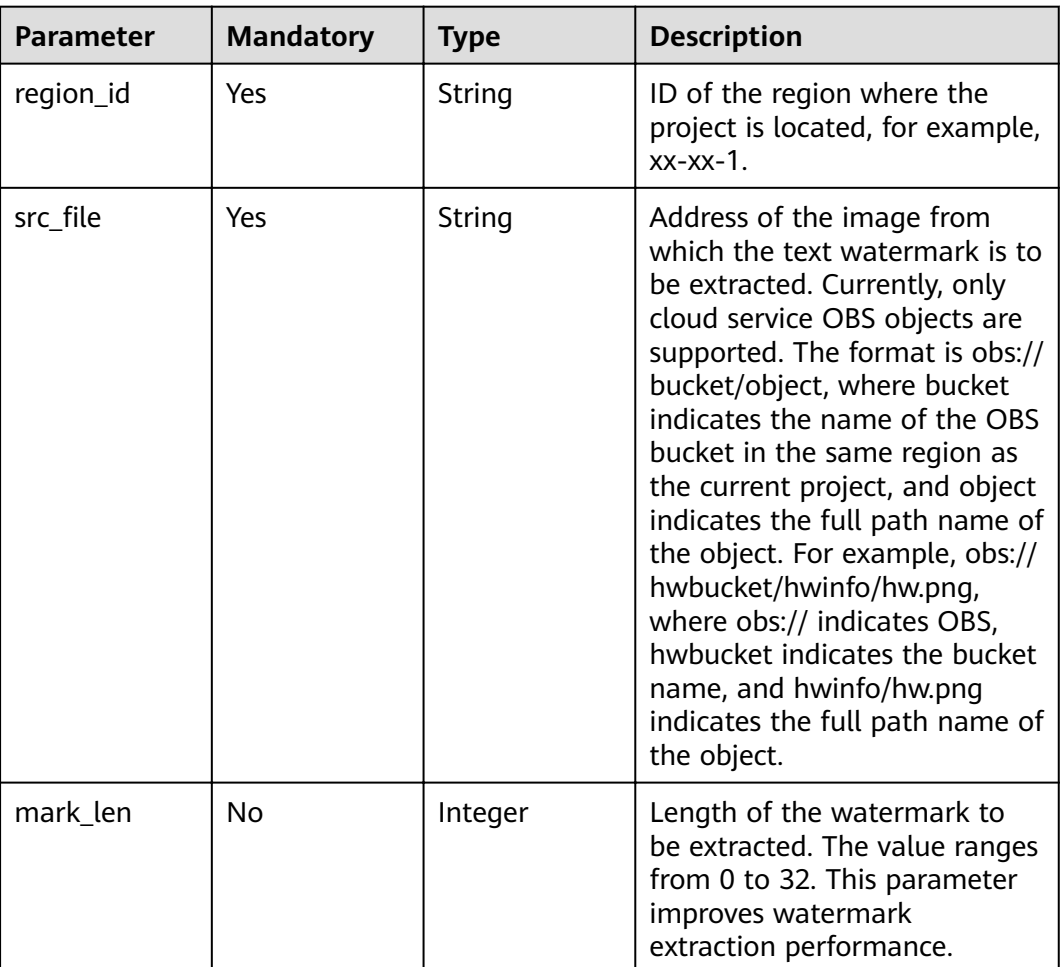

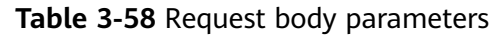

## **Status code: 200**

**Table 3-59** Response body parameters

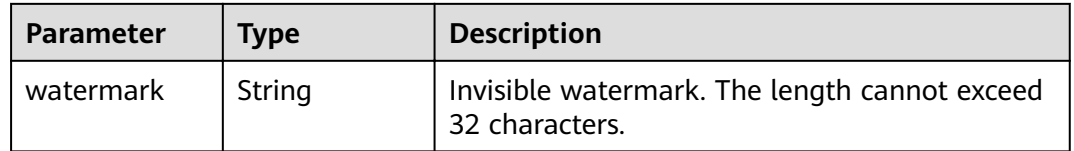

## **Status code: 400**

**Table 3-60** Response body parameters

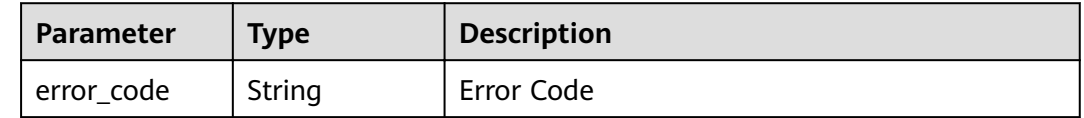

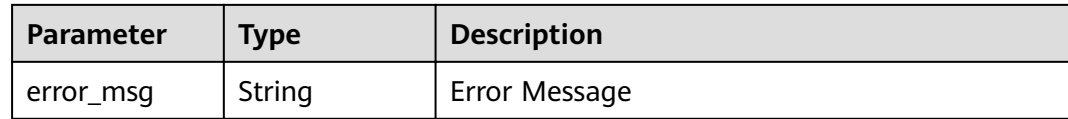

## **Example Requests**

POST /v1/{project\_id}/image-address/watermark/extract HTTP/1.1

```
{
  "region_id" : "xx-xx-1",
 "src_file": "obs://hwbucket/hwinfo/hw.png"
}
```
## **Example Responses**

#### **Status code: 200**

Request succeeded.

{ "watermark" : "mark!" }

## **Status code: 400**

Invalid request

```
{
 "error_code" : "DSC.00000007 ",
 "error_msg" : "File format error"
}
```
## **Status Codes**

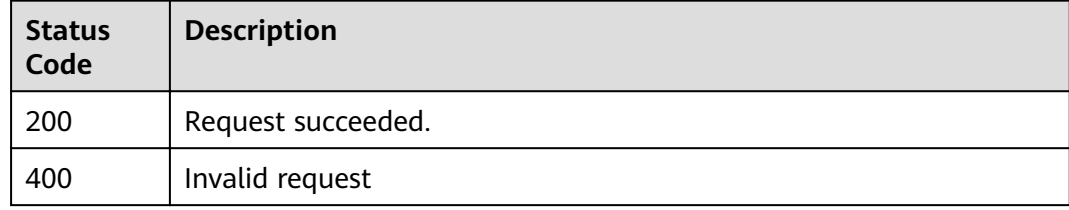

## **Error Codes**

### See **[Error Codes](#page-118-0)**.

# **3.5.6 Extracting Invisible Image Watermarks from Images (Image Addresses)**

## **Function**

This API is used to extract invisible image watermarks from images whose storage address is specified (only a cloud service OBS path is supported).DSC returns the watermark images in a specified storeage location (an OBS path). The supported

#### image format

is .jpg, .jpeg, .jpe, .png, .bmp, .dib, .rle, .tiff, .tif, .ppm, .webp, .tga, .tpic, and .gif.

## **URI**

POST /v1/{project\_id}/image-address/watermark/extract-image

#### **Table 3-61** Path Parameters

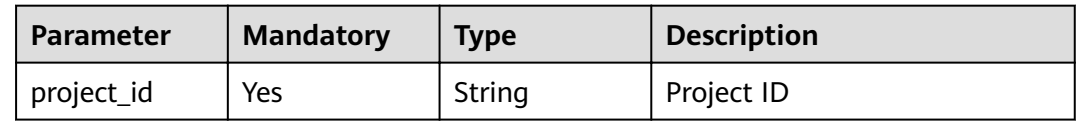

# **Request Parameters**

**Table 3-62** Request header parameters

| <b>Parameter</b> | <b>Mandatory</b> | <b>Type</b> | <b>Description</b>                                                                                                    |
|------------------|------------------|-------------|----------------------------------------------------------------------------------------------------|
| X-Auth-Token     | Yes              | String      | User token It can be obtained<br>by calling the IAM API used to<br>obtain a user token. The value<br>of X-Subject-Token in the<br>response header is a token. |

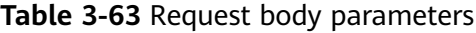

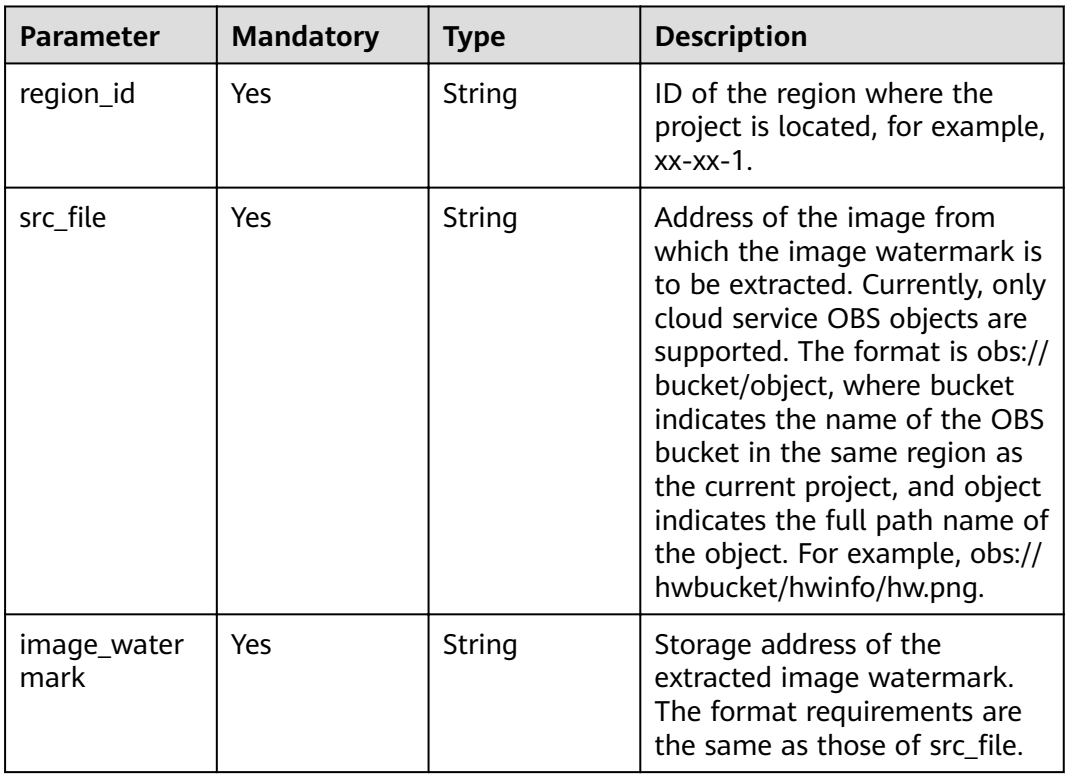

#### **Status code: 200**

**Table 3-64** Response body parameters

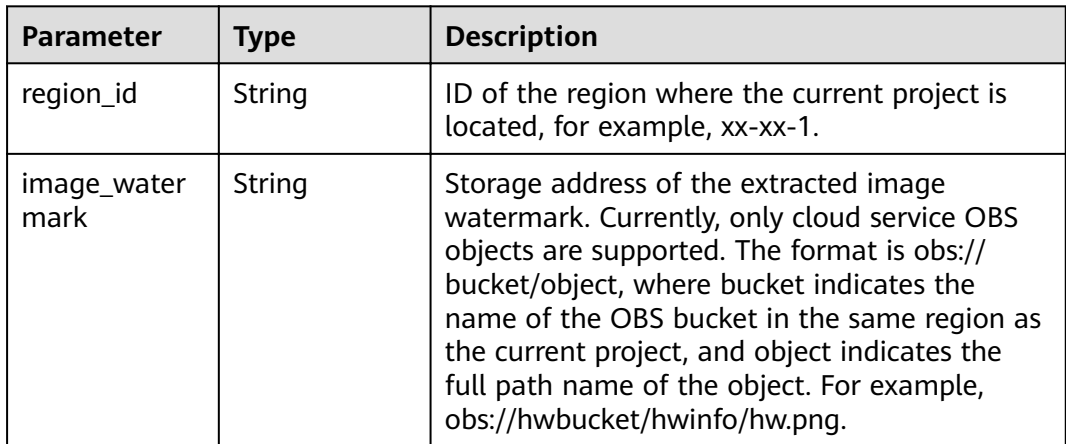

#### **Status code: 400**

**Table 3-65** Response body parameters

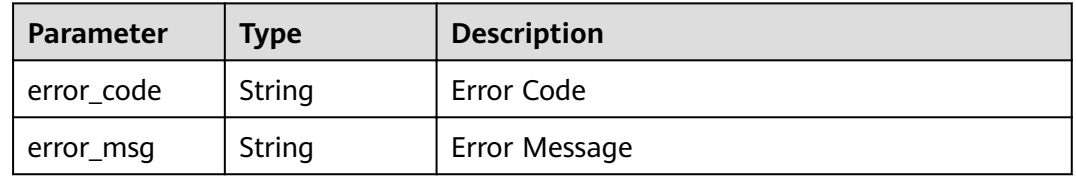

## **Example Requests**

POST /v1/{project\_id}/obs-image/image-watermark/extract HTTP/1.1

```
{
 "region_id" : "xx-xx-1",
 ȊäàcȎĒÃȊ : "obs://hwbucket/hwinfo/hw.png",
 "image_watermark" : "obs://hwbucket/watermarkfile/mark.png"
}
```
## **Example Responses**

#### **Status code: 200**

Request succeeded.

```
{
 "region_id" : "xx-xx-1",
"image_watermark" : "obs://hwbucket/watermarkfile/mark.png"
}
```
#### Invalid request

```
{
 "error_code" : "DSC.00000007 ",
 "error_msg" : "File format error"
}
```
# **Status Codes**

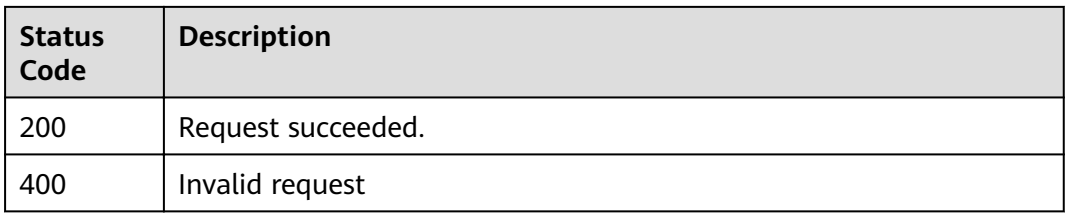

## **Error Codes**

See **[Error Codes](#page-118-0)**.

# **3.6 Asset Management**

# **3.6.1 Editing a Data Asset Name**

## **Function**

This API is used to edit a data asset name.

## **URI**

PUT /v1/{project\_id}/sdg/asset/{asset\_id}/name

**Table 3-66** Path Parameters

| Parameter  | <b>Mandatory</b> | <b>Type</b> | <b>Description</b> |
|------------|------------------|-------------|--------------------|
| asset id   | Yes              | String      | Asset ID           |
| project_id | Yes              | String      | Project ID         |

## **Request Parameters**

**Table 3-67** Request body parameters

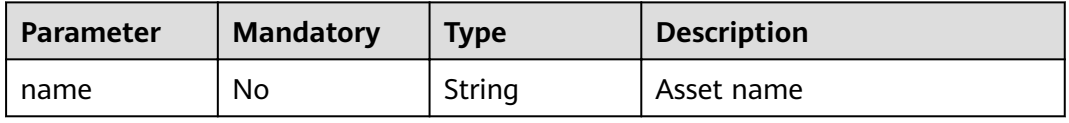

### **Status code: 200**

**Table 3-68** Response body parameters

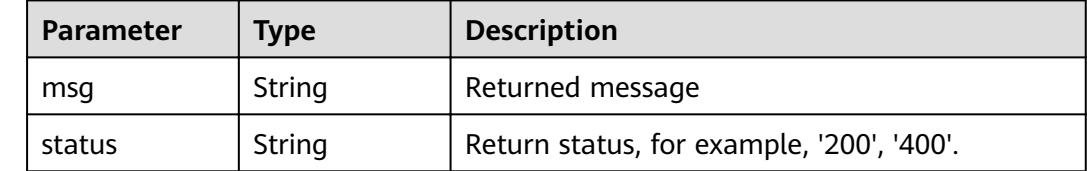

#### **Status code: 400**

#### **Table 3-69** Response body parameters

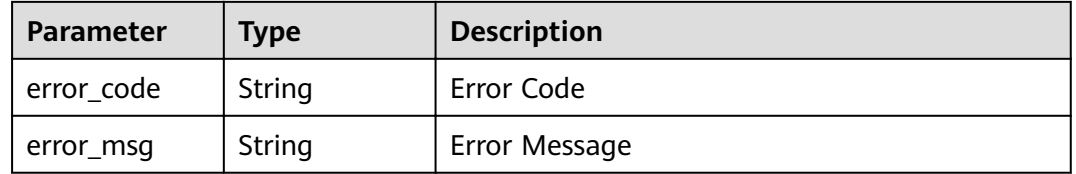

## **Example Requests**

Edit a data asset name.

PUT /v1/{project\_id}/sdg/asset/{asset\_id}/name

{ "name" : "xxxxxxx" }

## **Example Responses**

#### **Status code: 200**

Request sent

```
{
 "msg" : "xxxx",
 "status" : "RESPONSE_SUCCESS"
}
```
### **Status code: 400**

Invalid request

```
{
 "error_code" : "dsc.40000011",
 "error_msg" : "Invalid parameter"
}
```
# **Status Codes**

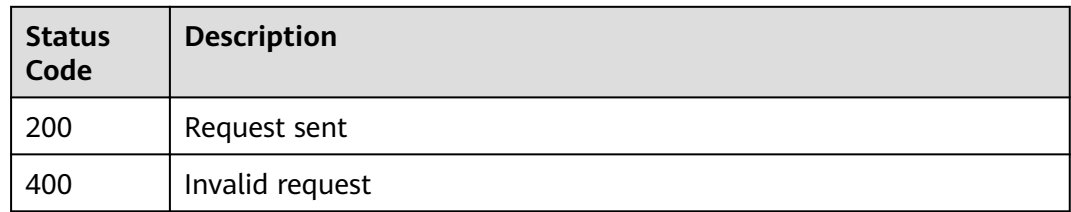

## **Error Codes**

See **[Error Codes](#page-118-0)**.

# **3.6.2 Querying the Data Asset Scanning Authorization**

# **Function**

This API is used to query the data asset scanning authorization.

## **URI**

GET /v1/{project\_id}/sdg/asset/obs/buckets

**Table 3-70** Path Parameters

| <b>Parameter</b> | <b>Mandatory</b> | <b>Type</b> | <b>Description</b> |
|------------------|------------------|-------------|--------------------|
| . project_id     | Yes              | String      | Project ID         |

**Table 3-71** Query Parameters

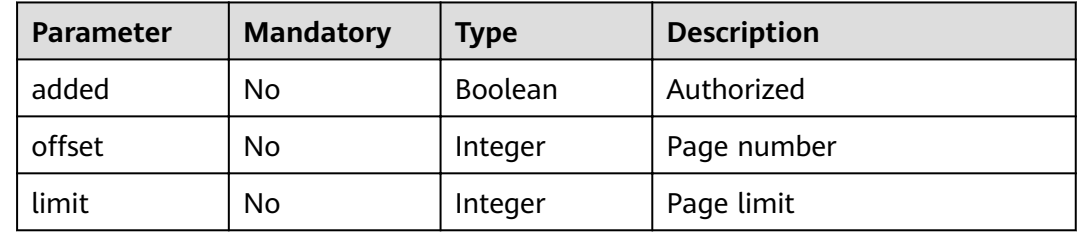

## **Request Parameters**

None

# **Response Parameters**

| <b>Parameter</b> | <b>Type</b>                          | <b>Description</b>          |
|------------------|--------------------------------------|-----------------------------|
| buckets          | Array of<br><b>Bucket</b><br>objects | OBS bucket list             |
| total            | Integer                              | Total number of OBS buckets |

**Table 3-72** Response body parameters

### **Table 3-73** Bucket

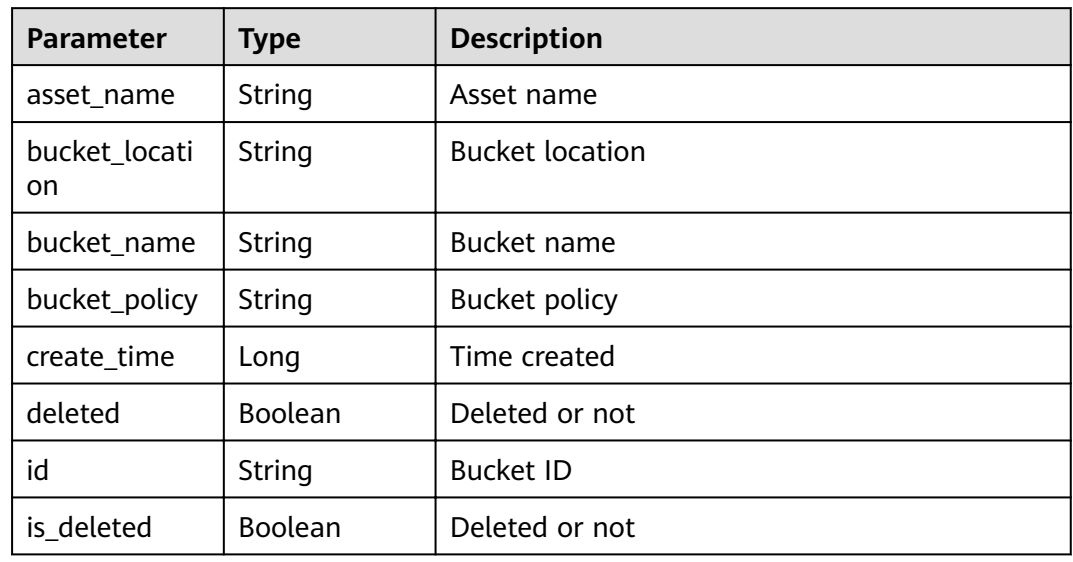

## **Status code: 400**

**Table 3-74** Response body parameters

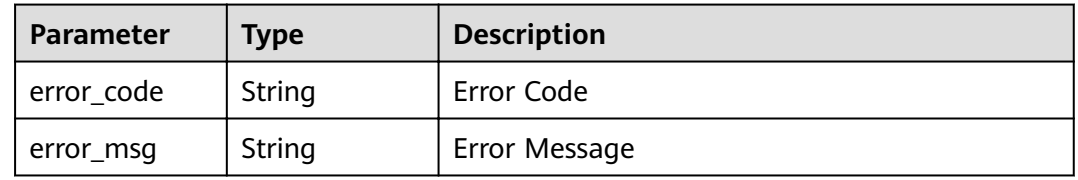

## **Example Requests**

Query the data asset scanning authorization.

GET /v1/{project\_id}/sdg/asset/obs/buckets

## **Example Responses**

## **Status code: 200**

Request sent

```
{
  "buckets" : [ {
   "asset_name" : "xxxx",
  "bucket_location" : "xxxx",
 "bucket_name" : "xxxx",
 "bucket_policy" : "private",
   "create_time" : 1650975789872,
   "deleted" : false,
  "id" : "xxxxxxxxxxxxx",
   "is_deleted" : false
  } ],
  "total" : 100
}
```
#### **Status code: 400**

#### Invalid request

```
{
 "error_code" : "dsc.40000011",
 "error_msg" : "Invalid parameter"
}
```
## **Status Codes**

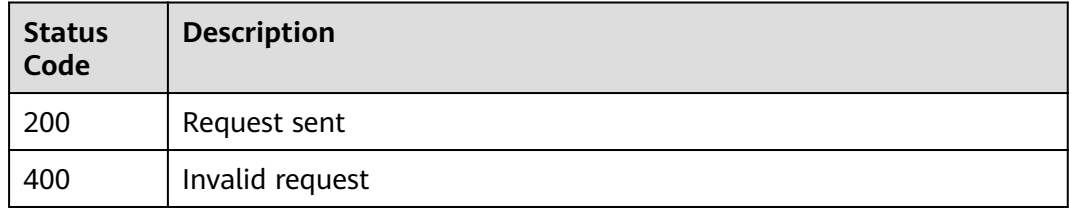

## **Error Codes**

### See **[Error Codes](#page-118-0)**.

# **3.6.3 Adding a Data Asset Scanning Authorization**

## **Function**

This API is used to add a data asset scanning authorization.

## **URI**

POST /v1/{project\_id}/sdg/asset/obs/buckets

### **Table 3-75** Path Parameters

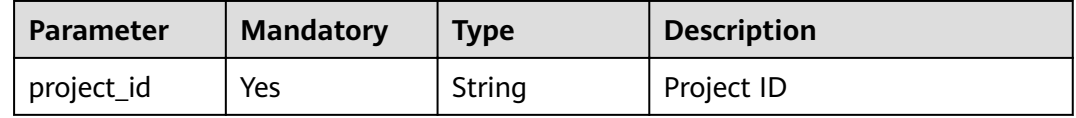

#### **Table 3-76** Query Parameters

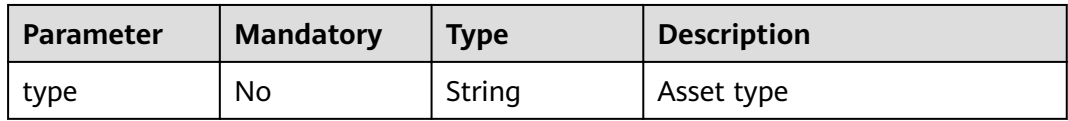

## **Request Parameters**

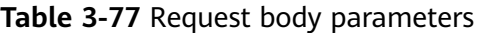

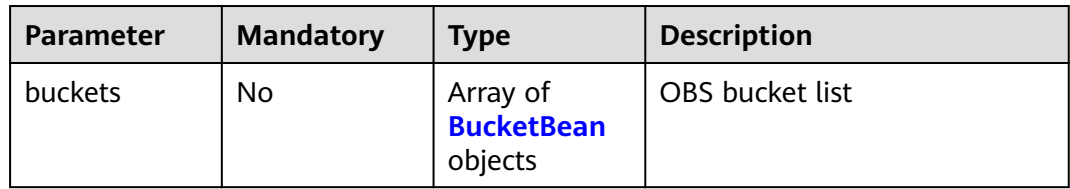

#### **Table 3-78** BucketBean

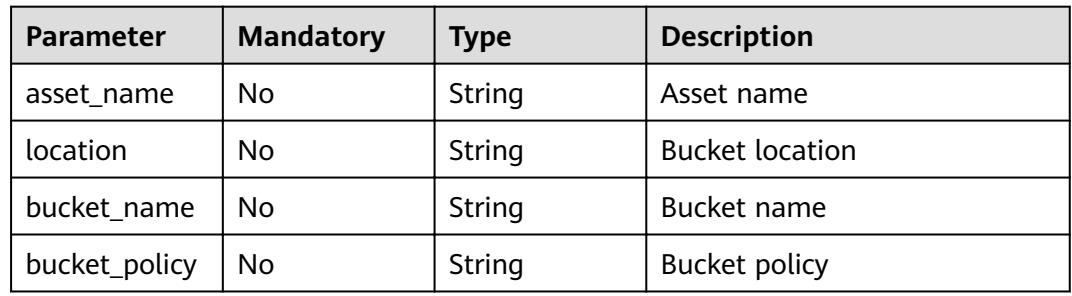

## **Response Parameters**

**Status code: 200**

**Table 3-79** Response body parameters

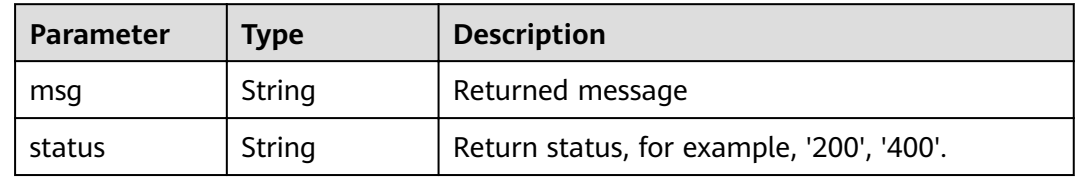

### **Status code: 400**

**Table 3-80** Response body parameters

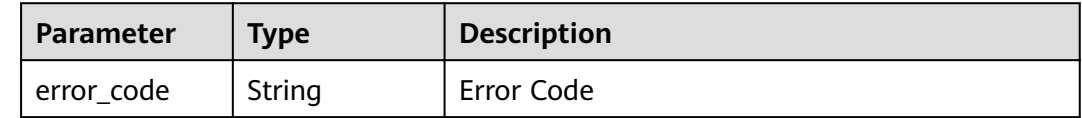

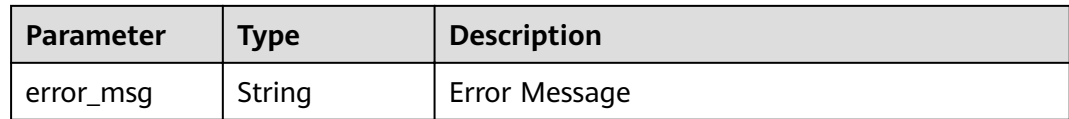

## **Example Requests**

Add a data asset scanning authorization.

POST /v1/{project\_id}/sdg/asset/obs/buckets

```
{
 "buckets" : [ {
 "asset_name" : "xxxx",
   "bucket_location" : "xxxx",
 "bucket_name" : "xxxx",
 "bucket_policy" : "private"
 } ]
}
```
## **Example Responses**

### **Status code: 200**

Request sent

```
{
  "msg" : "xxxx",
  "status" : "RESPONSE_SUCCESS"
}
```
**Status code: 400**

Invalid request

```
{
 "error_code" : "dsc.40000011",
 "error_msg" : "Invalid parameter"
}
```
# **Status Codes**

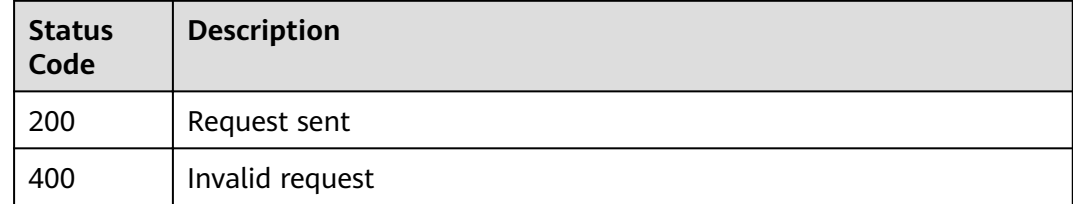

## **Error Codes**

See **[Error Codes](#page-118-0)**.

# **3.6.4 Deleting a Data Asset Scanning Authorization**

## **Function**

This API is used to delete a data asset scanning authorization.

## **URI**

DELETE /v1/{project\_id}/sdg/asset/obs/bucket/{bucket\_id}

### **Table 3-81** Path Parameters

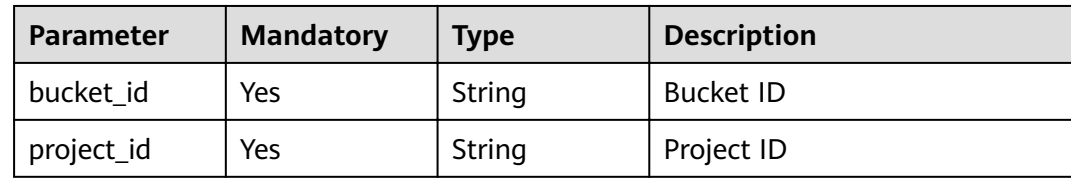

## **Request Parameters**

None

## **Response Parameters**

**Status code: 200**

**Table 3-82** Response body parameters

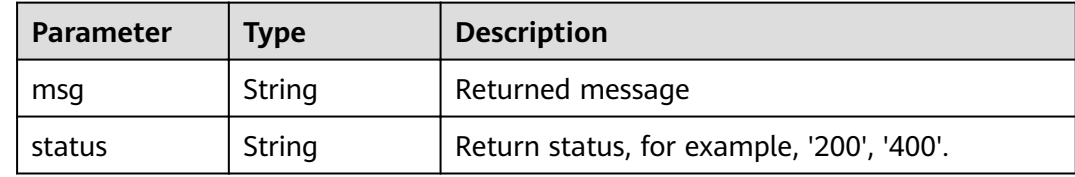

#### **Status code: 400**

**Table 3-83** Response body parameters

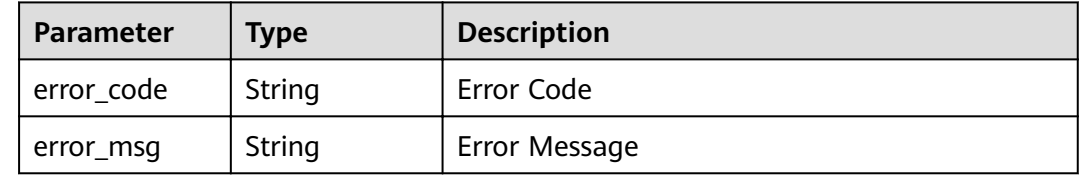

## **Example Requests**

Delete a data asset scanning authorization.

DELETE /v1/{project\_id}/sdg/asset/obs/bucket/{bucket\_id}

## **Example Responses**

#### **Status code: 200**

Request sent

```
{
  "msg" : "xxxx",
  "status" : "RESPONSE_SUCCESS"
}
```
**Status code: 400**

Invalid request

```
{
  "error_code" : "dsc.40000011",
  "error_msg" : "Invalid parameter"
}
```
## **Status Codes**

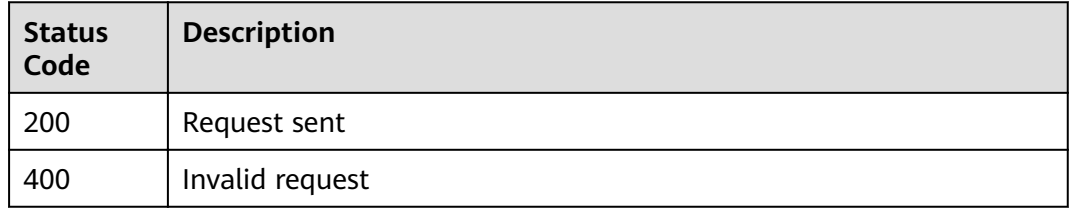

# **Error Codes**

See **[Error Codes](#page-118-0)**.

# **3.7 Document Watermarking**

# **3.7.1 Injecting Watermarks into Documents**

## **Function**

This API is used to inject invisible text watermarks, visible text watermarks, or visible image watermarks into Word (.docx), PPT (.pptx), Excel (.xlsx), and PDF (.pdf) files. You need to pass file and watermark information in formData format to this API, DSC returns the binary stream of the watermarked file.

## **URI**

POST /v1/{project\_id}/sdg/doc/watermark/embed

#### **Table 3-84** Path Parameters

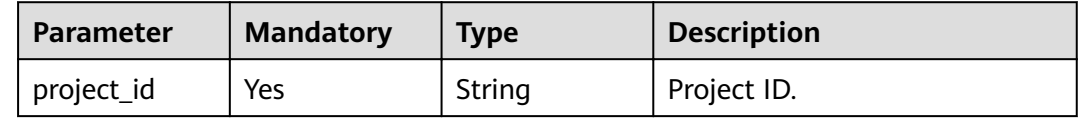

# **Request Parameters**

## **Table 3-85** Request header parameters

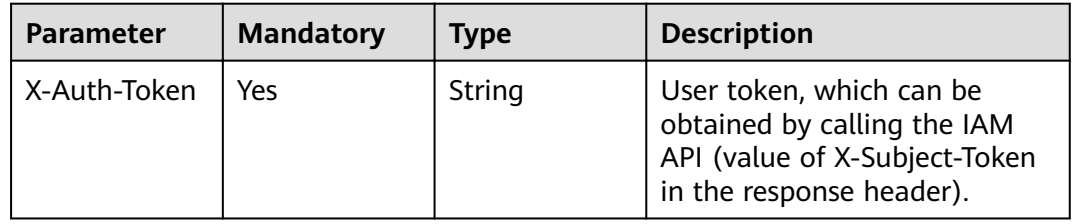

### **Table 3-86** FormData parameters

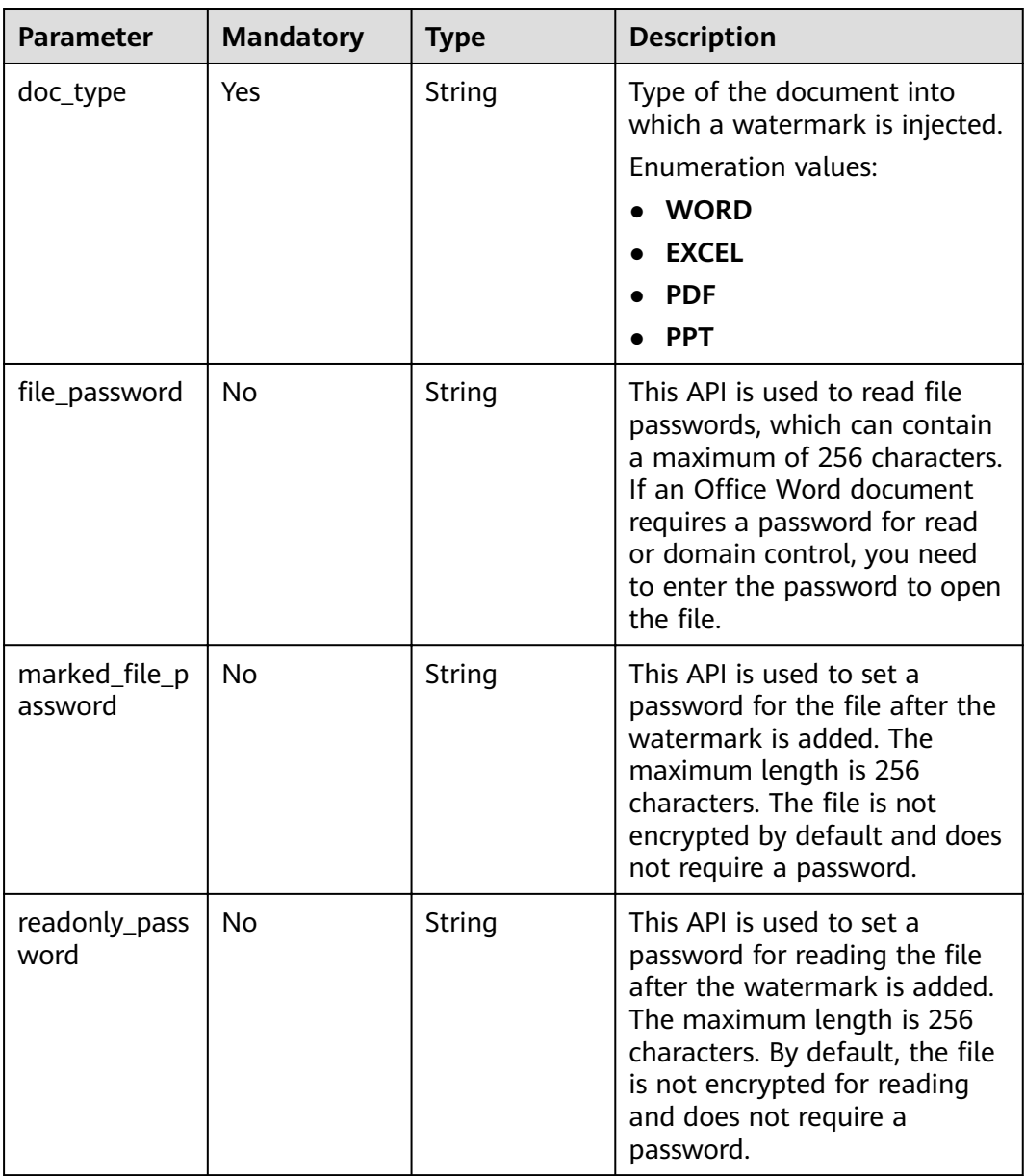

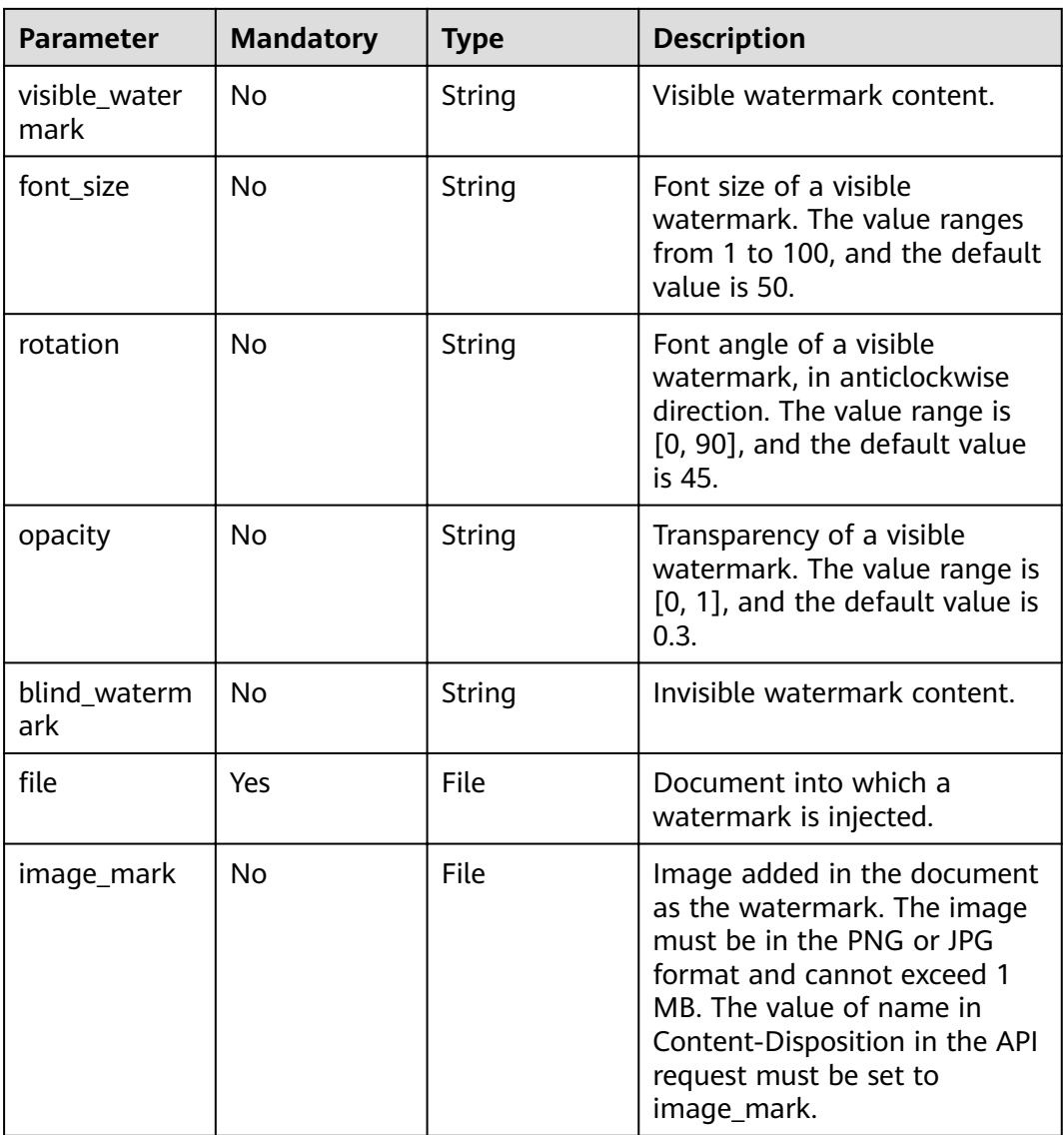

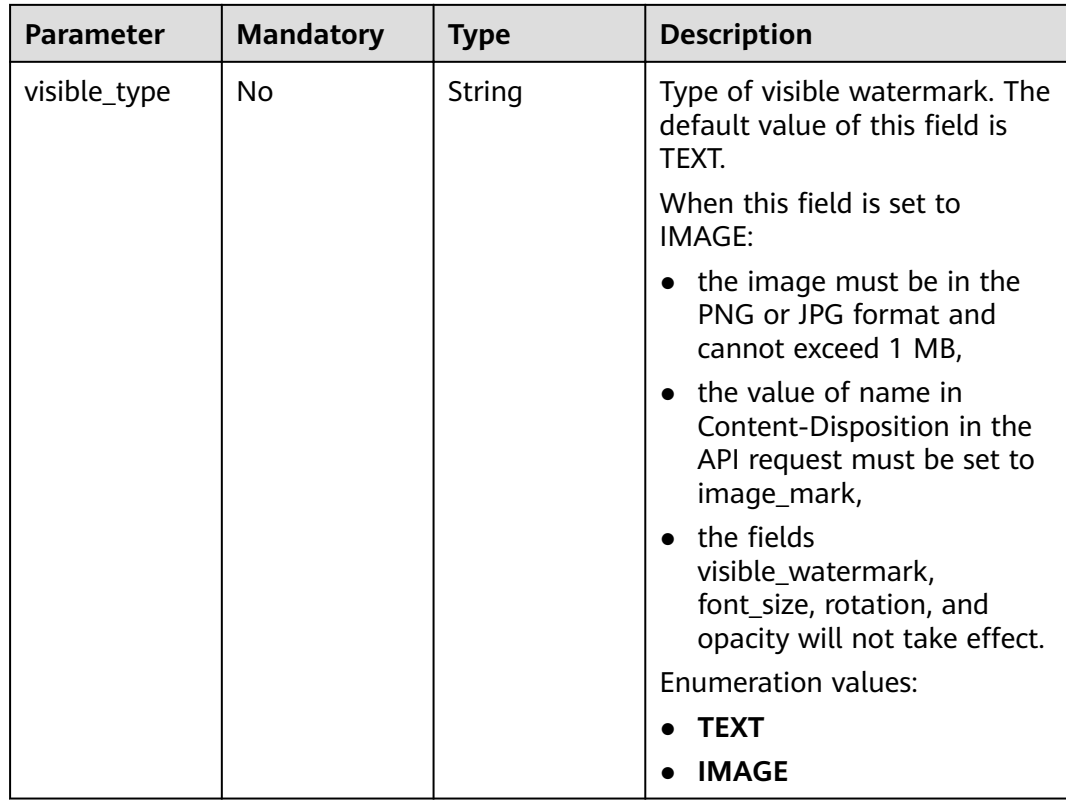

#### **Status code: 400**

#### **Table 3-87** Response body parameters

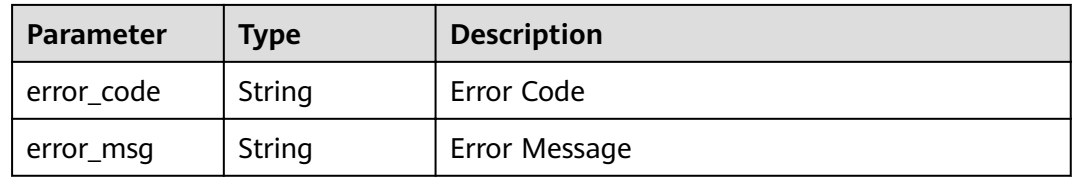

## **Example Requests**

### $\Box$  Note

Submit the request using the form. The "file" indicates a specified document. POST /v1/{project\_id}/sdg/doc/watermark/embed

```
{
"file" : "test.doc",
 "doc_type" : "WORD",
 "opacity" : "0.1",
 "font_size" : "30",
 "rotation" : "45",
 "blind_watermark" : "blind_watermark",
 "visible_watermark" : "visible_watermark"
}
```
## **Example Responses**

## **Status code: 200**

Request successful.

"{\"Watermarked document\"}"

#### **Status code: 400**

Invalid request.

```
{
 "error_code" : "DSC.00000007 ",
 "error_msg" : "File format error"
}
```
## **Status Codes**

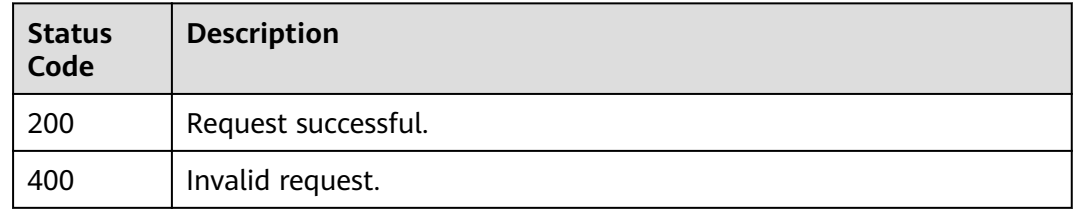

## **Error Codes**

See **[Error Codes](#page-118-0)**.

# **3.7.2 Extracting Invisible Watermarks**

## **Function**

This API is used to extract invisible watermarks from Word (.docx), PPT (.pptx), Excel (.xlsx), and PDF (.pdf) files. You need to pass watermarked formData files to this API, DSC returns extracted text watermarks in JSON format.

## **URI**

POST /v1/{project\_id}/sdg/doc/watermark/extract

#### **Table 3-88** Path Parameters

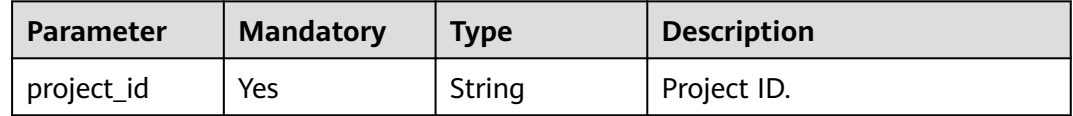

# **Request Parameters**

**Table 3-89** Request header parameters

| <b>Parameter</b> | <b>Mandatory</b> | <b>Type</b> | <b>Description</b>                                                                                                   |
|------------------|------------------|-------------|----------------------------------------------------------------------------------------------------|
| X-Auth-Token     | Yes              | String      | User token, which can be<br>obtained by calling the IAM<br>API (value of X-Subject-Token<br>in the response header). |

**Table 3-90** FormData parameters

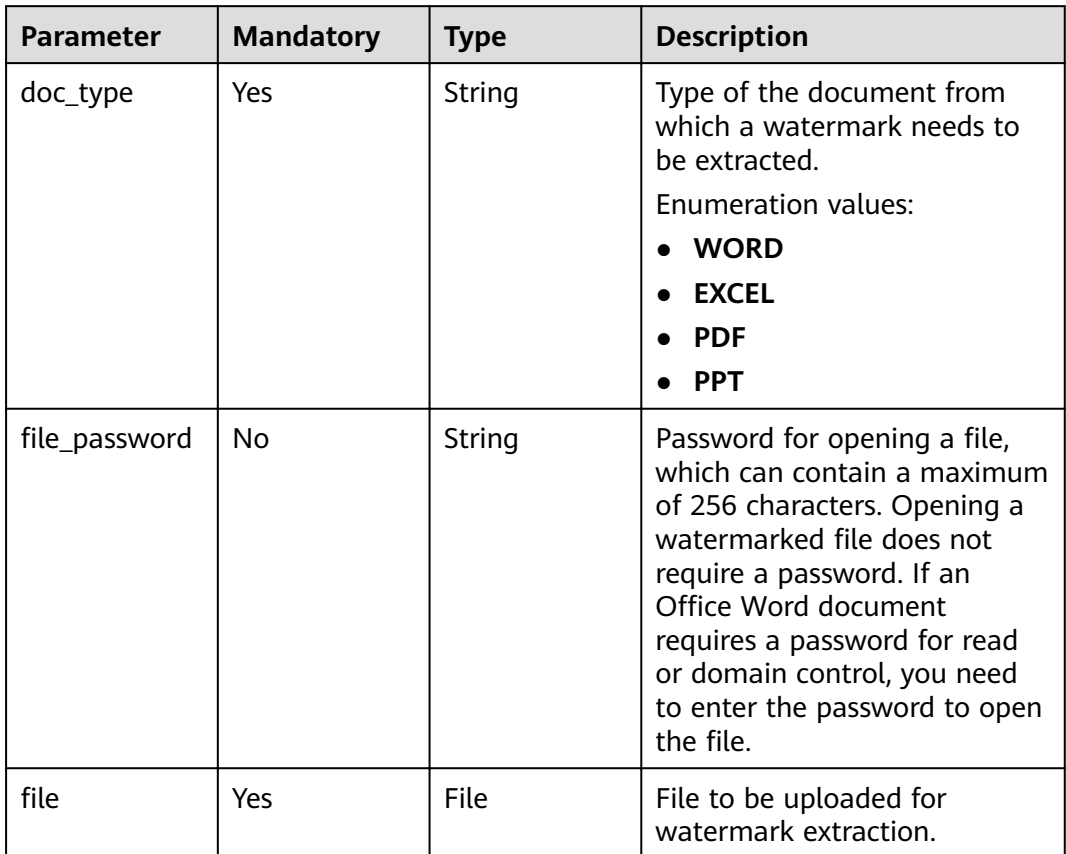

# **Response Parameters**

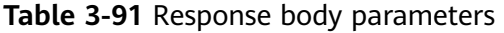

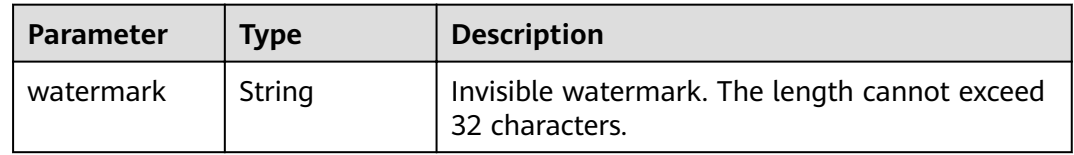

#### **Status code: 400**

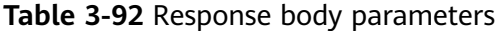

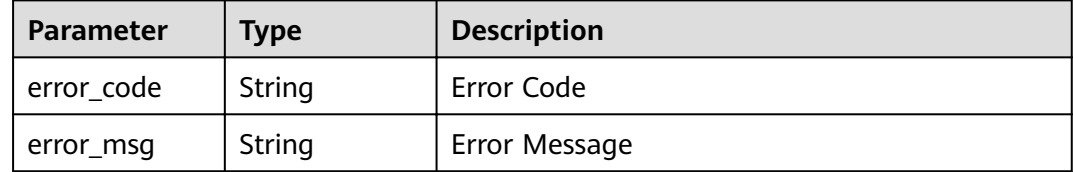

## **Example Requests**

#### $\Box$  note

Submit the request using the form. The "file" indicates a specified document.

POST /v1/{project\_id}/sdg/doc/watermark/extract

{ "file": "testMarked.doc", "doc\_type" : "WORD" }

## **Example Responses**

#### **Status code: 200**

Request successful.

{ "watermark" : "mark!" }

### **Status code: 400**

Invalid request.

```
{
 "error_code" : "DSC.00000007",
 "error_msg" : "File format error"
}
```
## **Status Codes**

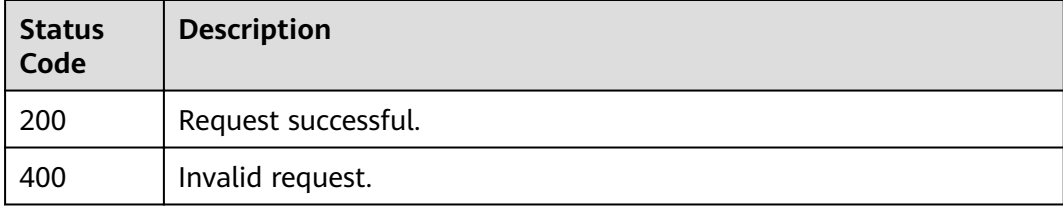

## **Error Codes**

### See **[Error Codes](#page-118-0)**.

# **3.7.3 Injecting Watermarks into Documents (Document Addresses)**

# **Function**

This API is used to inject visible text watermarks, invisible text watermarks, or visible image watermarks into Word (.docx), PPT (.pptx), Excel (.xlsx), and PDF (.pdf)\* documents. You need to pass a document address (currently, only OBS is supported) and watermark information to this API. DSC returns the storage address of the watermarked document.

## **URI**

POST /v1/{project\_id}/doc-address/watermark/embed

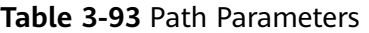

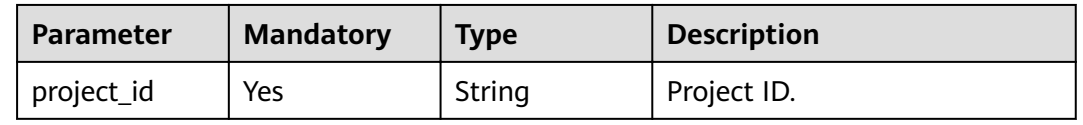

## **Request Parameters**

**Table 3-94** Request header parameters

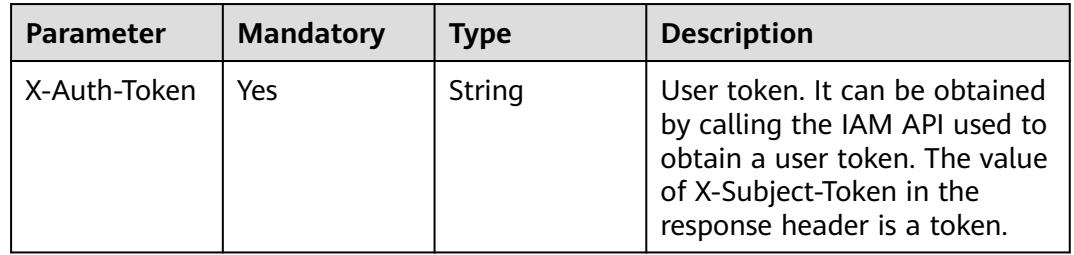

**Table 3-95** Request body parameters

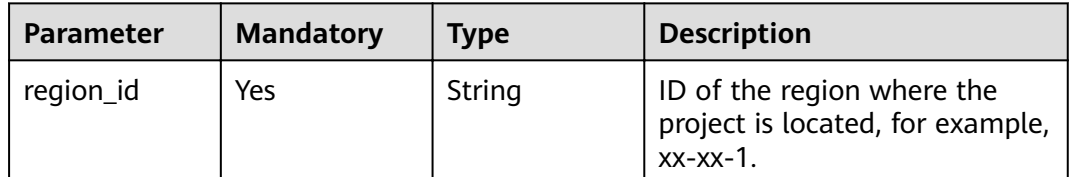

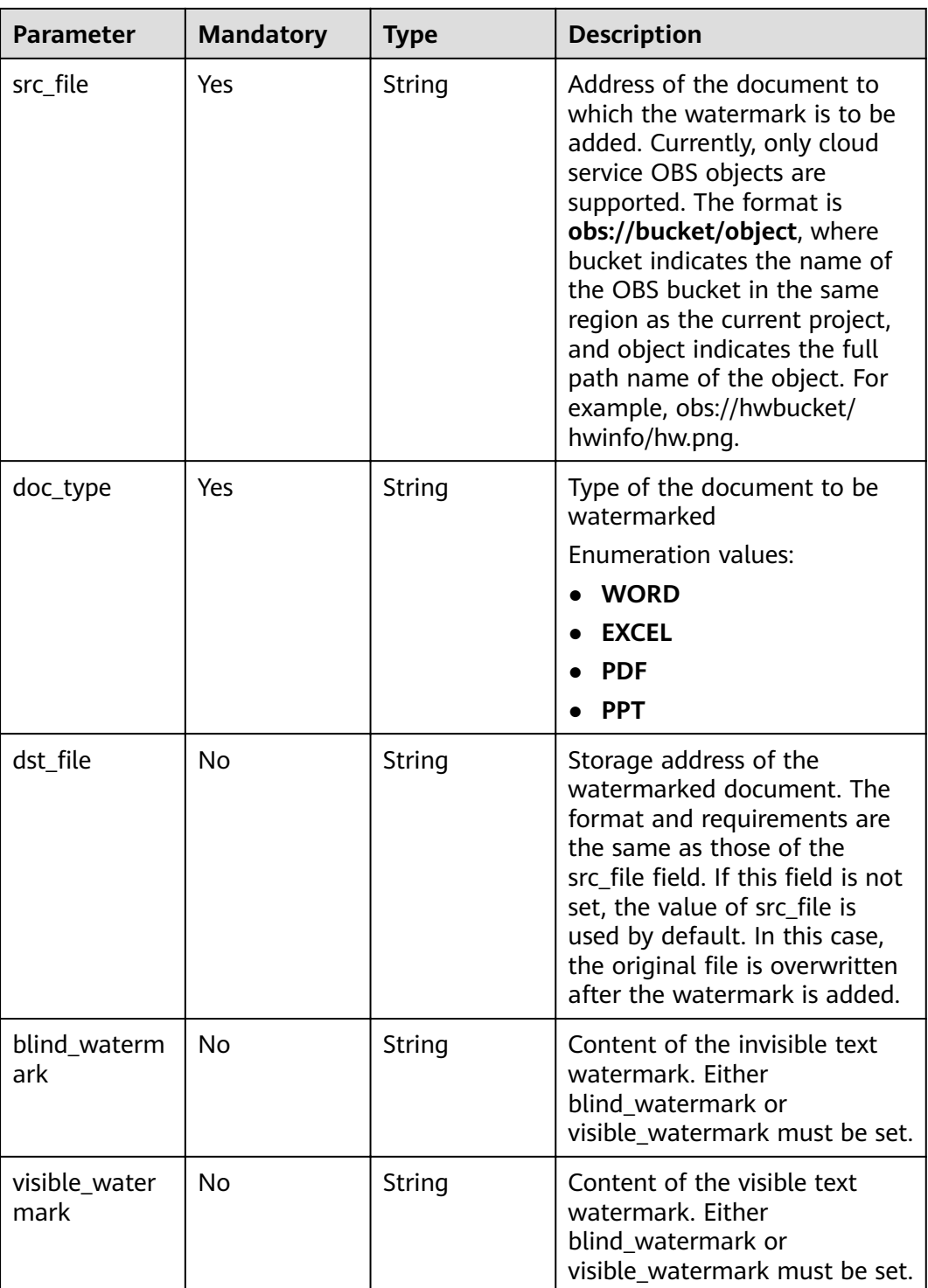

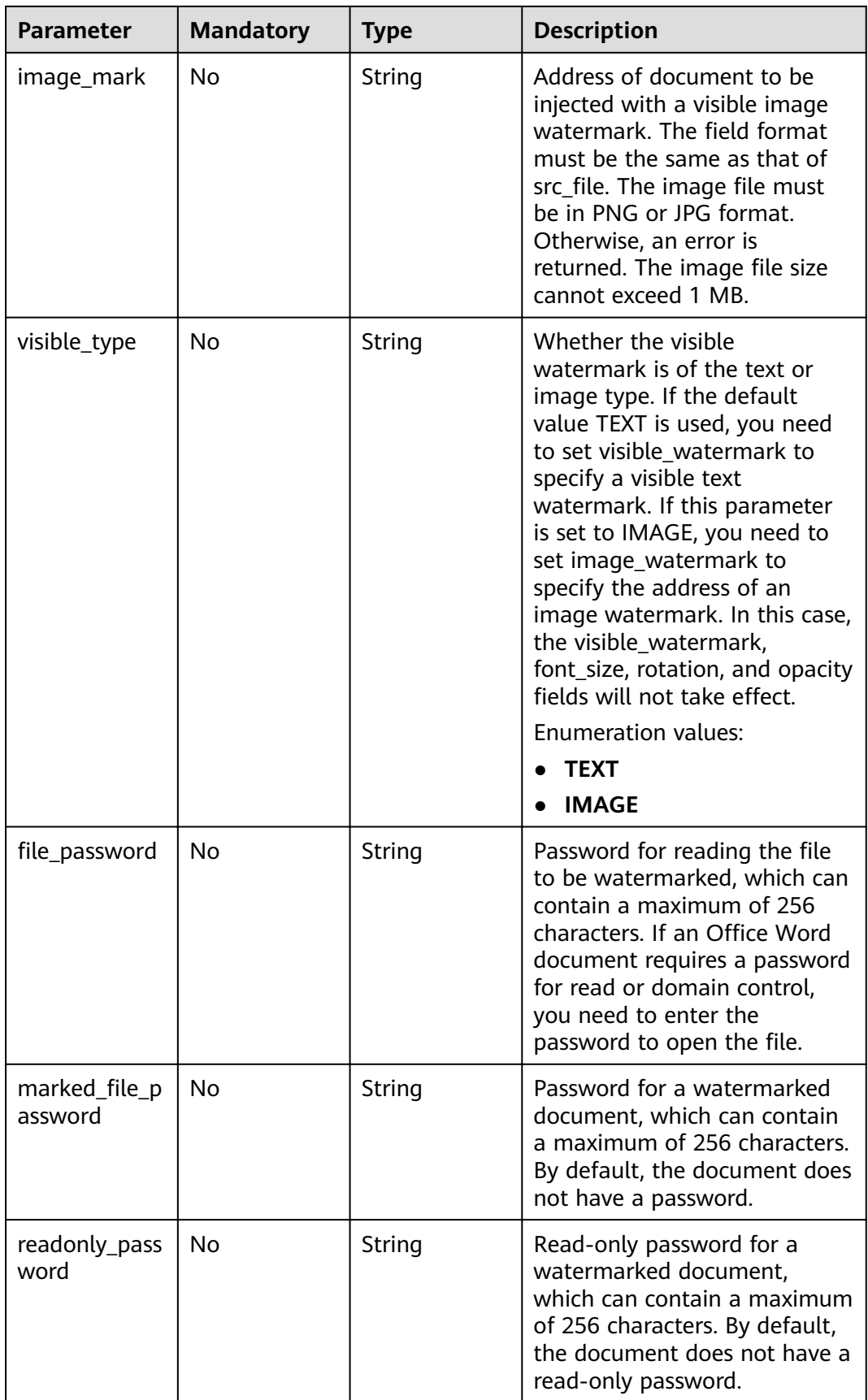

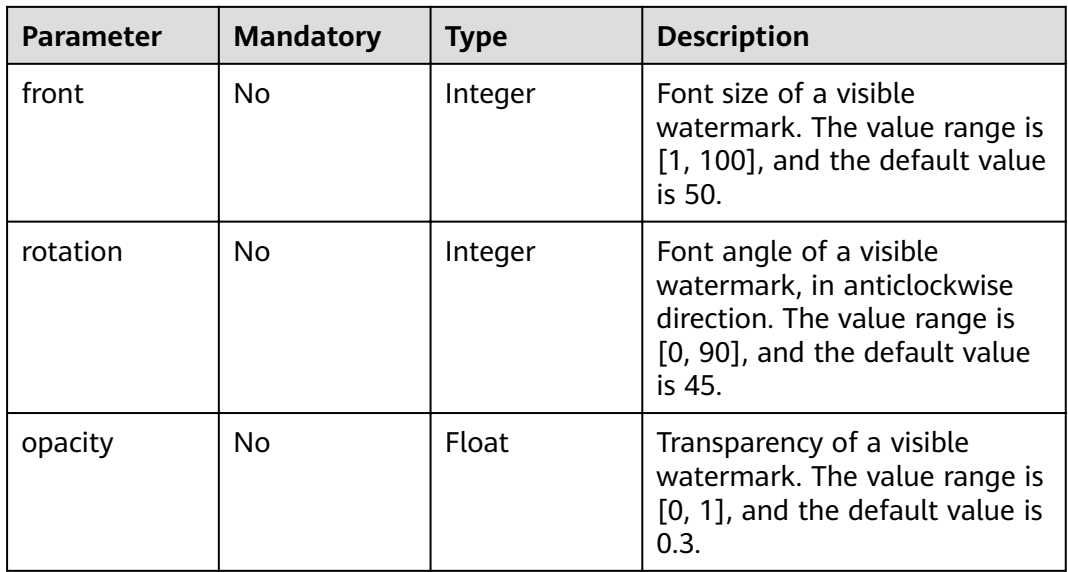

**Status code: 200**

# **Table 3-96** Response body parameters

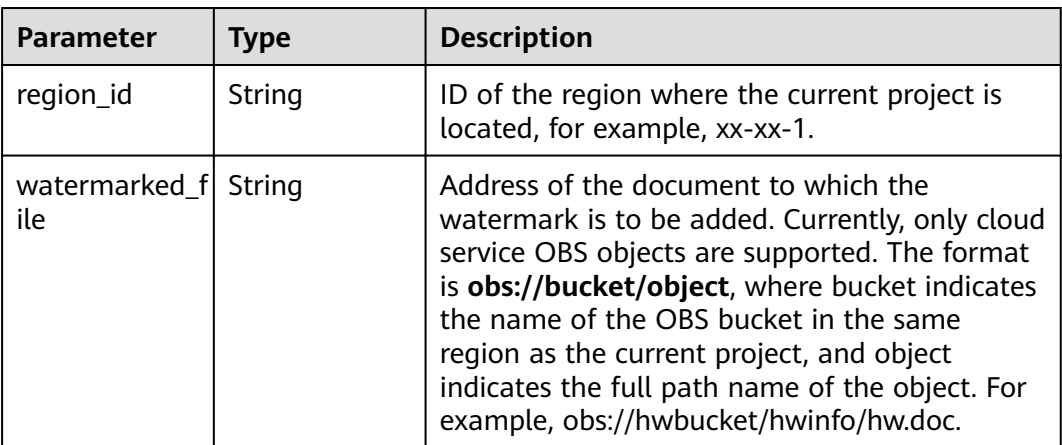

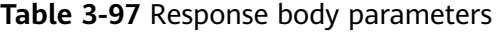

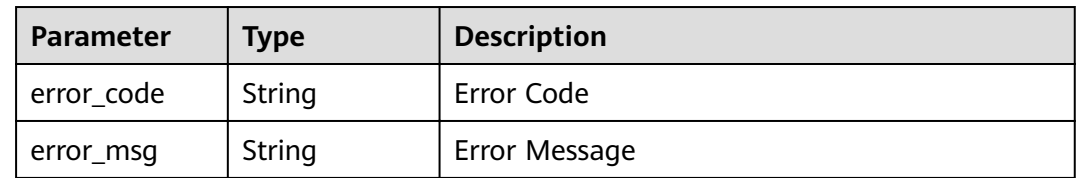

## **Example Requests**

```
POST /v1/{project_id}/doc-address/watermark/embed
{
  "region_id" : "xx-xx-1",
 "src_file": "obs://hwbucket/hwinfo/hw.doc",
  "doc_type" : "WORD",
 "blind_watermark" : "blind_watermark",
 "visible_watermark" : "visible_watermark"
}
```
## **Example Responses**

#### **Status code: 200**

Request succeeded.

```
{
  "region_id" : "xx-xx-1",
 "watermarked_file" : "obs://hwbucket/hwinfo/hw.docx"
}
```
#### **Status code: 400**

Invalid request.

```
{
  "error_code" : "DSC.00000007 ",
  "error_msg" : "File format error"
}
```
## **Status Codes**

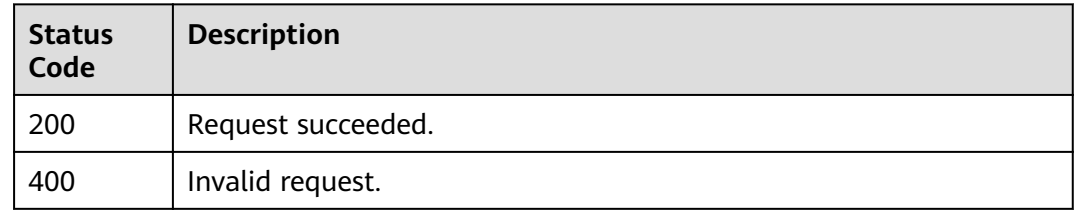

## **Error Codes**

### See **[Error Codes](#page-118-0)**.

# **3.7.4 Extracting Invisible Watermarks from Documents (Document Addresses)**

## **Function**

This API is used to extract invisible text watermarks from Word (.docx), PPT (.pptx), Excel (.xlsx), and PDF (.pdf) documents. You need to pass the address of a watermarked document (only OBS path is supported) to this API. DSC returns the invisible text watermark extracted from the document in JSON format.

## **URI**

POST /v1/{project\_id}/doc-address/watermark/extract

**Table 3-98** Path Parameters

| <b>Parameter</b> | <b>Mandatory</b> | <b>Type</b> | <b>Description</b> |
|------------------|------------------|-------------|--------------------|
| project id       | Yes              | String      | Project ID.        |

# **Request Parameters**

**Table 3-99** Request header parameters

| <b>Parameter</b> | <b>Mandatory</b> | Type   | <b>Description</b>                                                                                                    |
|------------------|------------------|--------|----------------------------------------------------------------------------------------------------|
| X-Auth-Token     | Yes              | String | User token. It can be obtained<br>by calling the IAM API used to<br>obtain a user token. The value<br>of X-Subject-Token in the<br>response header is a token. |

**Table 3-100** Request body parameters

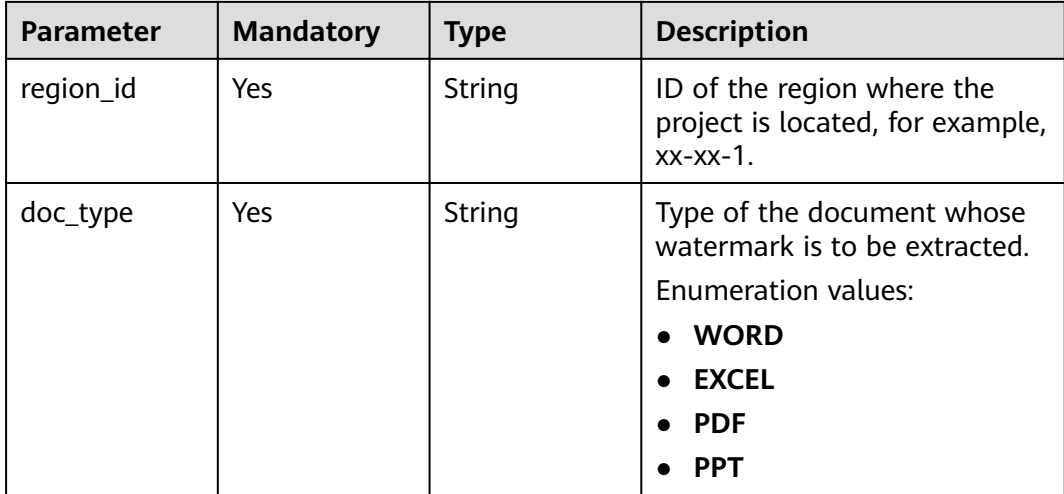

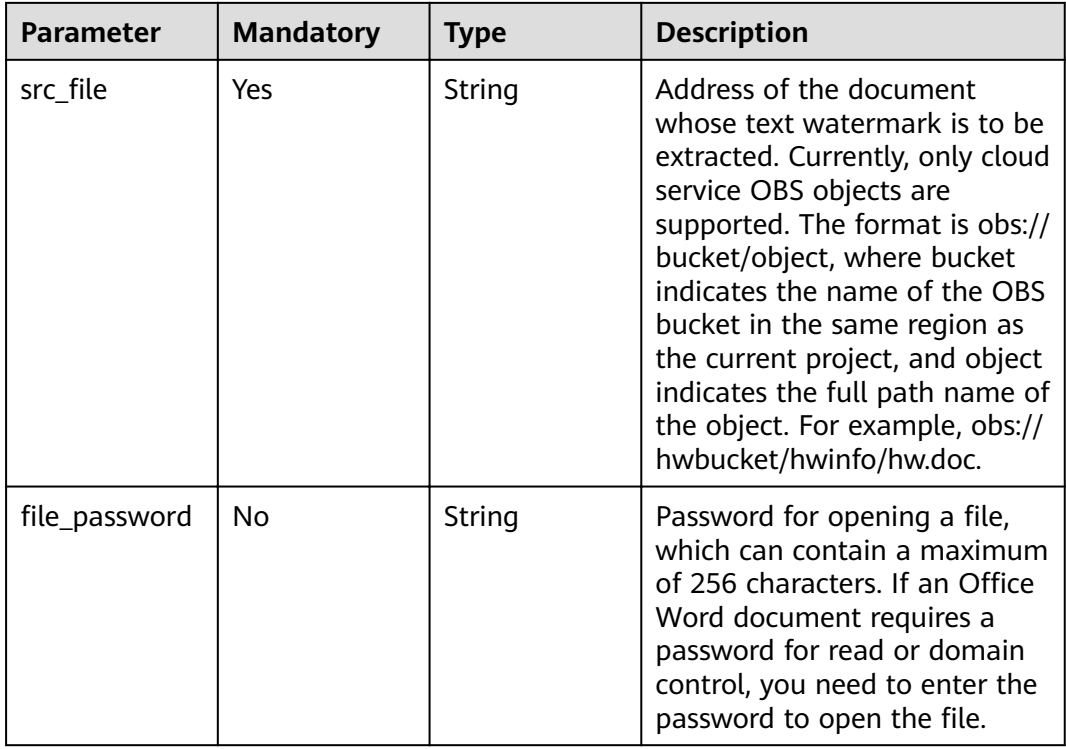

### **Status code: 200**

#### **Table 3-101** Response body parameters

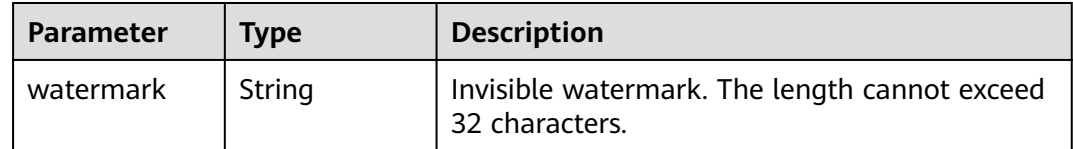

#### **Status code: 400**

**Table 3-102** Response body parameters

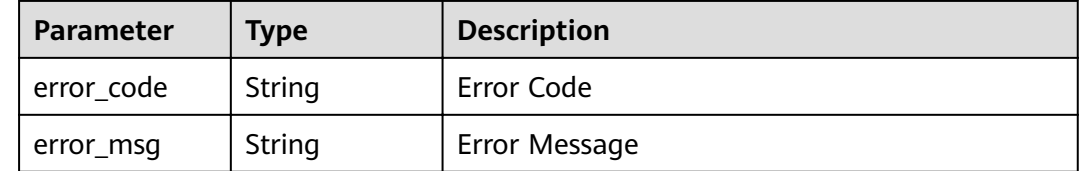

# **Example Requests**

POST /v1/{project\_id}/doc-address/watermark/extract

{ "region\_id" : "xx-xx-1",

```
"src_file": "obs://hwbucket/hwinfo/hw.docx",
  "doc_type" : "WORD"
}
```
# **Example Responses**

#### **Status code: 200**

Request succeeded.

```
{
  "watermark" : "blind_watermark"
}
```
#### **Status code: 400**

Invalid request.

{ "error\_code" : "DSC.00000007", "error\_msg" : "File format error" }

## **Status Codes**

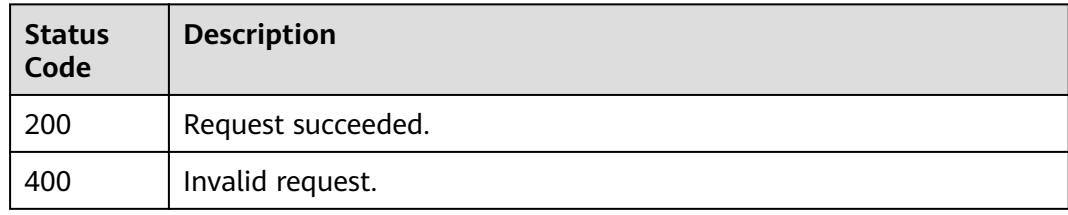

## **Error Codes**

See **[Error Codes](#page-118-0)**.

# **3.8 Sensitive Data Discovery**

# **3.8.1 Querying the Identification Task List**

## **Function**

This API is used to query the identification task list.

## **URI**

GET /v1/{project\_id}/sdg/scan/jobs

#### **Table 3-103** Path Parameters

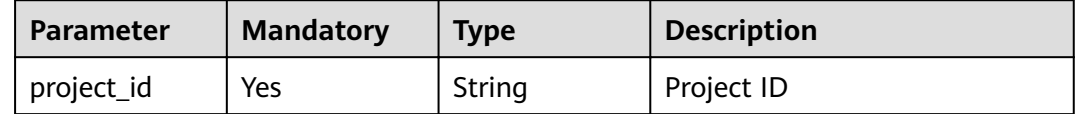

**Table 3-104** Query Parameters

| <b>Parameter</b> | <b>Mandatory</b> | <b>Type</b> | <b>Description</b>                          |
|------------------|------------------|-------------|---------------------------------------------|
| offset           | No.              | Integer     | Page number                                 |
| limit            | No.              | Integer     | Page size                                   |
| content          | No.              | String      | Content                                     |
| start_time       | No.              | String      | This parameter is currently<br>unavailable. |
| end time         | No.              | String      | This parameter is currently<br>unavailable. |

## **Request Parameters**

None

## **Response Parameters**

## **Status code: 200**

## **Table 3-105** Response body parameters

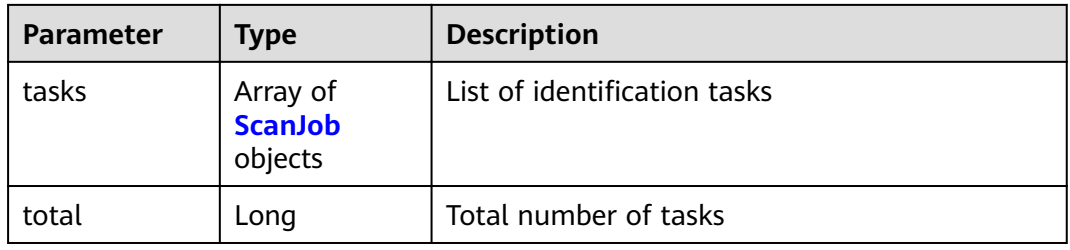

### **Table 3-106** ScanJob

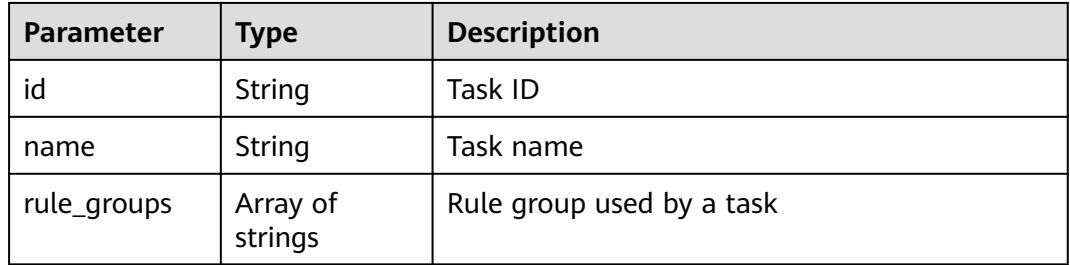
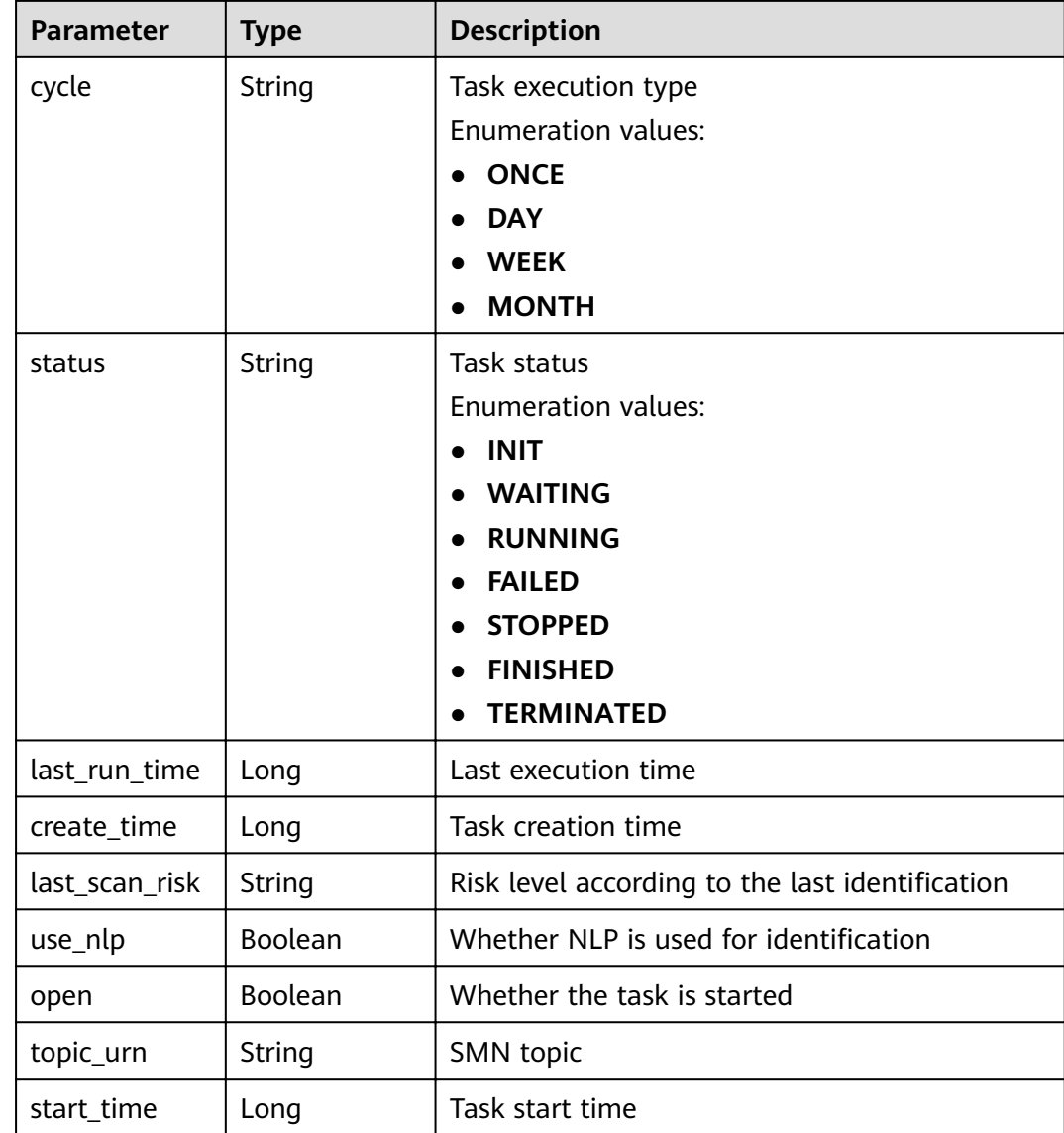

**Table 3-107** Response body parameters

| Parameter  | <b>Type</b> | <b>Description</b> |
|------------|-------------|--------------------|
| error_code | String      | Error Code         |
| error_msg  | String      | Error Message      |

# **Example Requests**

Querying the Identification Task List

GET /v1/{project\_id}/sdg/scan/jobs

# **Example Responses**

#### **Status code: 200**

**OK** 

```
{
  "total" : 1,
 "tasks" : [ {
 "id" : "xxxxxxx",
 "name" : "ScanDemo",
 "cycle" : "ONCE",
 "status" : "FINISHED",
   "open" : true,
   "rule_groups" : [ "PCI" ],
 "last_run_time" : 1634612489173,
 "create_time" : 1630982438506,
   "last_scan_risk" : "HIGH",
   "use_nlp" : false,
   "topic_urn" : "",
   "start_time" : 1630983532673
 } ]
}
```
**Status code: 400**

Invalid request

```
{
  "error_code" : "dsc.40000011",
  "error_msg" : "Invalid parameter"
}
```
# **Status Codes**

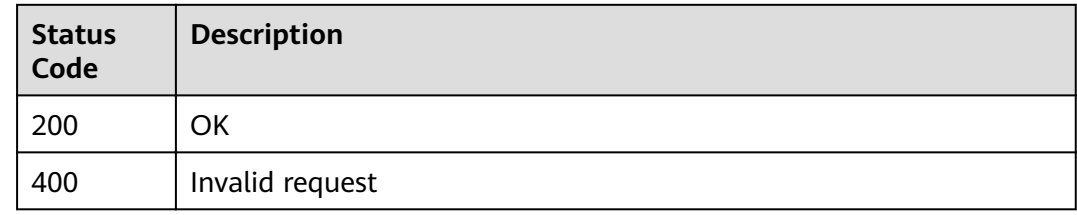

# **Error Codes**

See **[Error Codes](#page-118-0)**.

# **3.8.2 Querying the Result of an Identification Task**

### **Function**

This API is used to query the result of a specified identification task.

# **URI**

GET /v1/{project\_id}/sdg/scan/job/{job\_id}/results

#### **Table 3-108** Path Parameters

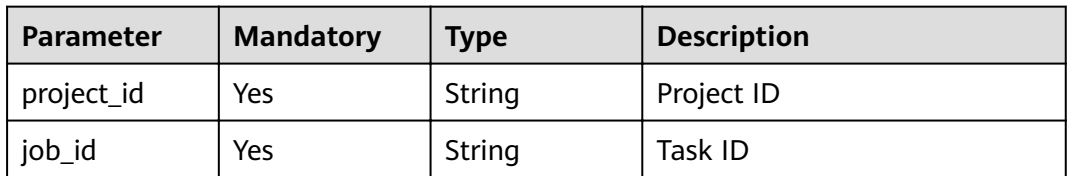

## **Table 3-109** Query Parameters

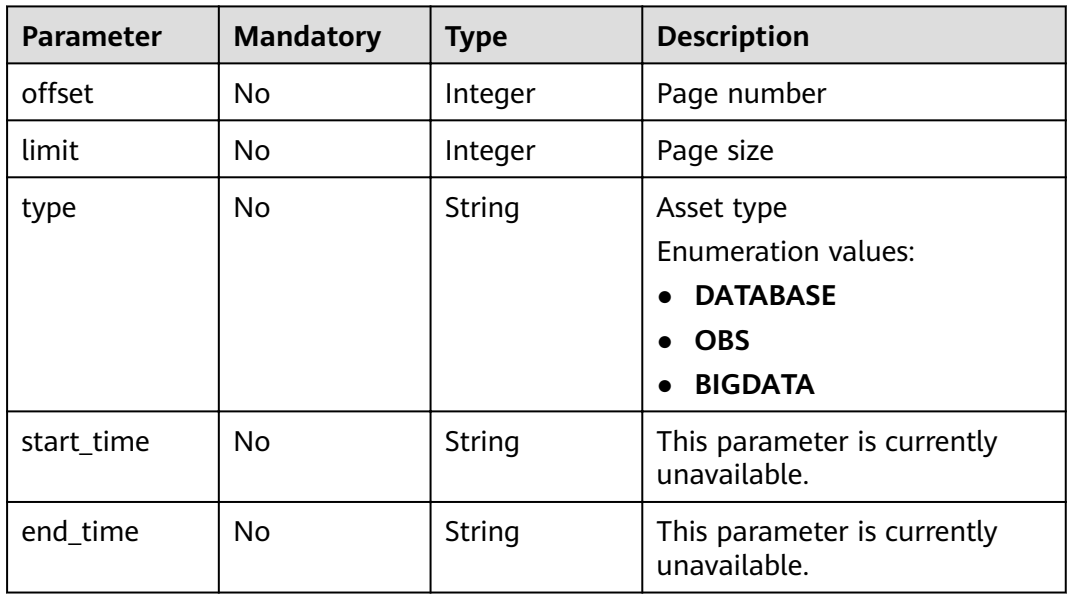

# **Request Parameters**

None

# **Response Parameters**

### **Status code: 200**

**Table 3-110** Response body parameters

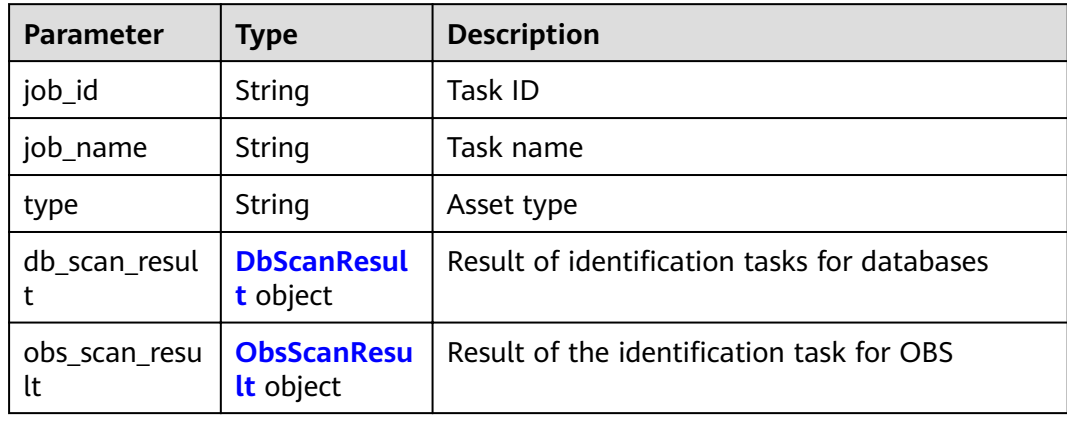

<span id="page-75-0"></span>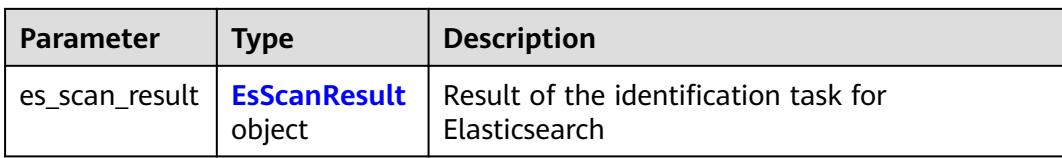

### **Table 3-111** DbScanResult

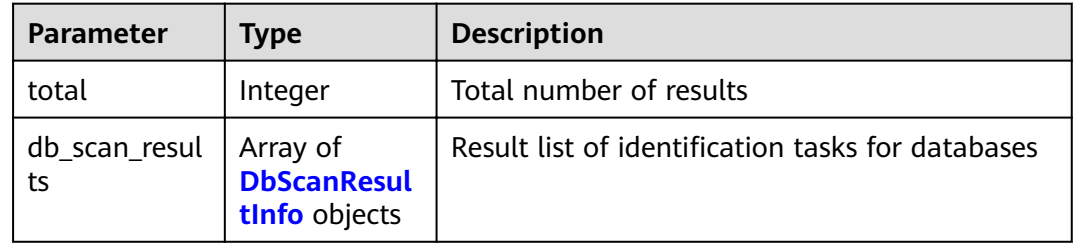

### **Table 3-112** DbScanResultInfo

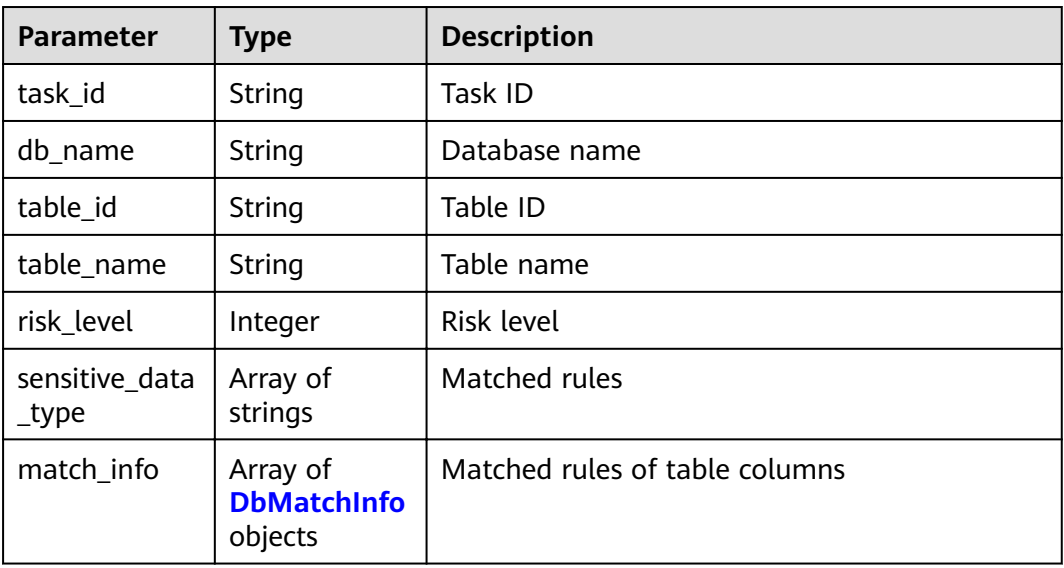

### **Table 3-113** DbMatchInfo

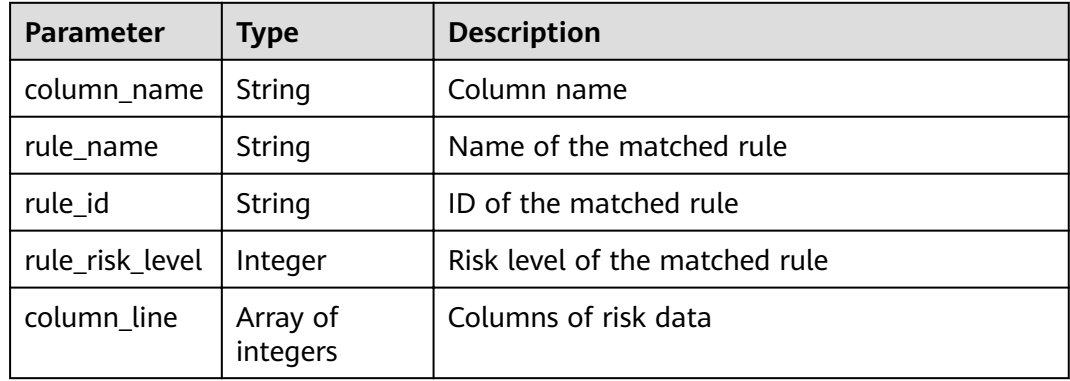

<span id="page-76-0"></span>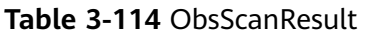

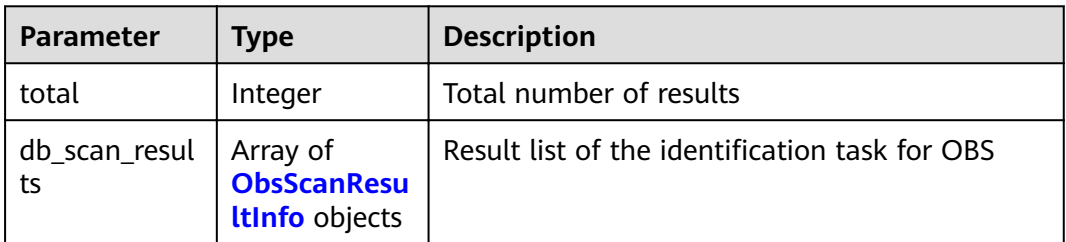

### **Table 3-115** ObsScanResultInfo

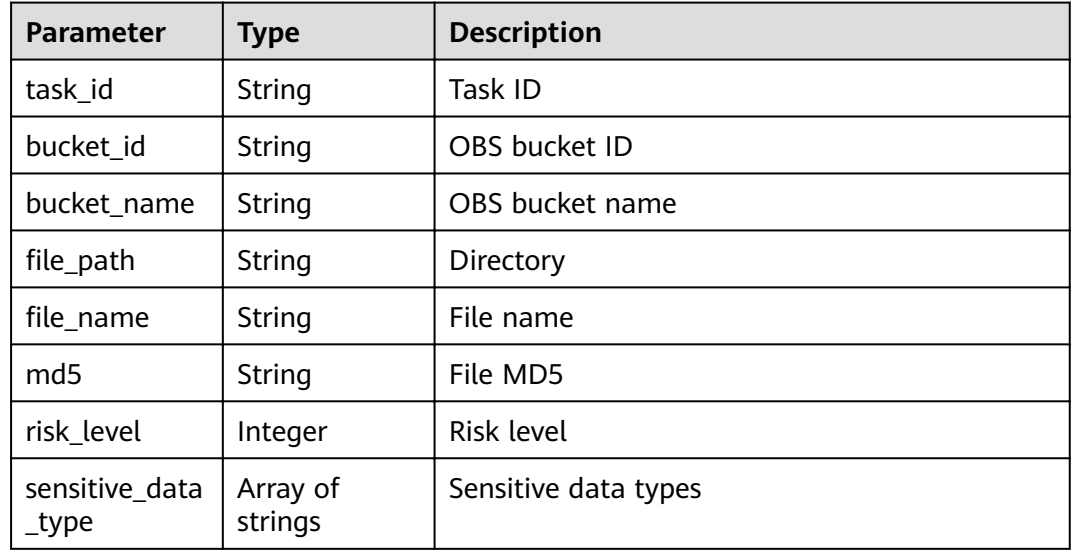

#### **Table 3-116** EsScanResult

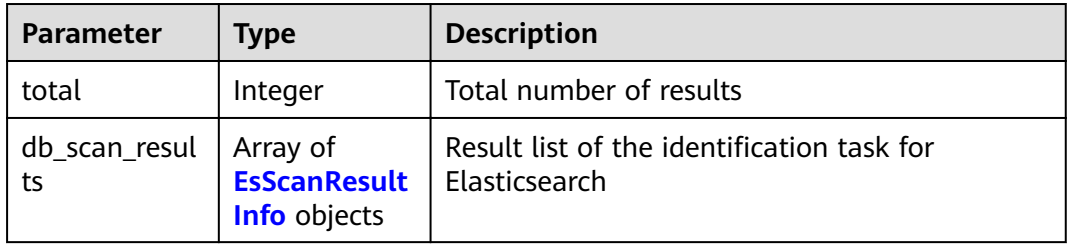

#### **Table 3-117** EsScanResultInfo

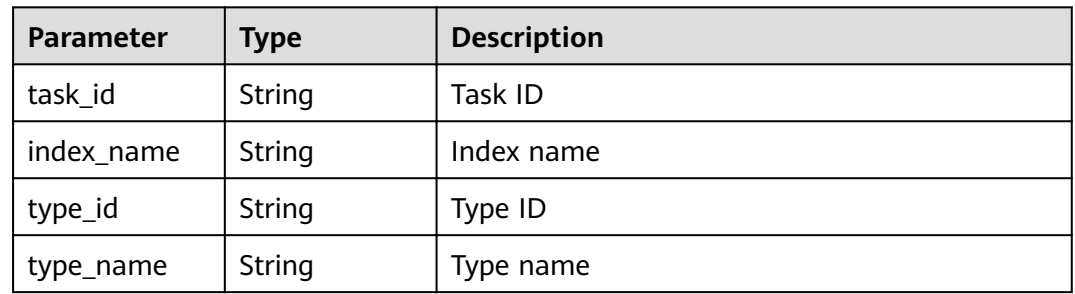

| <b>Parameter</b>        | <b>Type</b>                               | <b>Description</b>       |
|-------------------------|-------------------------------------------|--------------------------|
| risk_level              | Integer                                   | Risk level               |
| sensitive_data<br>_type | Array of<br>strings                       | Sensitive data type      |
| match info              | Array of<br><b>EsMatchInfo</b><br>objects | Details of matched rules |

**Table 3-118** EsMatchInfo

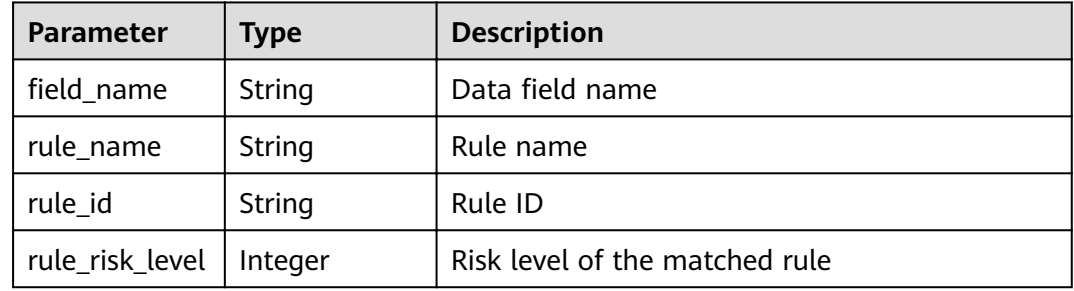

**Table 3-119** Response body parameters

| Parameter  | Type   | <b>Description</b> |
|------------|--------|--------------------|
| error_code | String | Error Code         |
| error_msg  | String | Error Message      |

### **Example Requests**

Querying the Result of an Identification Task

GET /v1/{project\_id}/sdg/scan/job/{job\_id}/results

# **Example Responses**

#### **Status code: 200**

**OK** 

{

```
 "job_id" : "xxxxxx",
 "job_name" : "xxxxxx",
 "type" : "DATABASE",
 "db_scan_result" : {
 "total": 1, "db_scan_results" : [ {
 "task_id" : "xxxxxx",
```

```
 "db_name" : "xxxxxx",
 "table_id" : "xxxxxx",
     "table_name" : "student",
     "risk_level" : 6,
     "sensitive_data_type" : [ "xxxxxx", "xxxxxx" ],
     "match_info" : [ {
      "column_name" : "phone",
      "rule_name" : "xxxxxx",
      "rule_id" : "xxxxxx",
      "rule_risk_level" : 6,
      "column_line" : [ 1, 3 ]
\}, {
 "column_name" : "email",
      "rule_name" : "xxxxxx",
      "rule_id" : "xxxxxx",
      "rule_risk_level" : 1,
      "column_line" : [ 1, 3 ]
    } ]
  \overline{\mathfrak{z}} },
  "obs_scan_result" : null,
  "es_scan_result" : null
```
Invalid request

}

```
{
  "error_code" : "dsc.40000011",
  "error_msg" : "Invalid parameter"
}
```
# **Status Codes**

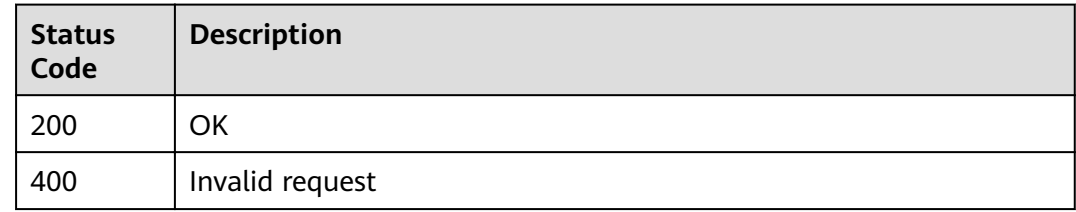

# **Error Codes**

See **[Error Codes](#page-118-0)**.

# **3.8.3 Viewing the Rule List**

## **Function**

This API is used to query the sensitive data scanning rule list. The total number of rules and the rule list are returned.

### **URI**

GET /v1/{project\_id}/sdg/server/scan/rules

#### **Table 3-120** Path Parameters

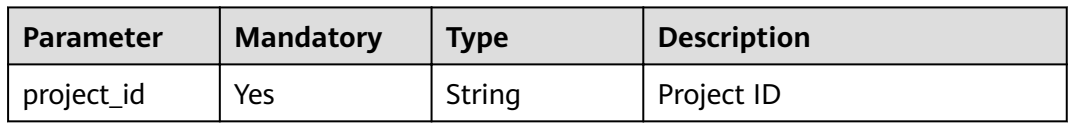

#### **Table 3-121** Query Parameters

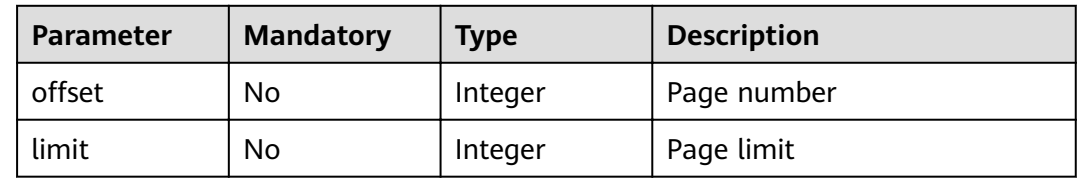

# **Request Parameters**

None

# **Response Parameters**

### **Status code: 200**

#### **Table 3-122** Response body parameters

| Parameter | <b>Type</b>                                 | <b>Description</b>    |
|-----------|---------------------------------------------|-----------------------|
| rules     | Array of<br><b>ResponseRul</b><br>e objects | Rule list             |
| total     | Integer                                     | Total number of rules |

**Table 3-123** ResponseRule

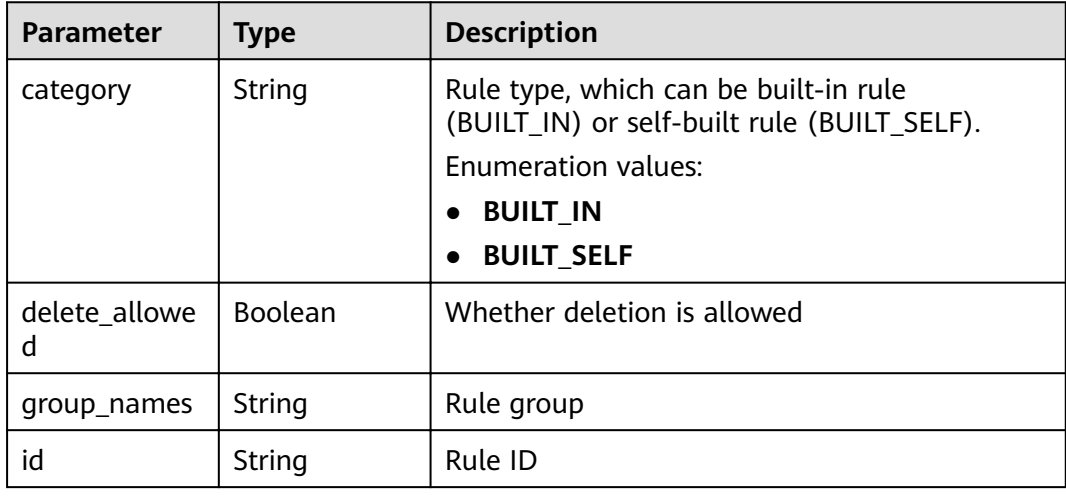

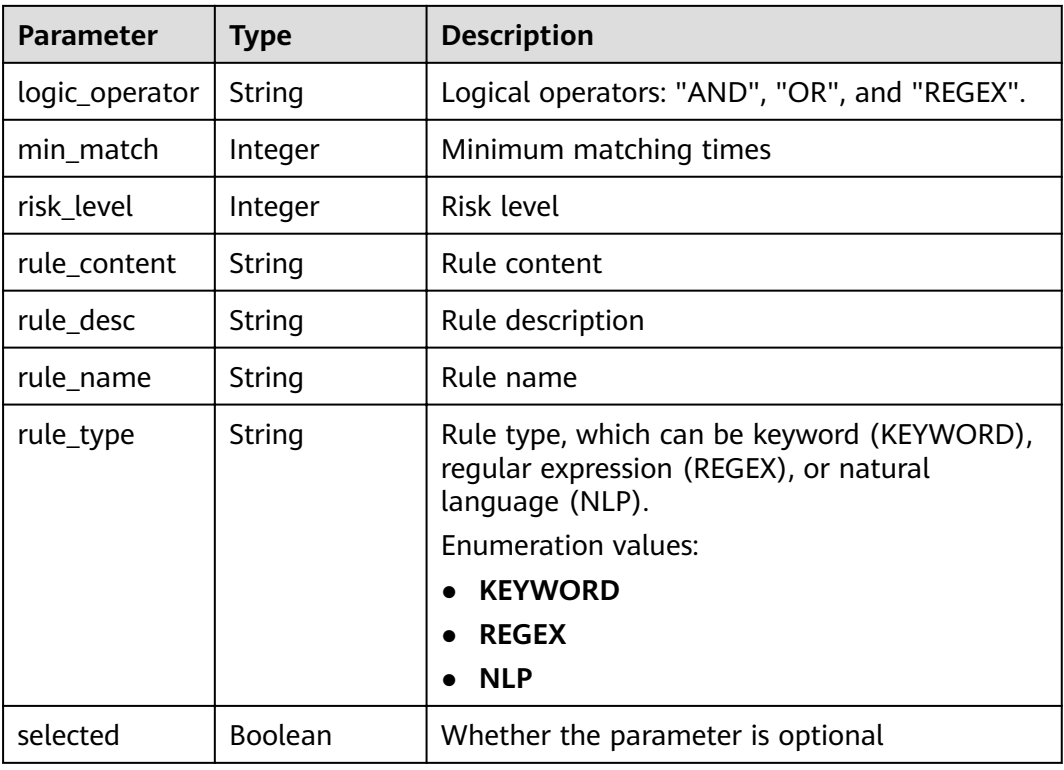

**Table 3-124** Response body parameters

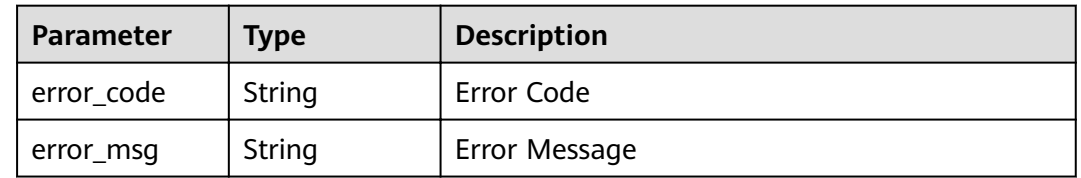

### **Example Requests**

Query the sensitive data scanning rule list.

GET /v1/{project\_id}/sdg/server/scan/rules

# **Example Responses**

#### **Status code: 200**

Request sent

```
{
 "total" : 1,
 "rules" : [ {
   "category" : "BUILT_SELF",
 "delete_allowed" : true,
 "group_names" : "xxxx",
 "id" : "xxxxxxxxxxxx",
 "logic_operator" : "AND",
```

```
 "min_match" : 1,
 "risk_level" : 1,
 "rule_content" : "xxxx",
 "rule_desc" : "xxxx",
 "rule_name" : "xxxx",
 "rule_type" : "KEYWORD",
   "selected" : true
 } ]
```
Invalid request

}

```
{
 "error_code" : "dsc.40000011",
 "error_msg" : "Invalid parameter"
}
```
# **Status Codes**

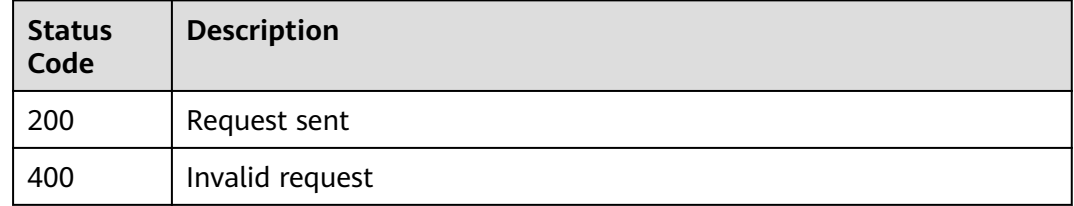

### **Error Codes**

See **[Error Codes](#page-118-0)**.

# **3.8.4 Creating a Sensitive Data Scanning Rule**

### **Function**

This API is used to create a sensitive data scanning rule using the parameters such as rule name, rule type, risk level, and minimum number of matching times.

### **URI**

POST /v1/{project\_id}/sdg/server/scan/rules

#### **Table 3-125** Path Parameters

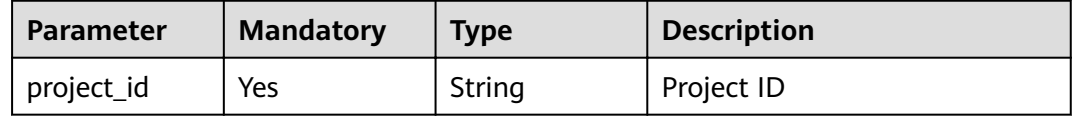

# **Request Parameters**

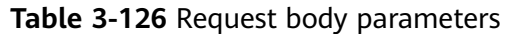

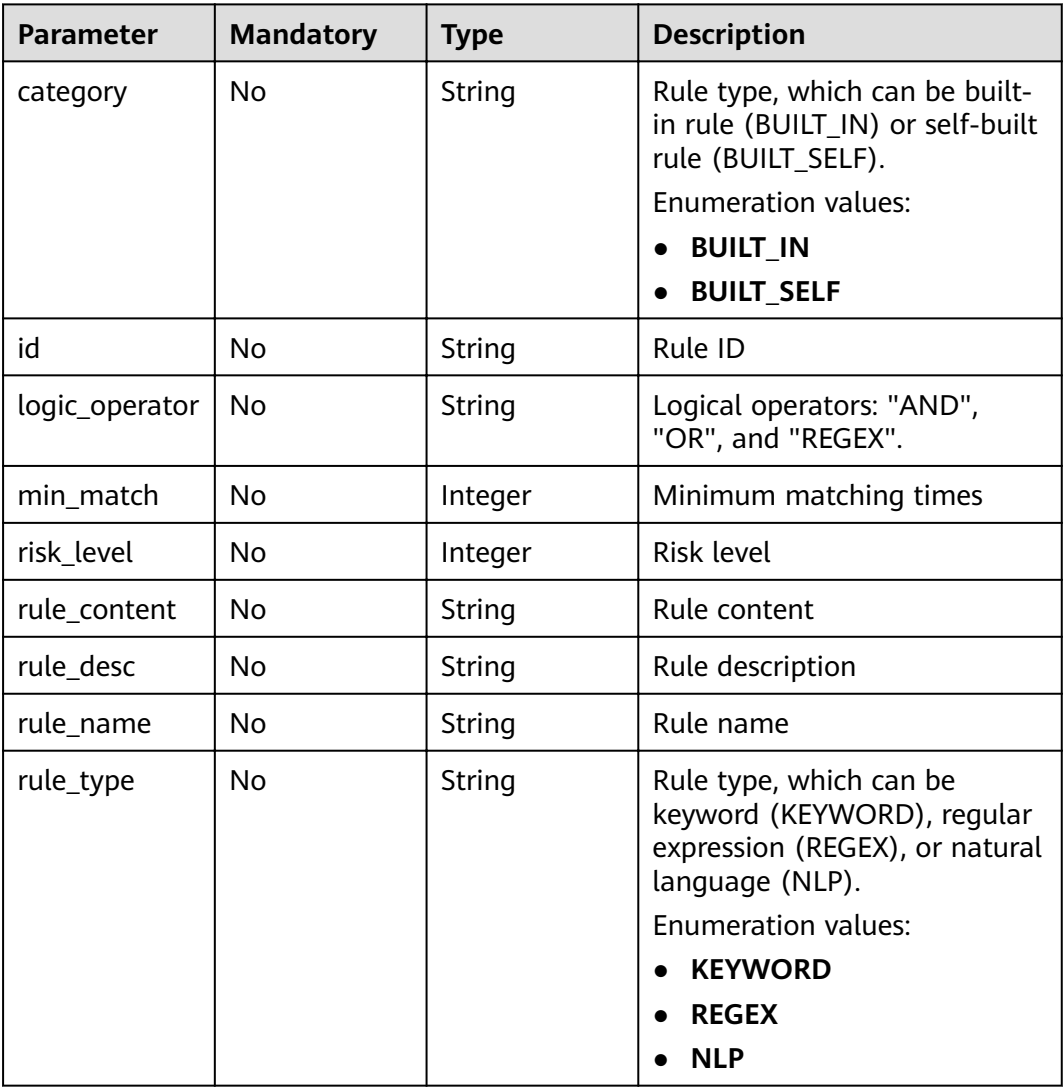

# **Response Parameters**

### **Status code: 200**

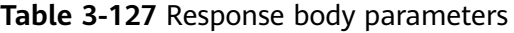

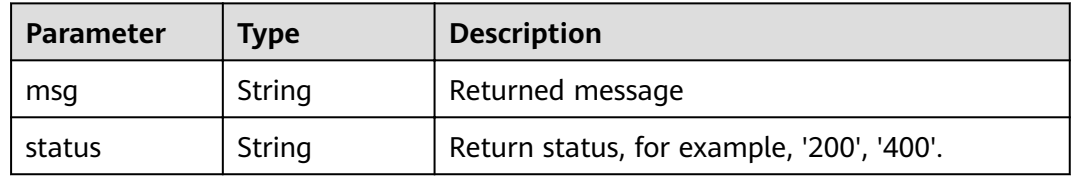

### **Status code: 400**

| Parameter  | Type   | <b>Description</b> |
|------------|--------|--------------------|
| error_code | String | Error Code         |
| error_msg  | String | Error Message      |

**Table 3-128** Response body parameters

### **Example Requests**

Create a sensitive data scanning rule.

```
POST /v1/{project_id}/sdg/server/scan/rules
```

```
{
  "category" : "BUILT_SELF",
  "logic_operator" : "AND",
 "min\_match" : 1, "risk_level" : 1,
 "rule_content" : "xxxx",
 "rule_desc" : "xxxx",
 "rule_name" : "xxxx",
  "rule_type" : "KEYWORD"
}
```
### **Example Responses**

#### **Status code: 200**

Request sent

```
{
 "msg" : "xxxx",
 "status" : "RESPONSE_SUCCESS"
}
```
### **Status code: 400**

Invalid request

```
{
  "error_code" : "dsc.40000011",
  "error_msg" : "Invalid parameter"
}
```
# **Status Codes**

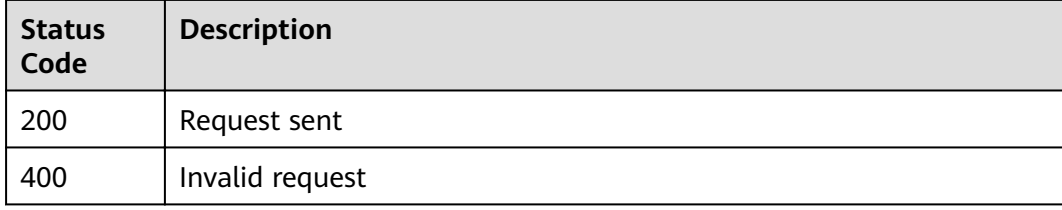

# **Error Codes**

See **[Error Codes](#page-118-0)**.

# **3.8.5 Modifying a Sensitive Data Scanning Rule**

# **Function**

This API is used to modify a sensitive data scanning rule.

# **URI**

PUT /v1/{project\_id}/sdg/server/scan/rules

### **Table 3-129** Path Parameters

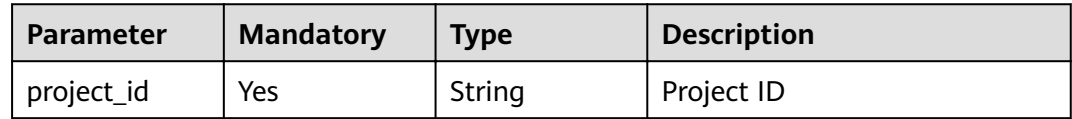

# **Request Parameters**

**Table 3-130** Request body parameters

| <b>Parameter</b> | <b>Mandatory</b> | <b>Type</b> | <b>Description</b>                                                                       |
|------------------|------------------|-------------|------------------------------------------------------------------------------------------|
| category         | N <sub>o</sub>   | String      | Rule type, which can be built-<br>in rule (BUILT IN) or self-built<br>rule (BUILT_SELF). |
|                  |                  |             | <b>Enumeration values:</b>                                                               |
|                  |                  |             | <b>BUILT IN</b>                                                                          |
|                  |                  |             | <b>BUILT_SELF</b>                                                                        |
| id               | <b>No</b>        | String      | Rule ID                                                                                  |
| logic_operator   | <b>No</b>        | String      | Logical operators: "AND",<br>"OR", and "REGEX".                                          |
| min_match        | <b>No</b>        | Integer     | Minimum matching times                                                                   |
| risk level       | <b>No</b>        | Integer     | Risk level                                                                               |
| rule_content     | N <sub>o</sub>   | String      | Rule content                                                                             |
| rule_desc        | <b>No</b>        | String      | Rule description                                                                         |
| rule_name        | No.              | String      | Rule name                                                                                |

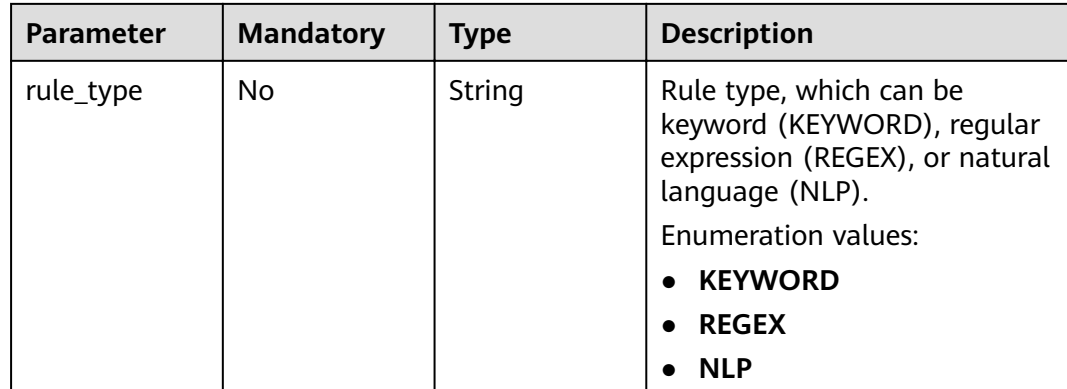

# **Response Parameters**

#### **Status code: 200**

#### **Table 3-131** Response body parameters

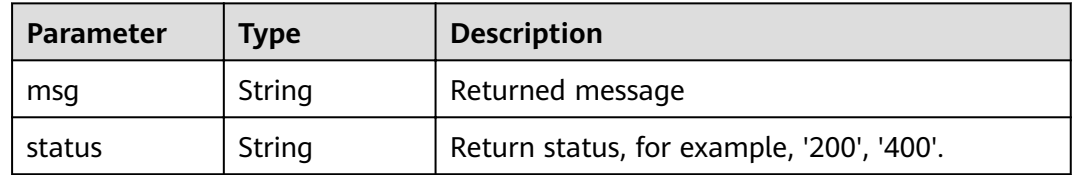

#### **Status code: 400**

**Table 3-132** Response body parameters

| Parameter  | <b>Type</b> | <b>Description</b> |
|------------|-------------|--------------------|
| error_code | String      | Error Code         |
| error msg  | String      | Error Message      |

# **Example Requests**

Modify a scanning rule.

PUT /v1/{project\_id}/sdg/server/scan/rules

```
{
 "category" : "BUILT_SELF",
 "id" : "xxxxxxxxxxxxxxxxxxx",
 "logic_operator" : "OR",
 "min_match" : 1,
  "risk_level" : 1,
  "rule_content" : "xxxx",
 "rule_desc" : "xxxx",
 "rule_name" : "xxxx",
 "rule_type" : "xxxx"
}
```
# **Example Responses**

### **Status code: 200**

Request sent

{ "msg" : "xxxx", "status" : "RESPONSE\_SUCCESS" }

**Status code: 400**

Invalid request

```
{
 "error_code" : "dsc.40000011",
 "error_msg" : "Invalid parameter"
}
```
# **Status Codes**

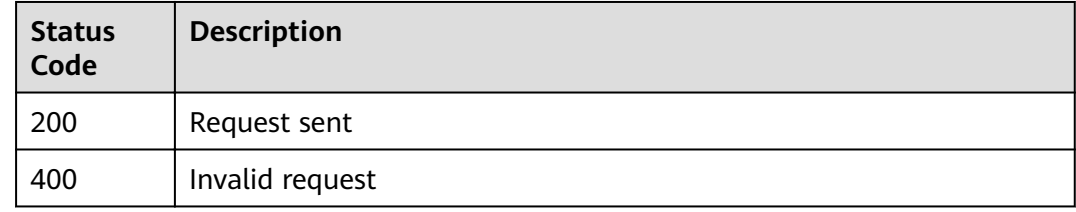

# **Error Codes**

See **[Error Codes](#page-118-0)**.

# **3.8.6 Deleting a Sensitive Data Scanning Rule**

# **Function**

This API is used to delete a sensitive data scanning rule.

### **URI**

DELETE /v1/{project\_id}/sdg/server/scan/rules/{rule\_id}

### **Table 3-133** Path Parameters

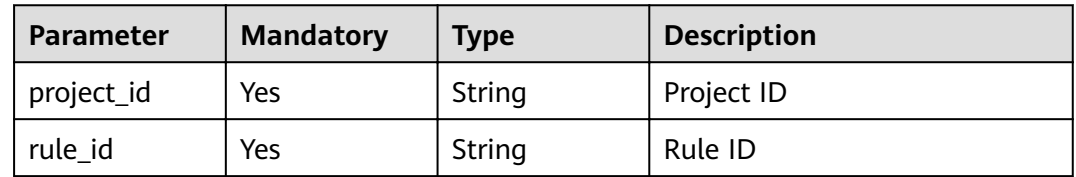

# **Request Parameters**

None

# **Response Parameters**

#### **Status code: 200**

**Table 3-134** Response body parameters

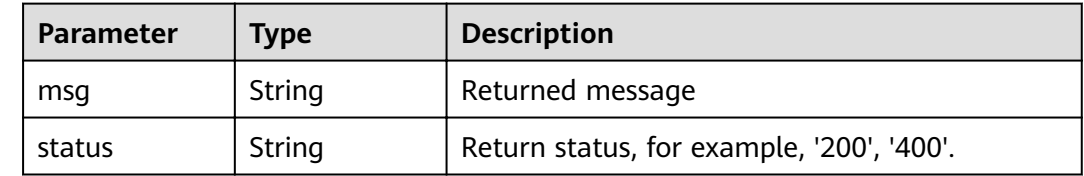

#### **Status code: 400**

**Table 3-135** Response body parameters

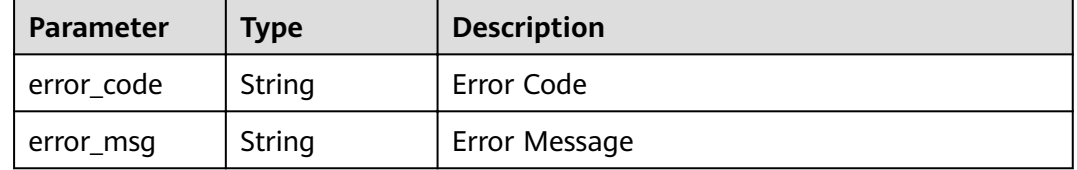

## **Example Requests**

Delete a specified sensitive data scanning rule.

DELETE /v1/{project\_id}/sdg/server/scan/rules/{rule\_id}

### **Example Responses**

#### **Status code: 200**

Request sent

{ .<br>"'msq" : "xxxx", "status" : "RESPONSE\_SUCCESS" }

#### **Status code: 400**

#### Invalid request

```
{
  "error_code" : "dsc.40000011",
  "error_msg" : "Invalid parameter"
}
```
# **Status Codes**

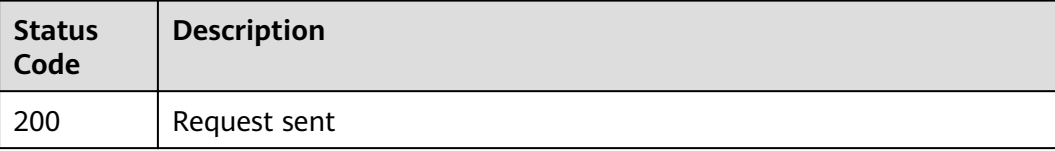

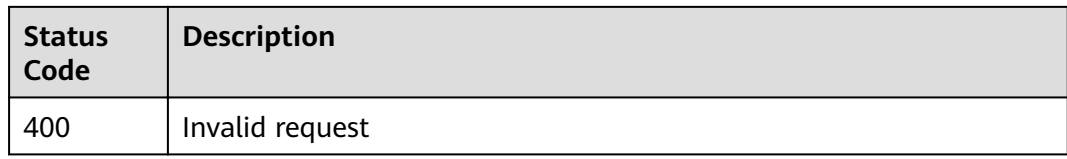

# **Error Codes**

See **[Error Codes](#page-118-0)**.

# **3.8.7 Querying Sensitive Data Scanning Rule Groups**

### **Function**

This API is used to query the sensitive data scanning rule groups based on a specified project ID.

#### **URI**

GET /v1/{project\_id}/sdg/server/scan/groups

#### **Table 3-136** Path Parameters

| <b>Parameter</b> | <b>Mandatory</b> | <b>Type</b> | <b>Description</b> |
|------------------|------------------|-------------|--------------------|
| project_id       | Yes              | String      | Project ID         |

**Table 3-137** Query Parameters

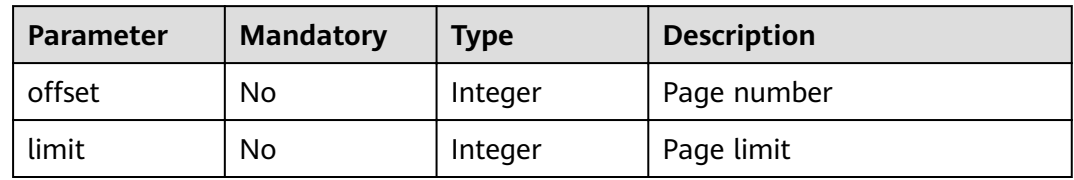

## **Request Parameters**

None

# **Response Parameters**

### **Status code: 200**

#### **Table 3-138** Response body parameters

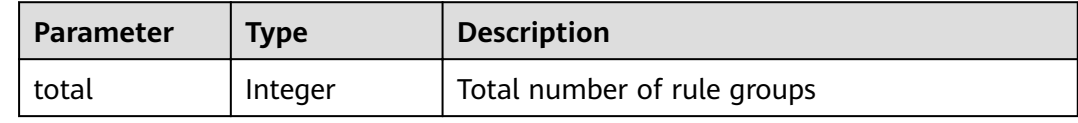

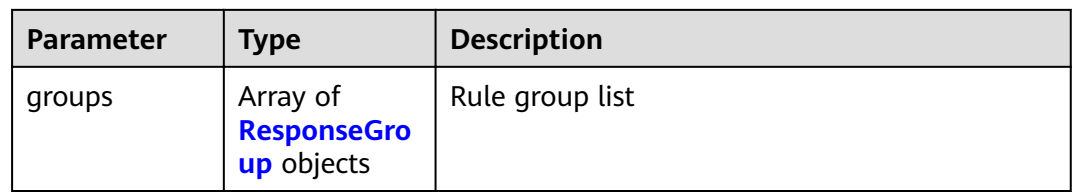

### **Table 3-139** ResponseGroup

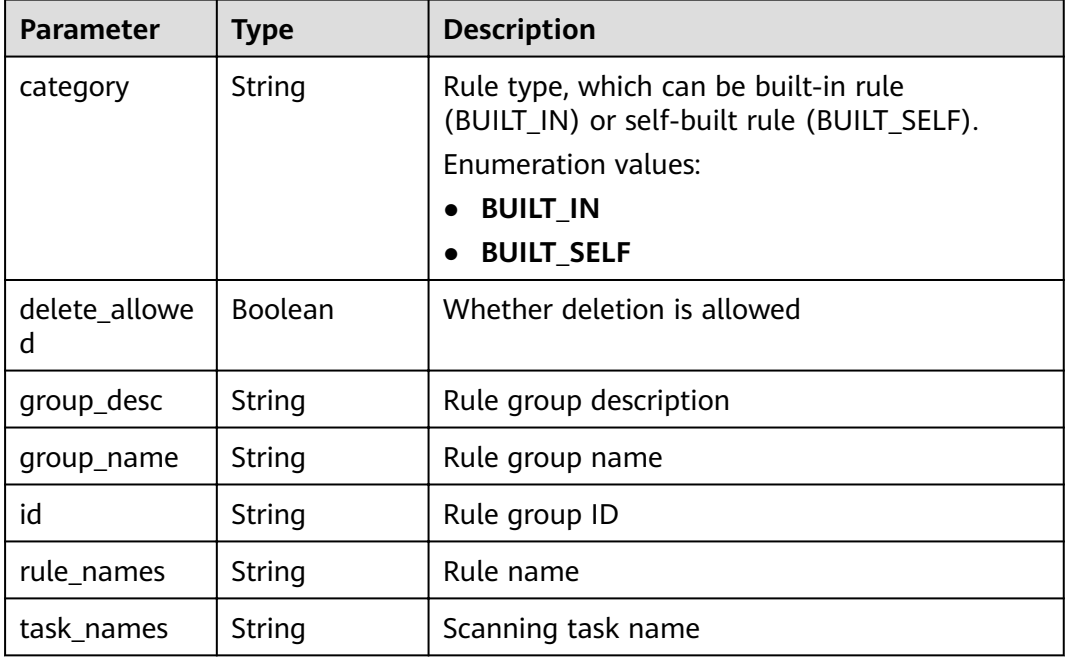

#### **Status code: 400**

**Table 3-140** Response body parameters

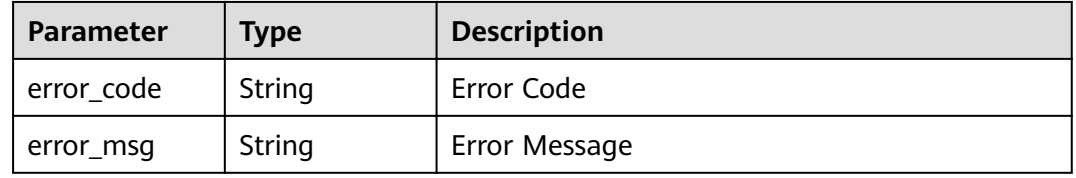

### **Example Requests**

Query sensitive data scanning rule groups.

GET /v1/{project\_id}/sdg/server/scan/groups

# **Example Responses**

### **Status code: 200**

Request sent

```
{
  "total" : 20,
 "groups" : [ {
 "id" : "xxxxxxxxxxxx",
 "group_name" : "xxxx",
 "group_desc" : "xxxx",
   "category" : "private",
 "rule_names" : "xxxx",
 "task_names" : "xxxx",
   "delete_allowed" : false,
   "is_default" : false
 } ]
}
```
#### Invalid request

```
{
  "error_code" : "dsc.40000011",
  "error_msg" : "Invalid parameter"
}
```
# **Status Codes**

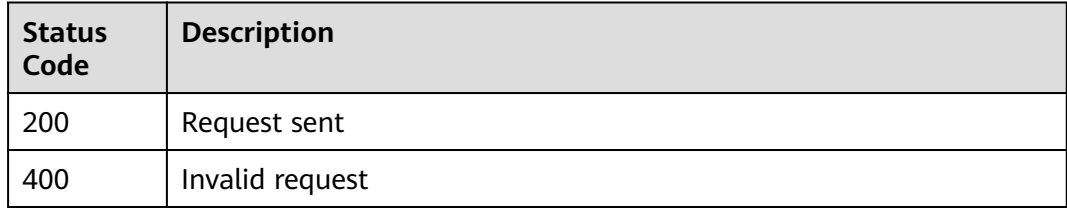

# **Error Codes**

#### See **[Error Codes](#page-118-0)**.

# **3.8.8 Creating a Sensitive Data Scanning Rule Group**

# **Function**

This API is used to create a sensitive data scanning rule group using the specified rule group name and rule list.

### **URI**

POST /v1/{project\_id}/sdg/server/scan/groups

#### **Table 3-141** Path Parameters

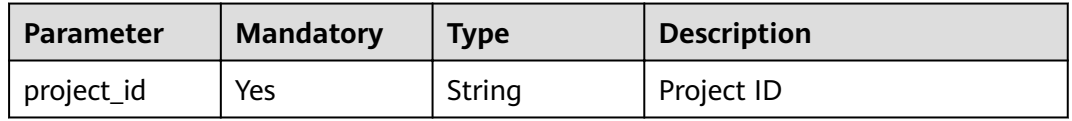

# **Request Parameters**

**Table 3-142** Request body parameters

| <b>Parameter</b> | <b>Mandatory</b> | <b>Type</b>         | <b>Description</b>                                                                       |
|------------------|------------------|---------------------|------------------------------------------------------------------------------------------|
| category         | No.              | String              | Rule type, which can be built-<br>in rule (BUILT IN) or self-built<br>rule (BUILT SELF). |
|                  |                  |                     | Enumeration values:                                                                      |
|                  |                  |                     | <b>BUILT IN</b><br>$\bullet$                                                             |
|                  |                  |                     | <b>BUILT SELF</b><br>$\bullet$                                                           |
| default_status   | No.              | <b>Boolean</b>      | Whether it is a default rule<br>group                                                    |
| group_desc       | No.              | String              | Rule group description                                                                   |
| group_name       | N <sub>0</sub>   | String              | Rule group name                                                                          |
| id               | No.              | String              | Rule group ID                                                                            |
| rule ids         | No.              | Array of<br>strings | IDs of rules in the group                                                                |

# **Response Parameters**

#### **Status code: 200**

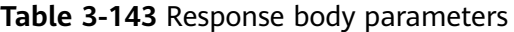

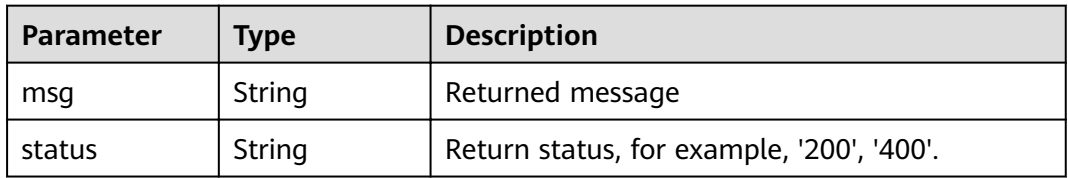

#### **Status code: 400**

**Table 3-144** Response body parameters

| Parameter  | <b>Type</b> | <b>Description</b> |
|------------|-------------|--------------------|
| error_code | String      | Error Code         |
| error msg  | String      | Error Message      |

# **Example Requests**

Create a sensitive data scanning rule group.

```
POST /v1/{project_id}/sdg/server/scan/groups
{
 "category" : "BUILT_SELF",
 "group_desc" : "xxxx",
 "group_name" : "xxxx",
  "rule_ids" : [ "xxxxxxxxxxxxxxxxxxx", "xxxxxxxxxxxxxxxxxxx" ]
}
```
### **Example Responses**

#### **Status code: 200**

Request sent

```
{
  "msg" : "xxxx",
  "status" : "RESPONSE_SUCCESS"
}
```
#### **Status code: 400**

Invalid request

```
{
  "error_code" : "dsc.40000011",
  "error_msg" : "Invalid parameter"
}
```
# **Status Codes**

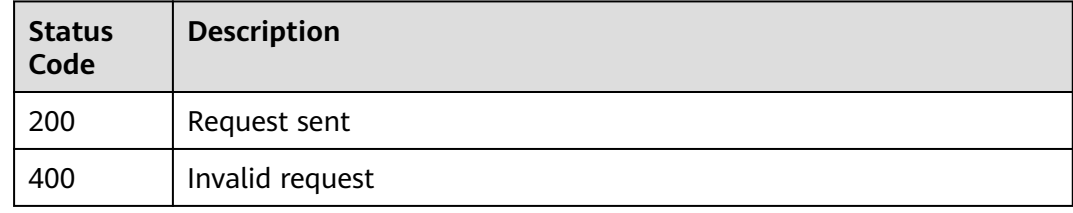

# **Error Codes**

See **[Error Codes](#page-118-0)**.

# **3.8.9 Deleting a Sensitive Data Scanning Rule Group**

# **Function**

This API is used to delete a sensitive data scanning rule group of a specified ID.

### **URI**

DELETE /v1/{project\_id}/sdg/server/scan/groups/{group\_id}

#### **Table 3-145** Path Parameters

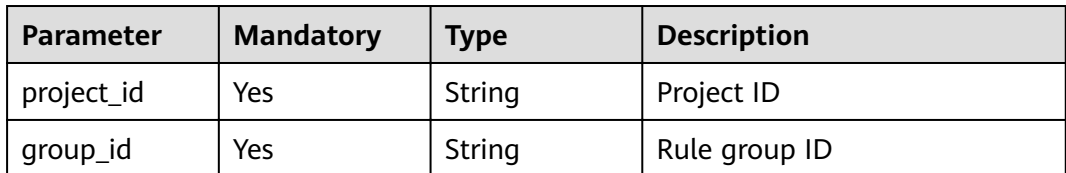

## **Request Parameters**

None

#### **Response Parameters**

**Status code: 200**

#### **Table 3-146** Response body parameters

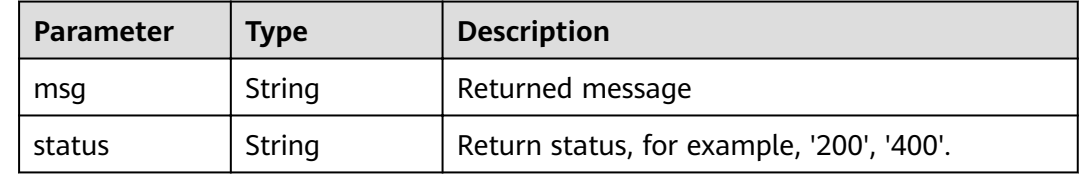

#### **Status code: 400**

**Table 3-147** Response body parameters

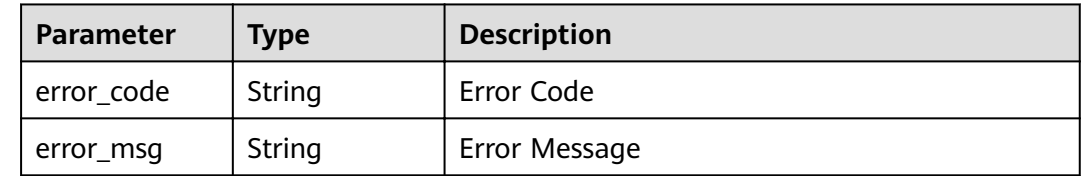

### **Example Requests**

Delete a sensitive data scanning rule group.

DELETE /v1/{project\_id}/sdg/server/scan/groups/{group\_id}

### **Example Responses**

#### **Status code: 200**

Request sent

{ "msg" : "xxxx", "status" : "RESPONSE\_SUCCESS"  $\mathbf{I}$ 

#### **Status code: 400**

#### Invalid request

```
{
 "error_code" : "dsc.40000011",
 "error_msg" : "Invalid parameter"
}
```
# **Status Codes**

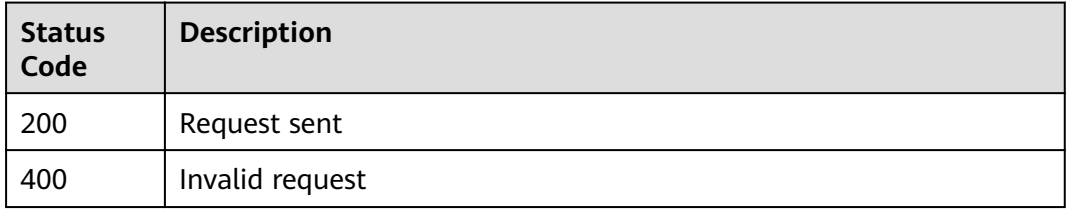

### **Error Codes**

See **[Error Codes](#page-118-0)**.

# **3.8.10 Creating a Sensitive Data Scanning Task**

# **Function**

This API is used to create a sensitive data scanning task with parameters such as task name, scanning mode, scanning period, scanning rule group, and scanning time.

### **URI**

POST /v1/{project\_id}/sdg/scan/job

#### **Table 3-148** Path Parameters

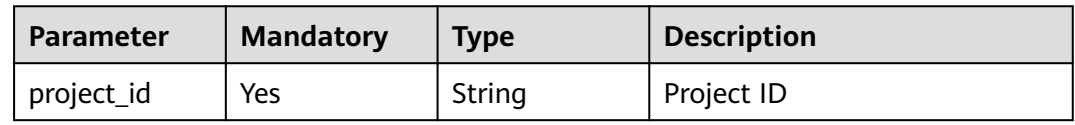

# **Request Parameters**

**Table 3-149** Request body parameters

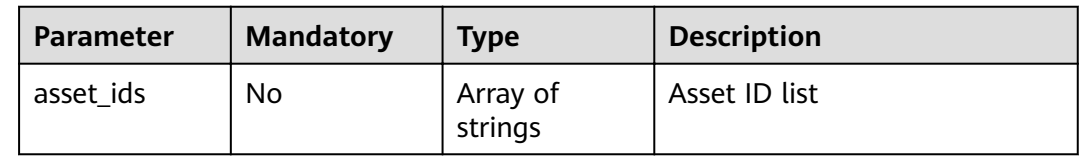

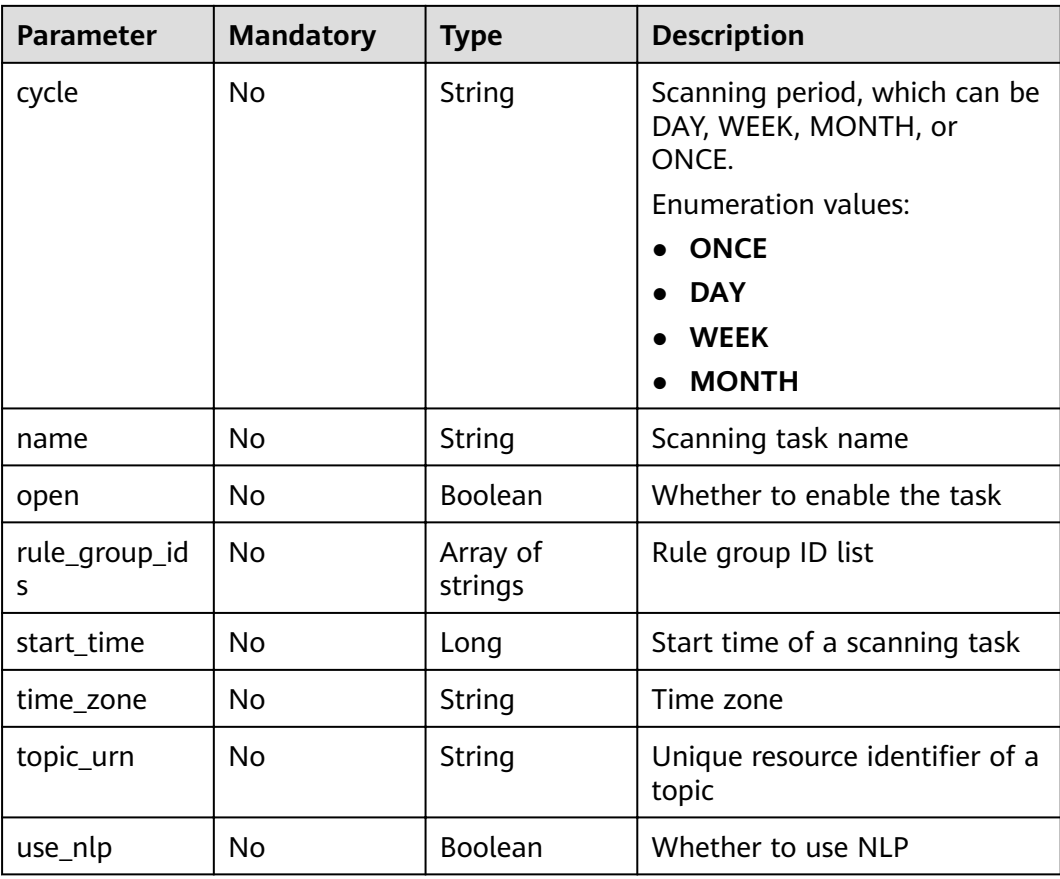

# **Response Parameters**

#### **Status code: 200**

**Table 3-150** Response body parameters

| Parameter | Type   | <b>Description</b>                        |  |
|-----------|--------|-------------------------------------------|--|
| msa       | String | Returned message                          |  |
| status    | String | Return status, for example, '200', '400'. |  |

#### **Status code: 400**

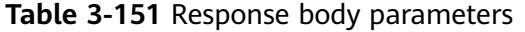

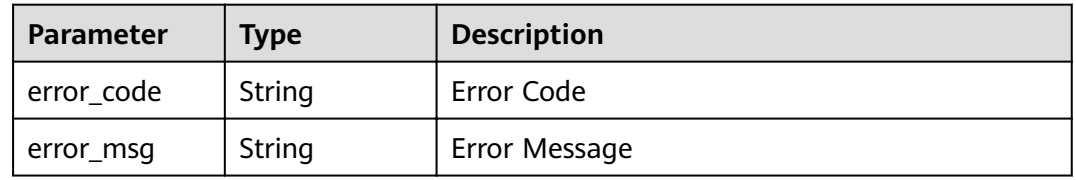

# **Example Requests**

Create a sensitive data scanning task.

```
POST /v1/{project_id}/sdg/scan/job
```

```
{
  "asset_ids" : "xxxxxxxxxxxx",
 "cycle" : "ONCE",
 "name" : "xxxx",
 "open" : true,
  "rule_group_ids" : "xxxxxxxxxxxx",
 "start_time" : 0,
 "time_zone" : 8,
  "topic_urn" : "xxxxxxxxxxxx",
  "use_nlp" : false
}
```
### **Example Responses**

#### **Status code: 200**

Request sent

```
{
  "msg" : "xxxx",
  "status" : "RESPONSE_SUCCESS"
}
```
#### **Status code: 400**

Invalid request

```
{
 "error_code" : "dsc.40000011",
 "error_msg" : "Invalid parameter"
}
```
# **Status Codes**

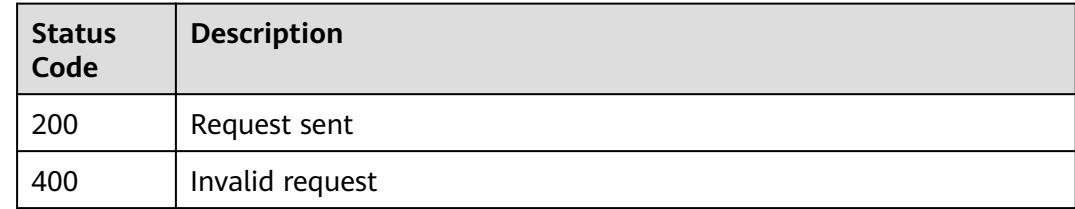

# **Error Codes**

See **[Error Codes](#page-118-0)**.

# **3.8.11 Querying the Database Lineage Graph**

## **Function**

This API is used to query the database lineage graph.

# **URI**

GET /v1/{project\_id}/sdg/server/relation/jobs/{job\_id}/dbs

**Table 3-152** Path Parameters

| <b>Parameter</b> | <b>Mandatory</b> | <b>Type</b> | <b>Description</b> |
|------------------|------------------|-------------|--------------------|
| project_id       | Yes              | String      | Project ID         |
| job_id           | Yes              | String      | Task ID            |

**Table 3-153** Query Parameters

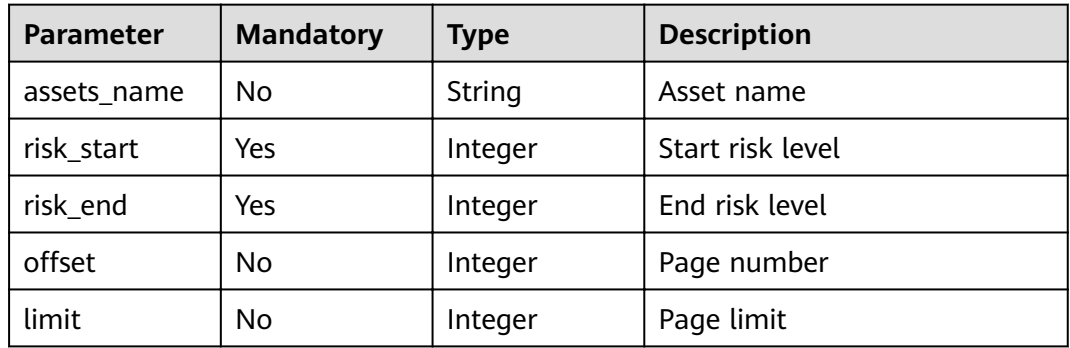

# **Request Parameters**

None

# **Response Parameters**

#### **Status code: 200**

#### **Table 3-154** Response body parameters

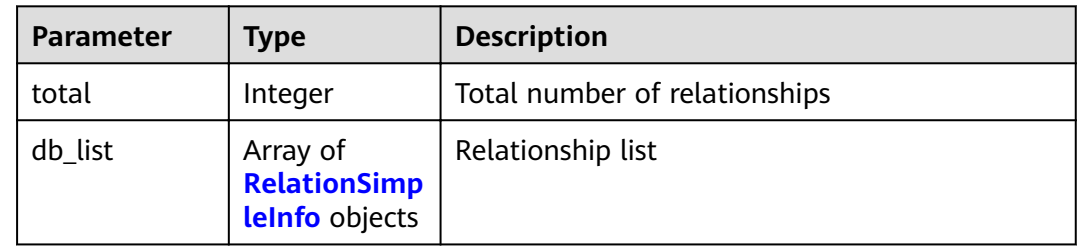

#### **Table 3-155** RelationSimpleInfo

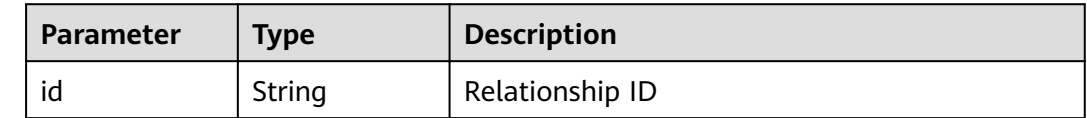

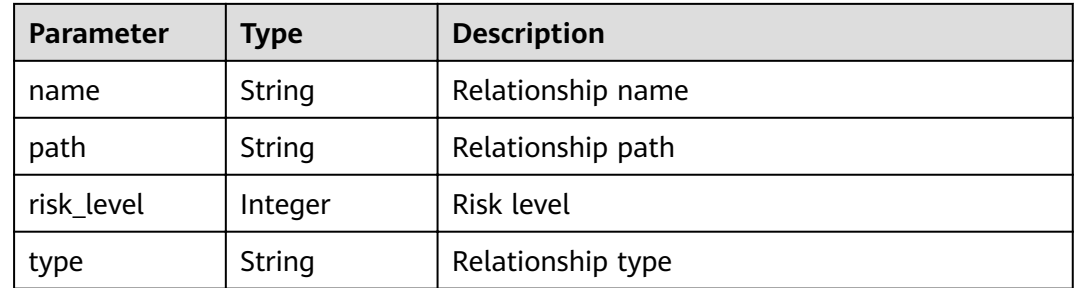

**Table 3-156** Response body parameters

| <b>Parameter</b> | <b>Type</b> | <b>Description</b> |
|------------------|-------------|--------------------|
| error_code       | String      | Error Code         |
| error msg        | String      | Error Message      |

# **Example Requests**

Query the database lineage graph.

GET /v1/{project\_id}/sdg/server/relation/jobs/{job\_id}/dbs

### **Example Responses**

#### **Status code: 200**

Request sent

```
{
 "db_list" : [ {
   "id" : "xxxxxxxxxxxx",
   "name" : "xxxx",
 "path" : "xxxxxxxxxxxx",
 "risk_level" : 2,
   "type" : "MySQL"
 } ],
 "total" : 1
}
```
#### **Status code: 400**

Invalid request

```
{
 "error_code" : "dsc.40000011",
  "error_msg" : "Invalid parameter"
}
```
# **Status Codes**

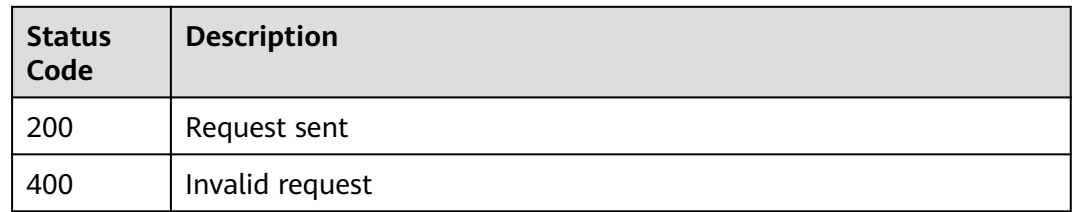

# **Error Codes**

See **[Error Codes](#page-118-0)**.

# **3.8.12 Querying the Table Lineage Graph in Pages**

# **Function**

This API is used to query the table lineage graph in pages.

# **URI**

GET /v1/{project\_id}/sdg/server/relation/jobs/{job\_id}/dbs/{db\_id}/tables

#### **Table 3-157** Path Parameters

| <b>Parameter</b> | <b>Mandatory</b> | <b>Type</b> | <b>Description</b> |
|------------------|------------------|-------------|--------------------|
| project_id       | Yes              | String      | Project ID         |
| job_id           | Yes              | String      | Task ID            |
| db id            | Yes              | String      | Database ID        |

**Table 3-158** Query Parameters

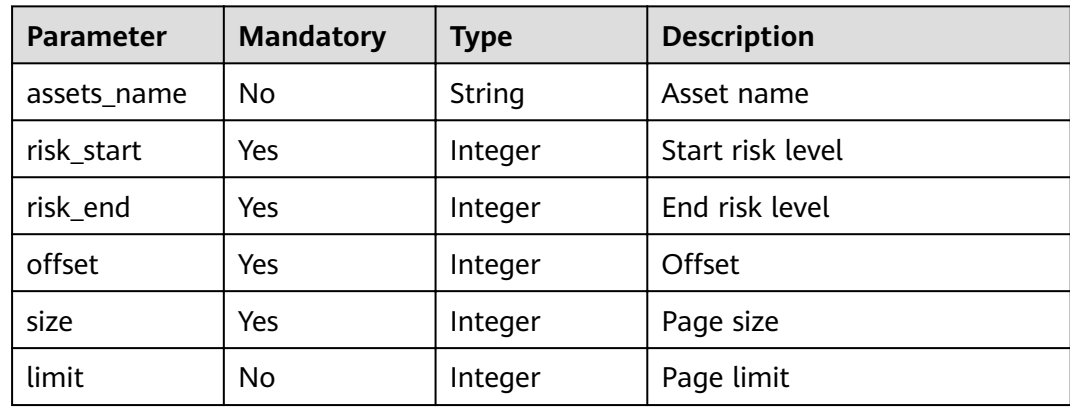

# **Request Parameters**

None

### **Response Parameters**

#### **Status code: 200**

**Table 3-159** Response body parameters

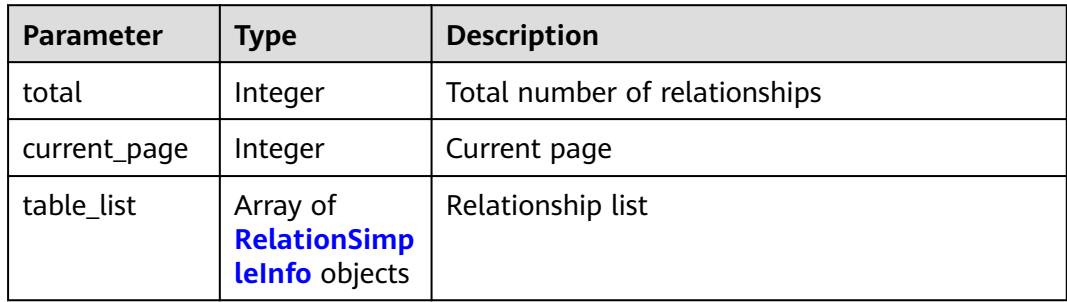

#### **Table 3-160** RelationSimpleInfo

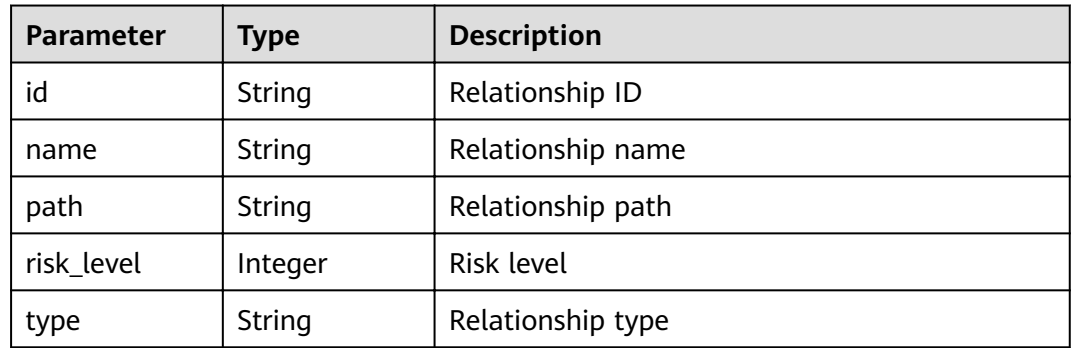

#### **Status code: 400**

**Table 3-161** Response body parameters

| <b>Parameter</b> | <b>Type</b> | <b>Description</b> |
|------------------|-------------|--------------------|
| error_code       | String      | Error Code         |
| error_msg        | String      | Error Message      |

# **Example Requests**

Query the table lineage graph in pages.

GET /v1/{project\_id}/sdg/server/relation/jobs/{job\_id}/dbs/{db\_id}/tables

{ "assets\_name" : "xxxx",

```
"offset" : 1, "risk_end" : 3,
 "risk_start" : 2,
  "size" : 100
}
```
### **Example Responses**

#### **Status code: 200**

Request sent

```
{
 "table_list" : [ {
  "id" : "xxxxxxxxxxxx",
   "name" : "xxxx",
 "path" : "xxxxxxxxxxxx",
 "risk_level" : 2,
   "type" : "MySQL"
  } ],
  "current_page" : 0,
  "total" : 1
}
```
#### **Status code: 400**

Invalid request

```
{
  "error_code" : "dsc.40000011",
  "error_msg" : "Invalid parameter"
}
```
# **Status Codes**

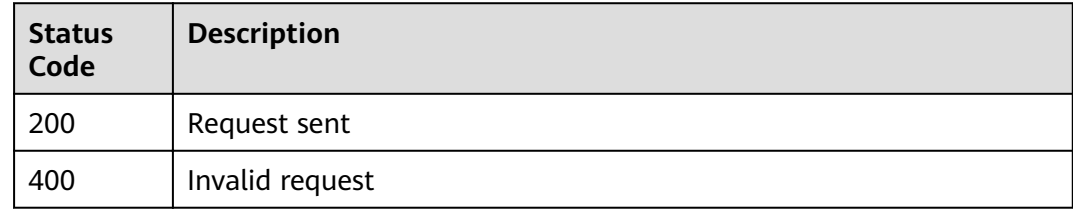

### **Error Codes**

See **[Error Codes](#page-118-0)**.

# **3.8.13 Querying Data Linage Graph at the Column Level**

# **Function**

This API is used to query data linage graph at the column level.

### **URI**

GET /v1/{project\_id}/sdg/server/relation/jobs/{job\_id}/dbs/{table\_id}/columns

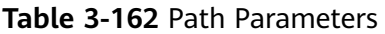

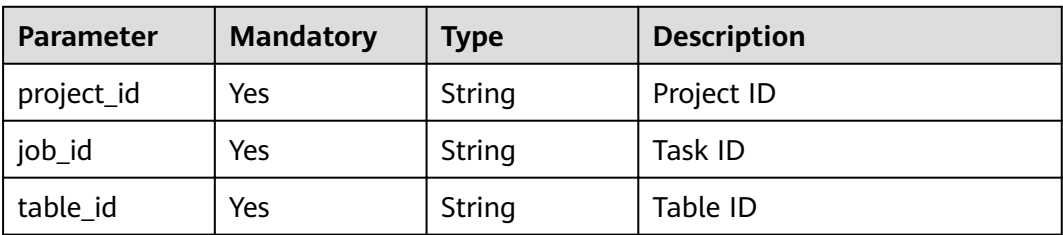

#### **Table 3-163** Query Parameters

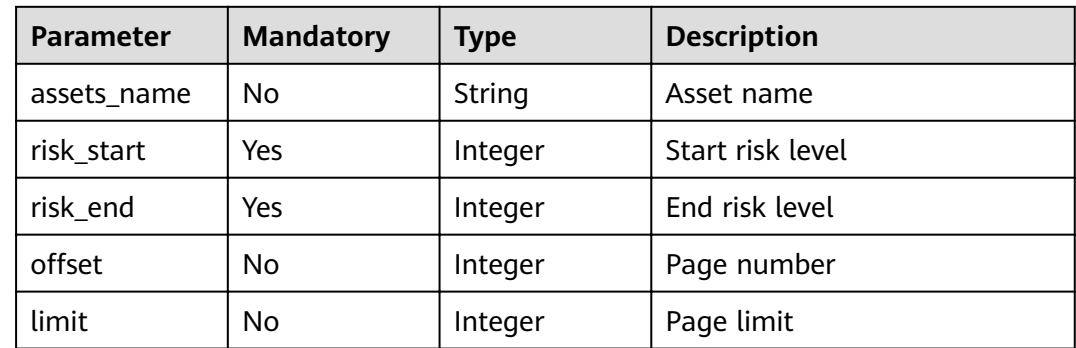

# **Request Parameters**

None

# **Response Parameters**

**Status code: 200**

**Table 3-164** Response body parameters

| <b>Parameter</b> | Type                                              | <b>Description</b>            |
|------------------|---------------------------------------------------|-------------------------------|
| total            | Integer                                           | Total number of relationships |
| column_list      | Array of<br><b>RelationSimp</b><br>lelnfo objects | Relationship list             |

### **Table 3-165** RelationSimpleInfo

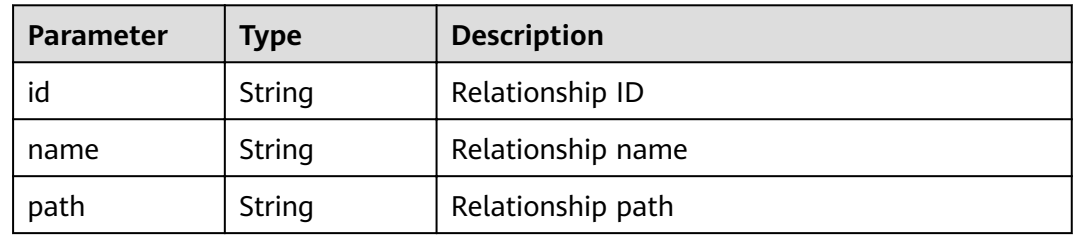

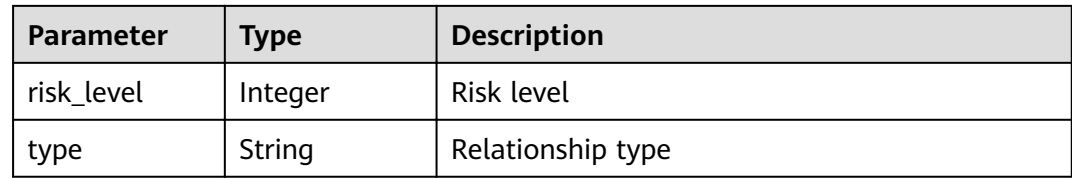

**Table 3-166** Response body parameters

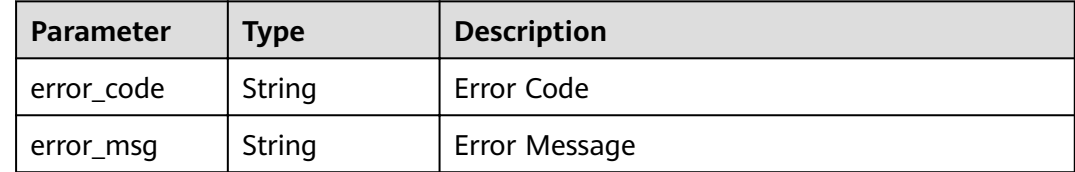

### **Example Requests**

Query data linage graph at the column level.

GET /v1/{project\_id}/sdg/server/relation/jobs/{job\_id}/dbs/{table\_id}/columns

## **Example Responses**

#### **Status code: 200**

Request sent

```
{
  "column_list" : [ {
  "id" : "xxxxxxxxxxxx",
 "name" : "xxxx",
 "path" : "xxxxxxxxxxxx",
 "risk_level" : 2,
    "type" : "MySQL"
 } ],
 "total" : 1
}
```
**Status code: 400**

Invalid request

```
{
 "error_code" : "dsc.40000011",
 "error_msg" : "Invalid parameter"
}
```
# **Status Codes**

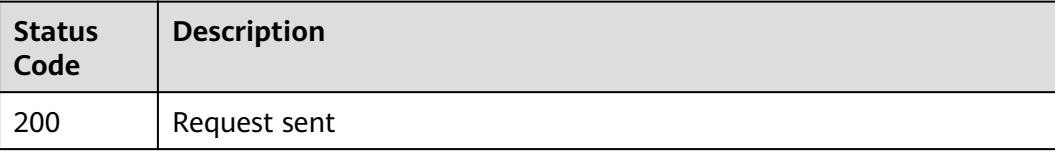

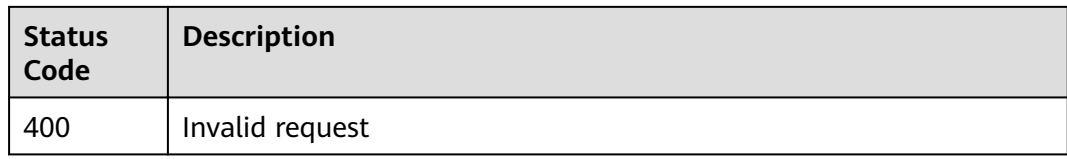

# **Error Codes**

See **[Error Codes](#page-118-0)**.

# **3.8.14 Querying the OBS Bucket Lineage Graph**

## **Function**

This API is used to query the OBS bucket lineage graph.

### **URI**

GET /v1/{project\_id}/sdg/server/relation/jobs/{job\_id}/obs/buckets

#### **Table 3-167** Path Parameters

| <b>Parameter</b> | <b>Mandatory</b> | <b>Type</b> | <b>Description</b> |
|------------------|------------------|-------------|--------------------|
| project_id       | Yes              | String      | Project ID         |
| job_id           | Yes              | String      | Task ID            |

**Table 3-168** Query Parameters

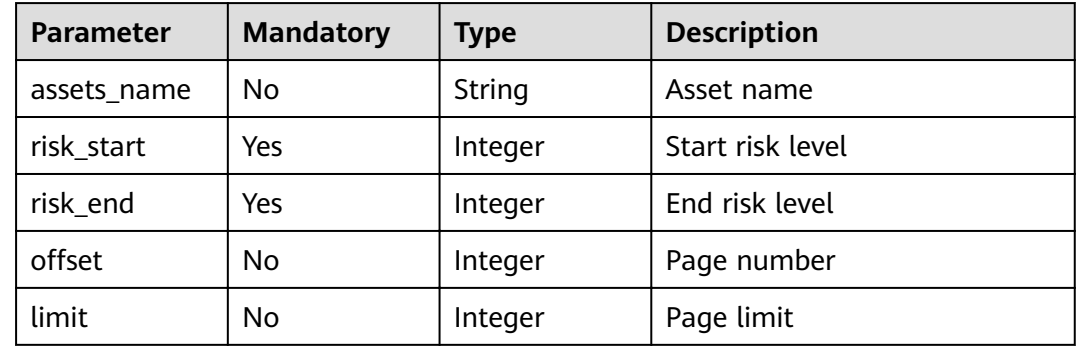

# **Request Parameters**

None

# **Response Parameters**

**Status code: 200**

| Parameter   | Type                                              | <b>Description</b>            |  |
|-------------|---------------------------------------------------|-------------------------------|--|
| total       | Integer                                           | Total number of relationships |  |
| bucket_list | Array of<br><b>RelationSimp</b><br>lelnfo objects | Relationship list             |  |

**Table 3-169** Response body parameters

#### **Table 3-170** RelationSimpleInfo

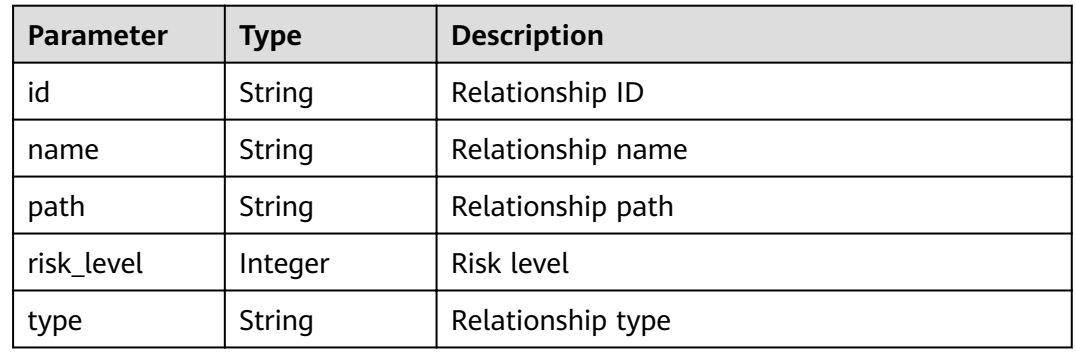

#### **Status code: 400**

**Table 3-171** Response body parameters

| <b>Parameter</b> | <b>Type</b> | <b>Description</b> |
|------------------|-------------|--------------------|
| error_code       | String      | Error Code         |
| error_msg        | String      | Error Message      |

# **Example Requests**

Query the OBS bucket lineage graph.

GET /v1/{project\_id}/sdg/server/relation/jobs/{job\_id}/obs/buckets

# **Example Responses**

#### **Status code: 200**

Request sent

```
{
  "bucket_list" : [ {
  "id" : "xxxxxxxxxxxx",
 "name" : "xxxx",
 "path" : "xxxxxxxxxxxx",
 "risk_level" : 2,
 "type" : "BUCKET"
```
 } ], "total" : 1 }

#### **Status code: 400**

Invalid request

{ "error\_code" : "dsc.40000011", "error\_msg" : "Invalid parameter" }

# **Status Codes**

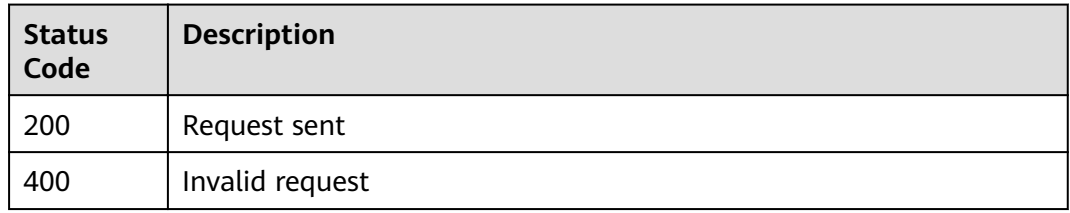

# **Error Codes**

See **[Error Codes](#page-118-0)**.

# **3.8.15 Querying the OBS File Linage Graph in Pages**

# **Function**

This API is used to query the OBS file linage graph in pages.

### **URI**

GET /v1/{project\_id}/sdg/server/relation/jobs/{job\_id}/obs/{bucket\_id}/files

**Table 3-172** Path Parameters

| <b>Parameter</b> | <b>Mandatory</b> | <b>Type</b> | <b>Description</b> |
|------------------|------------------|-------------|--------------------|
| project_id       | Yes              | String      | Project ID         |
| job_id           | Yes              | String      | Task ID            |
| bucket_id        | Yes              | String      | <b>Bucket ID</b>   |

**Table 3-173** Query Parameters

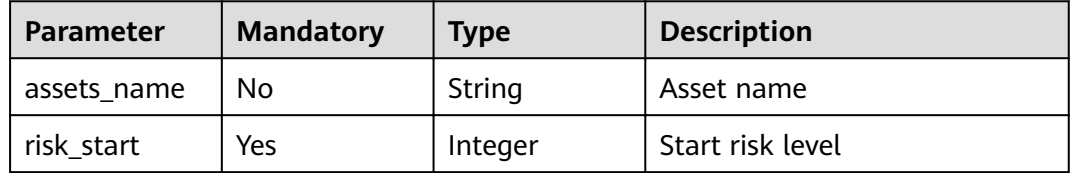

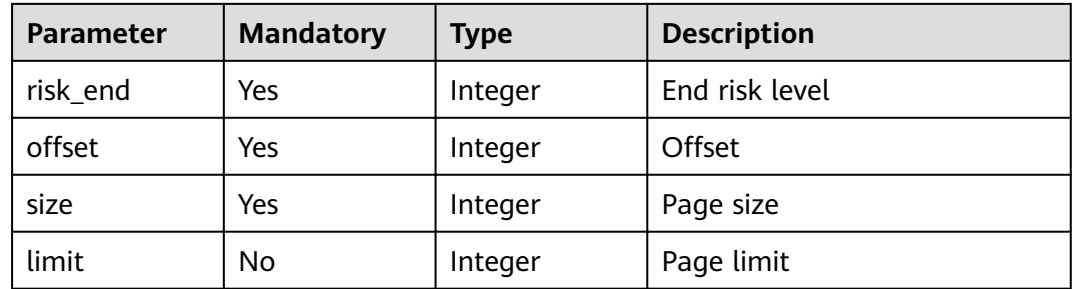

# **Request Parameters**

None

### **Response Parameters**

#### **Status code: 200**

#### **Table 3-174** Response body parameters

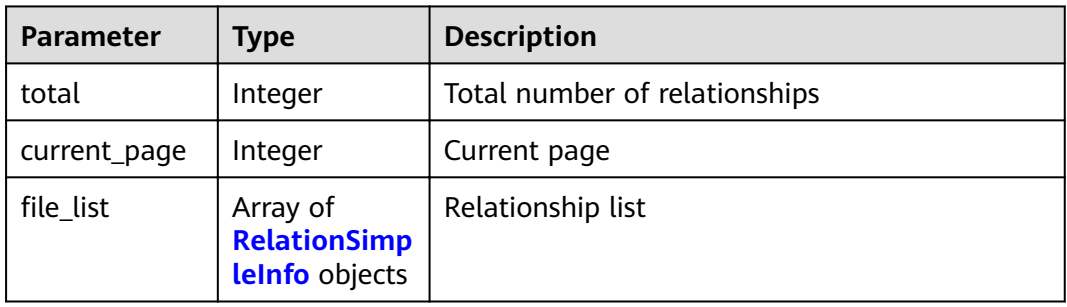

### **Table 3-175** RelationSimpleInfo

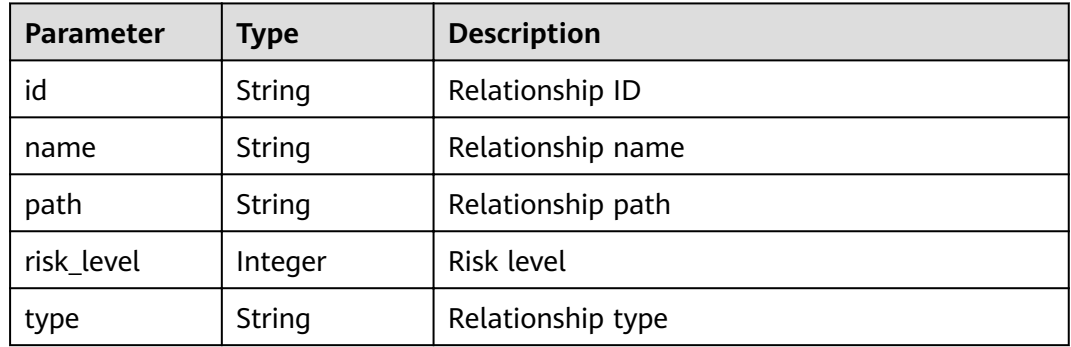

#### **Status code: 400**
| Parameter  | <b>Type</b> | <b>Description</b> |
|------------|-------------|--------------------|
| error_code | String      | Error Code         |
| error_msg  | String      | Error Message      |

**Table 3-176** Response body parameters

## **Example Requests**

Query the OBS file linage graph in pages.

GET /v1/{project\_id}/sdq/server/relation/jobs/{job\_id}/obs/{bucket\_id}/files

## **Example Responses**

#### **Status code: 200**

Request sent

```
{
 "file_list" : [ {
  "id" : "xxxxxxxxxxxx",
   "name" : "xxxx",
 "path" : "xxxxxxxxxxxx",
 "risk_level" : 2,
   "type" : "BUCKET"
 } ],
 "current_page" : 0,
  "total" : 1
}
```
**Status code: 400**

Invalid request

```
{
  "error_code" : "dsc.40000011",
  "error_msg" : "Invalid parameter"
}
```
## **Status Codes**

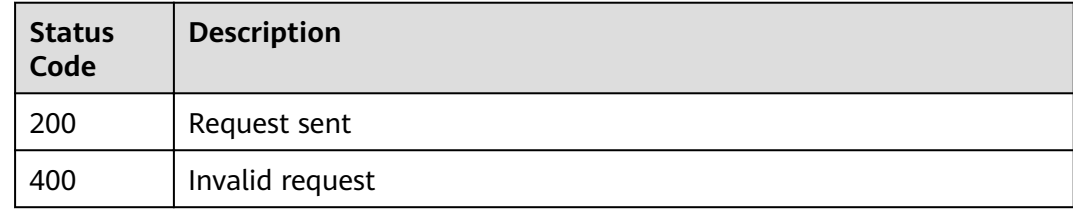

## **Error Codes**

See **[Error Codes](#page-118-0)**.

# **3.9 Static Data Masking**

# **3.9.1 Querying the Data Masking Task Execution List**

## **Function**

This API is used to query the data masking task execution list.

## **URI**

GET /v1/{project\_id}/sdg/server/mask/dbs/templates/{template\_id}/tasks

**Table 3-177** Path Parameters

| Parameter   | <b>Mandatory</b> | <b>Type</b> | <b>Description</b> |
|-------------|------------------|-------------|--------------------|
| project_id  | Yes              | String      | Project ID         |
| template id | Yes              | String      | Template ID        |

**Table 3-178** Query Parameters

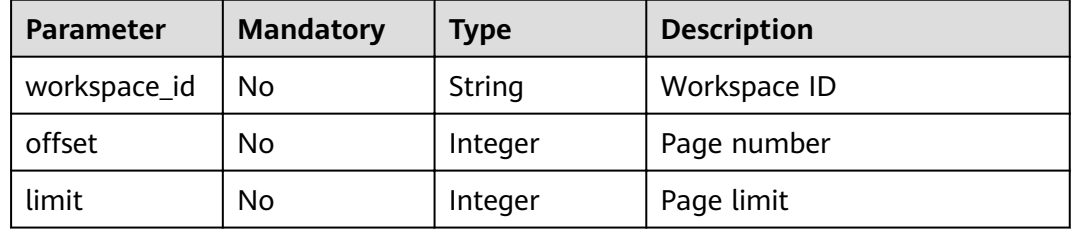

## **Request Parameters**

None

## **Response Parameters**

#### **Status code: 200**

**Table 3-179** Response body parameters

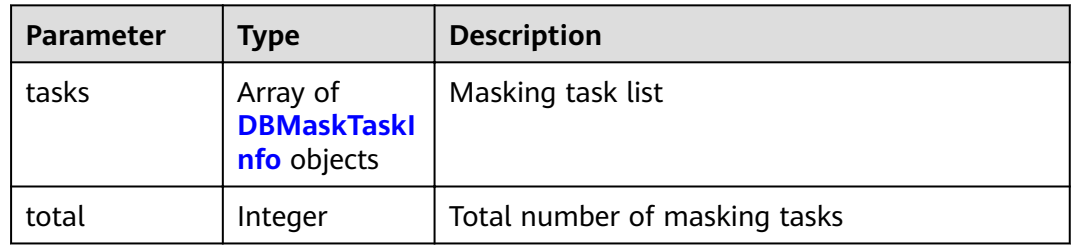

<span id="page-110-0"></span>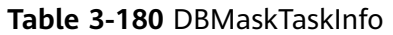

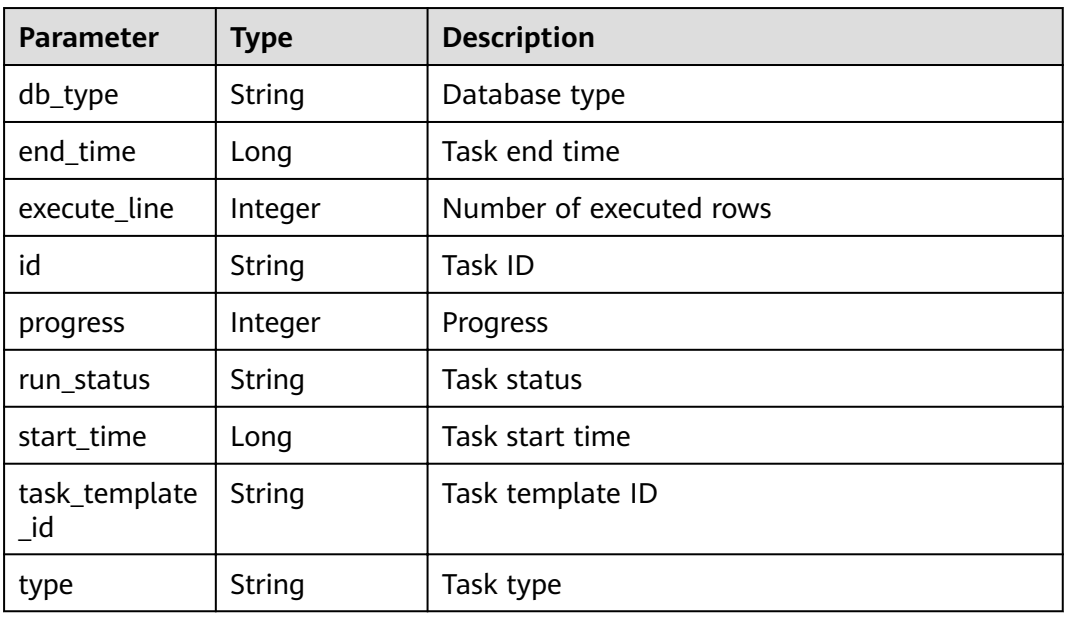

#### **Status code: 400**

**Table 3-181** Response body parameters

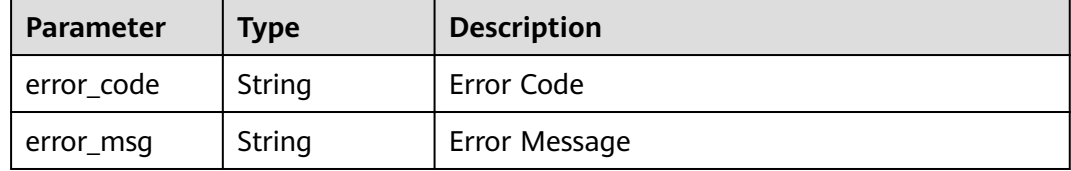

# **Example Requests**

Query the list of executed data masking tasks.

GET /v1/{project\_id}/sdg/server/mask/dbs/templates/{template\_id}/tasks

## **Example Responses**

#### **Status code: 200**

OK

```
{
  "tasks" : [ {
   "db_type" : "MySQL",
   "end_time" : 1658717568622,
 "execute_line" : 100000,
 "id" : "xxxxxxxxxxxx",
   "progress" : 100,
 "run_status" : "FINISHED",
 "start_time" : 1658717544469,
   "task_template_id" : "xxxxxxxxxxxx",
   "type" : "MANUAL"
\overline{\ } } ],
```
 "total" : 1 }

**Status code: 400**

Invalid request

```
{
 "error_code" : "dsc.40000011",
 "error_msg" : "Invalid parameter"
}
```
## **Status Codes**

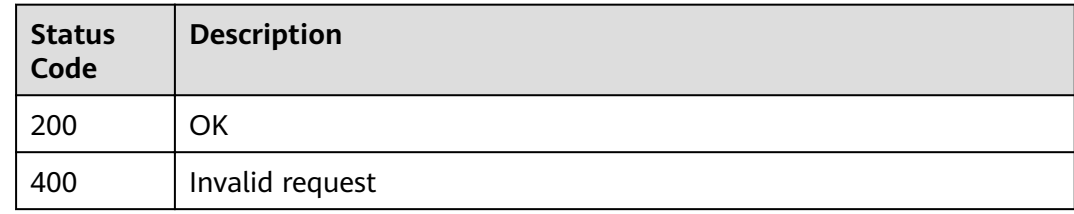

## **Error Codes**

See **[Error Codes](#page-118-0)**.

# **3.9.2 Starting or Stopping a Data Masking Task**

## **Function**

This API is used to start or stop a data masking task.

### **URI**

POST /v1/{project\_id}/sdg/server/mask/dbs/templates/{template\_id}/operation

**Table 3-182** Path Parameters

| <b>Parameter</b> | <b>Mandatory</b> | <b>Type</b> | <b>Description</b> |
|------------------|------------------|-------------|--------------------|
| project_id       | Yes              | String      | Project ID         |
| template_id      | Yes              | String      | Template ID        |

## **Request Parameters**

**Table 3-183** Request body parameters

| <b>Parameter</b> | <b>Mandatory</b> | <b>Type</b> | <b>Description</b>  |
|------------------|------------------|-------------|---------------------|
| status           | No               | Integer     | Masking task status |

## **Response Parameters**

#### **Status code: 200**

**Table 3-184** Response body parameters

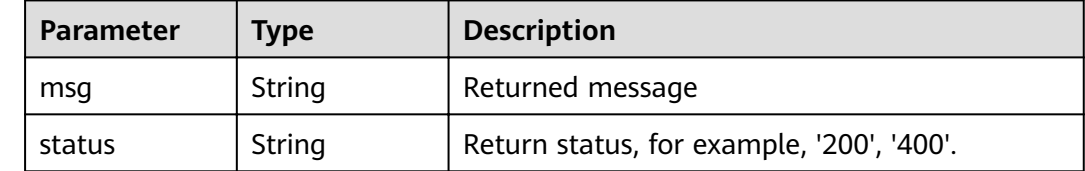

#### **Status code: 400**

#### **Table 3-185** Response body parameters

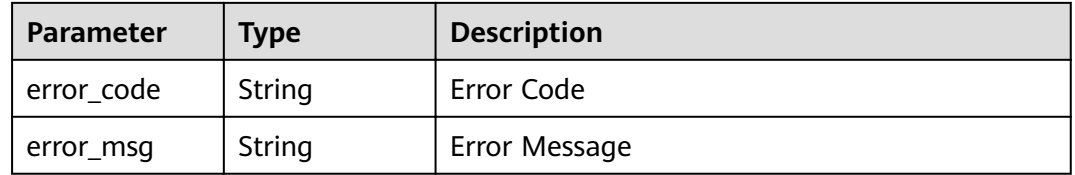

## **Example Requests**

Start or stop a data masking task.

POST /v1/{project\_id}/sdg/server/mask/dbs/templates/{template\_id}/operation

```
{
  "status" : 1
}
```
## **Example Responses**

#### **Status code: 200**

Request sent

```
{
 "msg" : "xxxx",
 "status" : "RESPONSE_SUCCESS"
}
```
#### **Status code: 400**

Invalid request

```
{
 "error_code" : "dsc.40000011",
 "error_msg" : "Invalid parameter"
}
```
## **Status Codes**

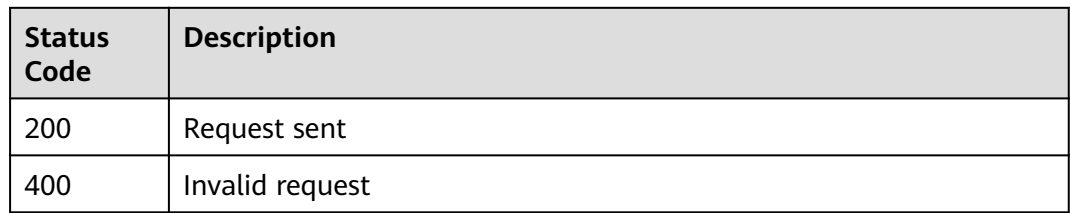

## **Error Codes**

See **[Error Codes](#page-118-0)**.

# **3.10 API Call Records**

# **3.10.1 Querying OpenAPI Calls**

## **Function**

This API is used to query OpenAPI calling records.

## **URI**

GET /v1/{project\_id}/openapi/called-records

#### **Table 3-186** Path Parameters

| <b>Parameter</b> | <b>Mandatory</b> | <b>Type</b> | <b>Description</b> |
|------------------|------------------|-------------|--------------------|
| project id       | Yes              | String      | Project ID         |

**Table 3-187** Query Parameters

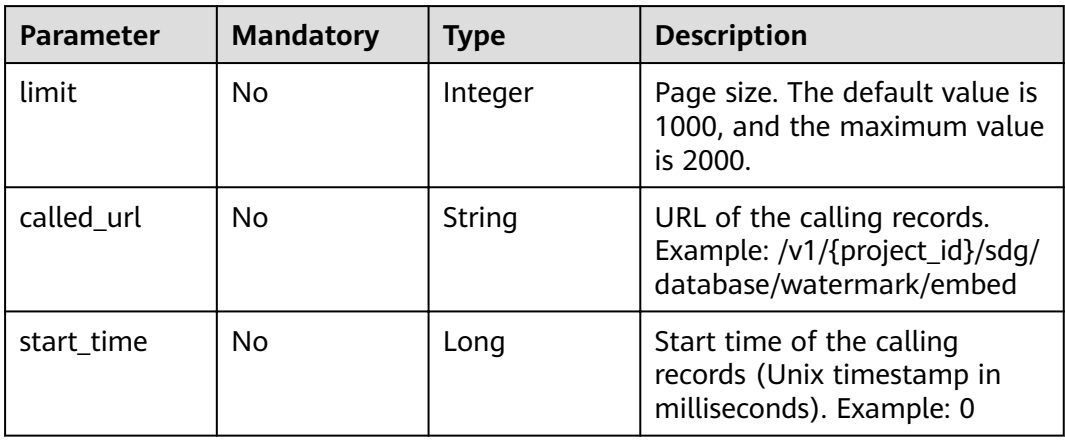

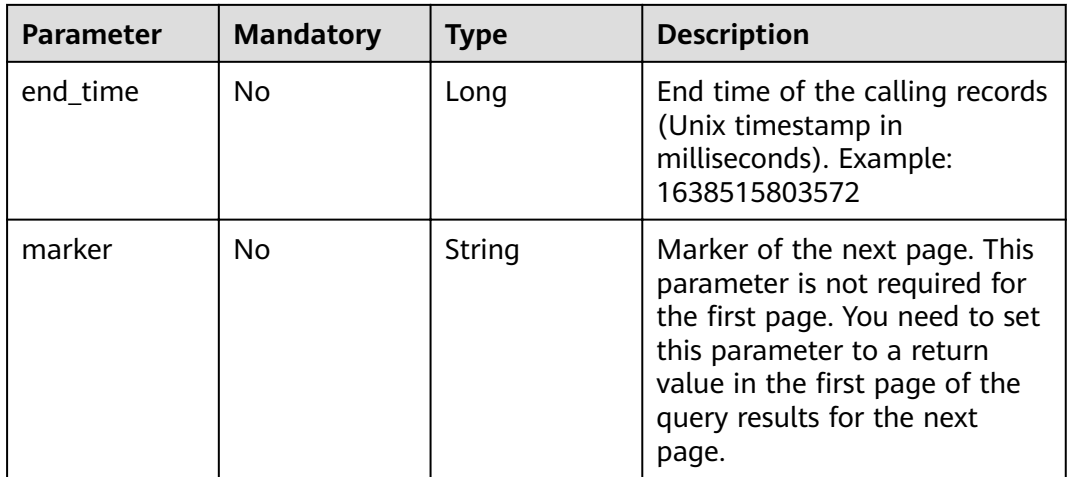

## **Request Parameters**

None

## **Response Parameters**

**Status code: 200**

### **Table 3-188** Response body parameters

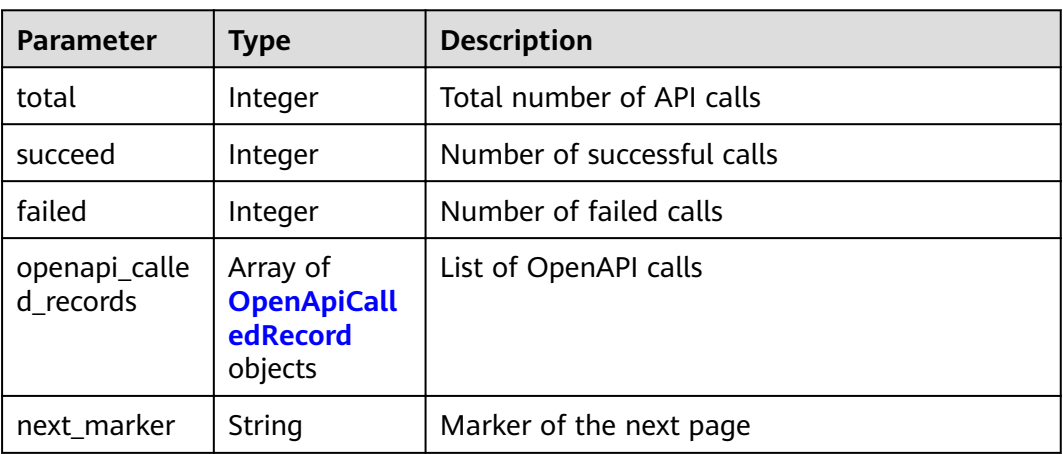

#### **Table 3-189** OpenApiCalledRecord

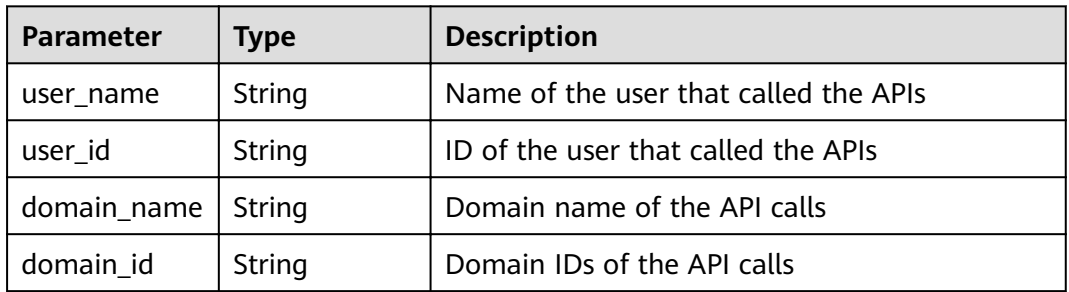

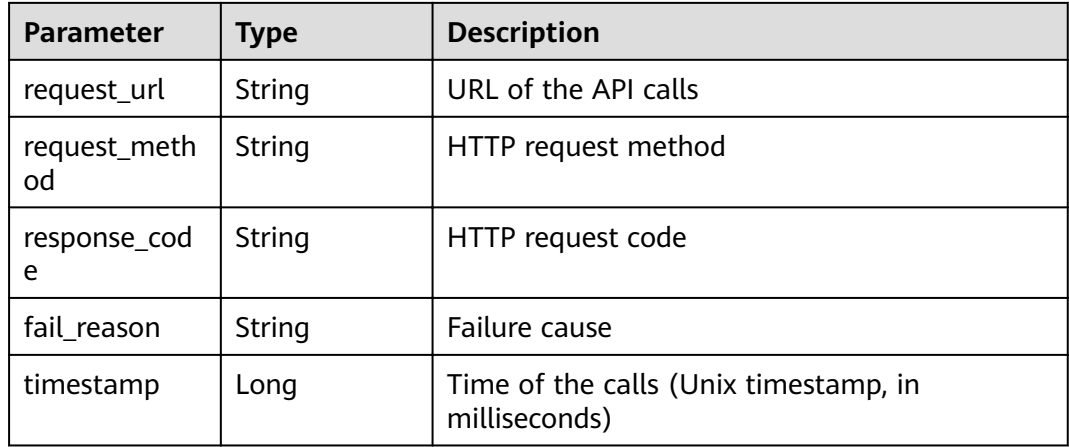

#### **Status code: 400**

**Table 3-190** Response body parameters

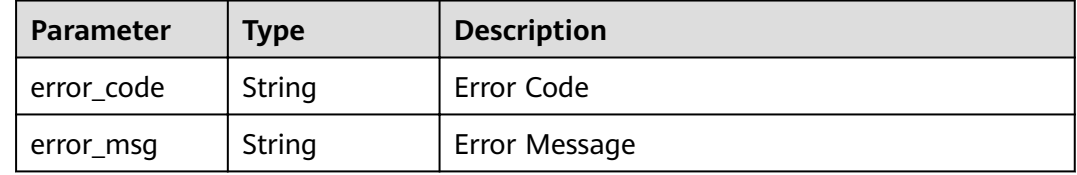

#### **Example Requests**

Querying OpenAPI Calls

GET /v1/{project\_id}/openapi/called-records

#### **Example Responses**

#### **Status code: 200**

#### **OK**

```
{
  "total" : 11,
  "succeed" : 11,
  "failed" : 0,
  "openapi_called_records" : [ {
   "user_name" : "xxxxxxxxxxxxx",
 "user_id" : "xxxxxxxxxxxxxxxxx",
 "domain_name" : "xxxxxxxxxxxxxxxxx",
"domain_id" : "xxxxxxxxxxxxxxxxxxxx",
 "request_url" : "/v1/xxxxxxxxxxxxxxxxxxxxxxxxxxx/sdg/doc/watermark/embed",
   "request_method" : "POST",
 "response_code" : "200",
 "fail_reason" : "",
   "timestamp" : 1638427576524
  } ],
  "next_marker" : "xxxxxxxxxxxxxxxxxxxxxxxxxxxxxxxxxxxxxxxxxxxxxxxxxxxxxx"
}
```
#### **Status code: 400**

#### Invalid request

```
{
 "error_code" : "dsc.40000011",
 "error_msg" : "Invalid parameter"
}
```
## **Status Codes**

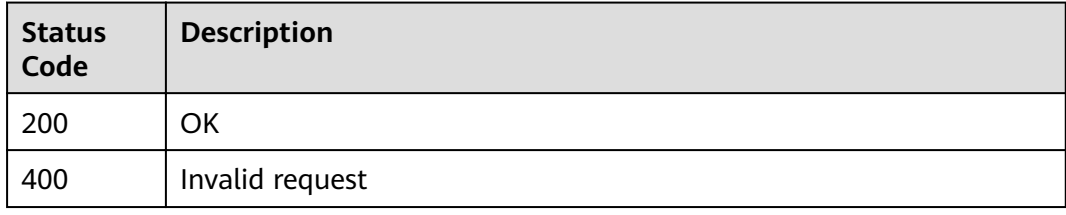

## **Error Codes**

See **[Error Codes](#page-118-0)**.

# **A Appendixes**

# **A.1 Status Codes**

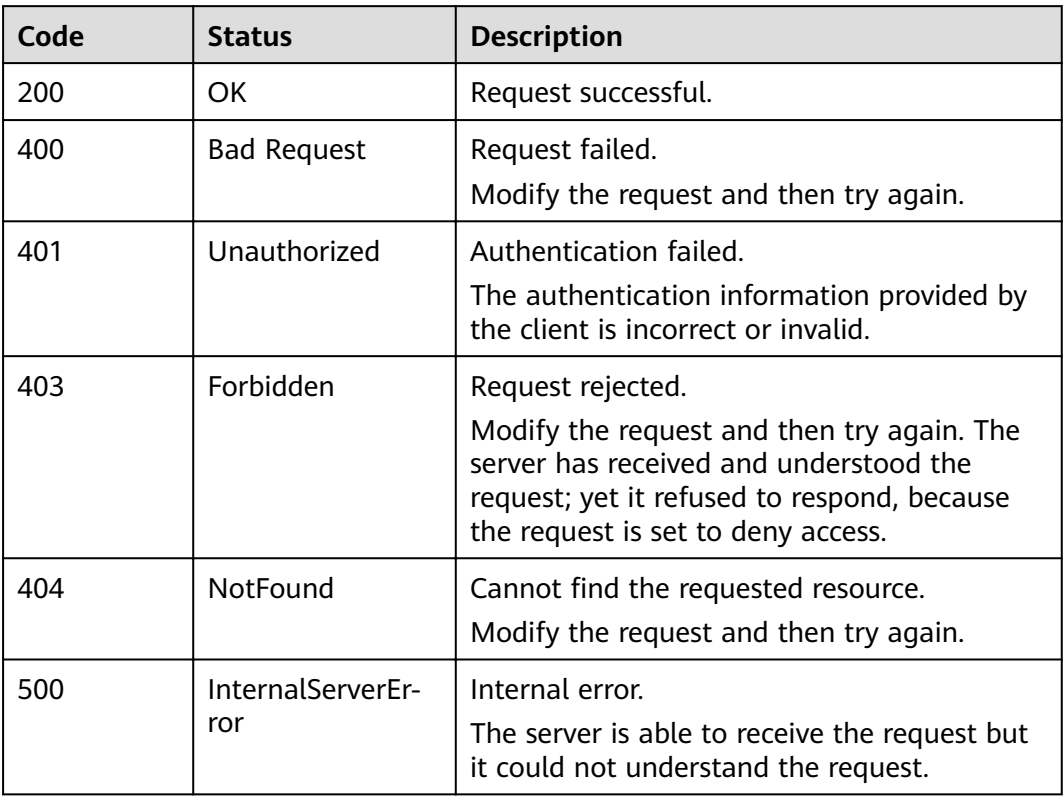

# <span id="page-118-0"></span>**A.2 Error Codes**

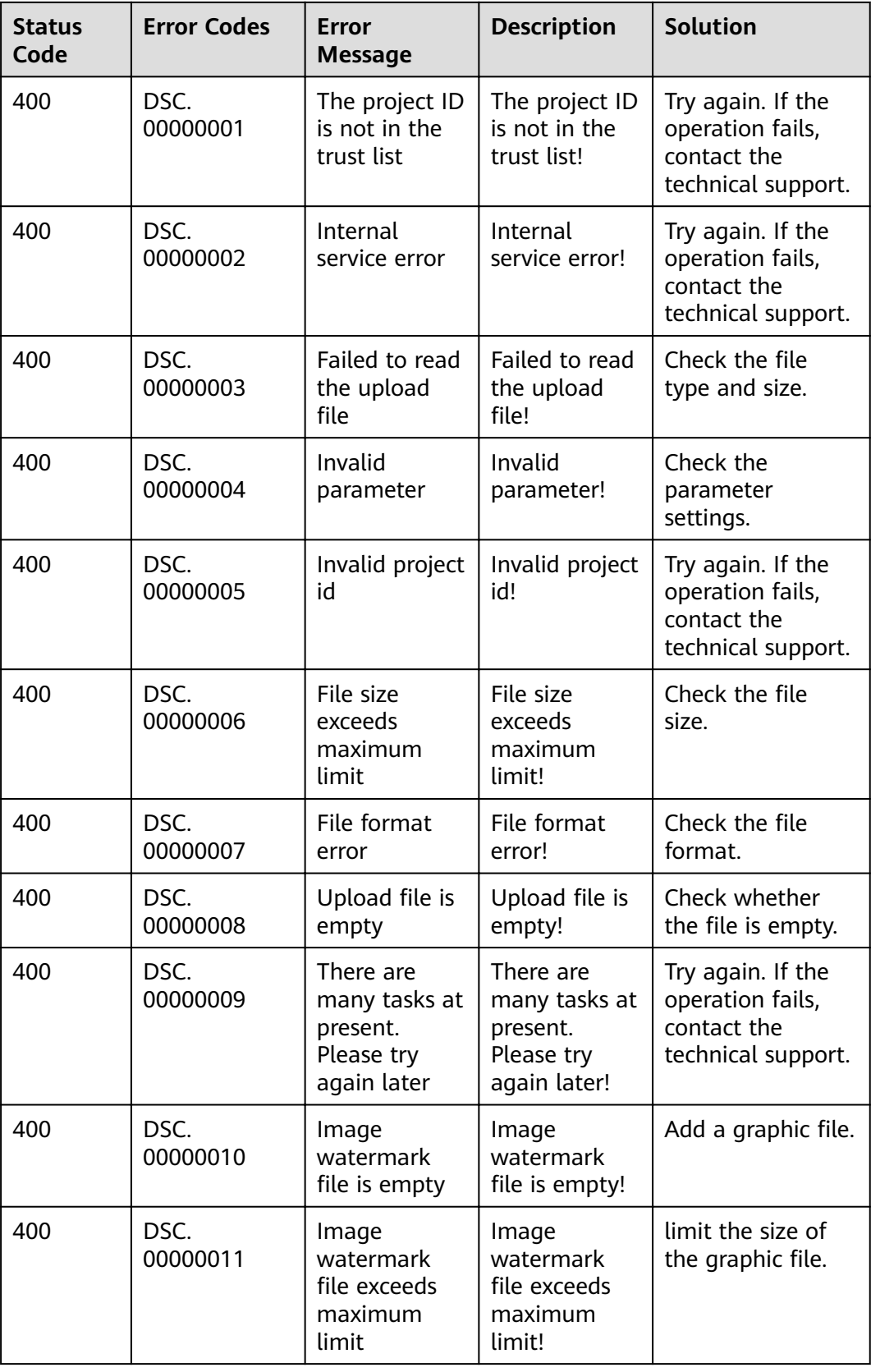

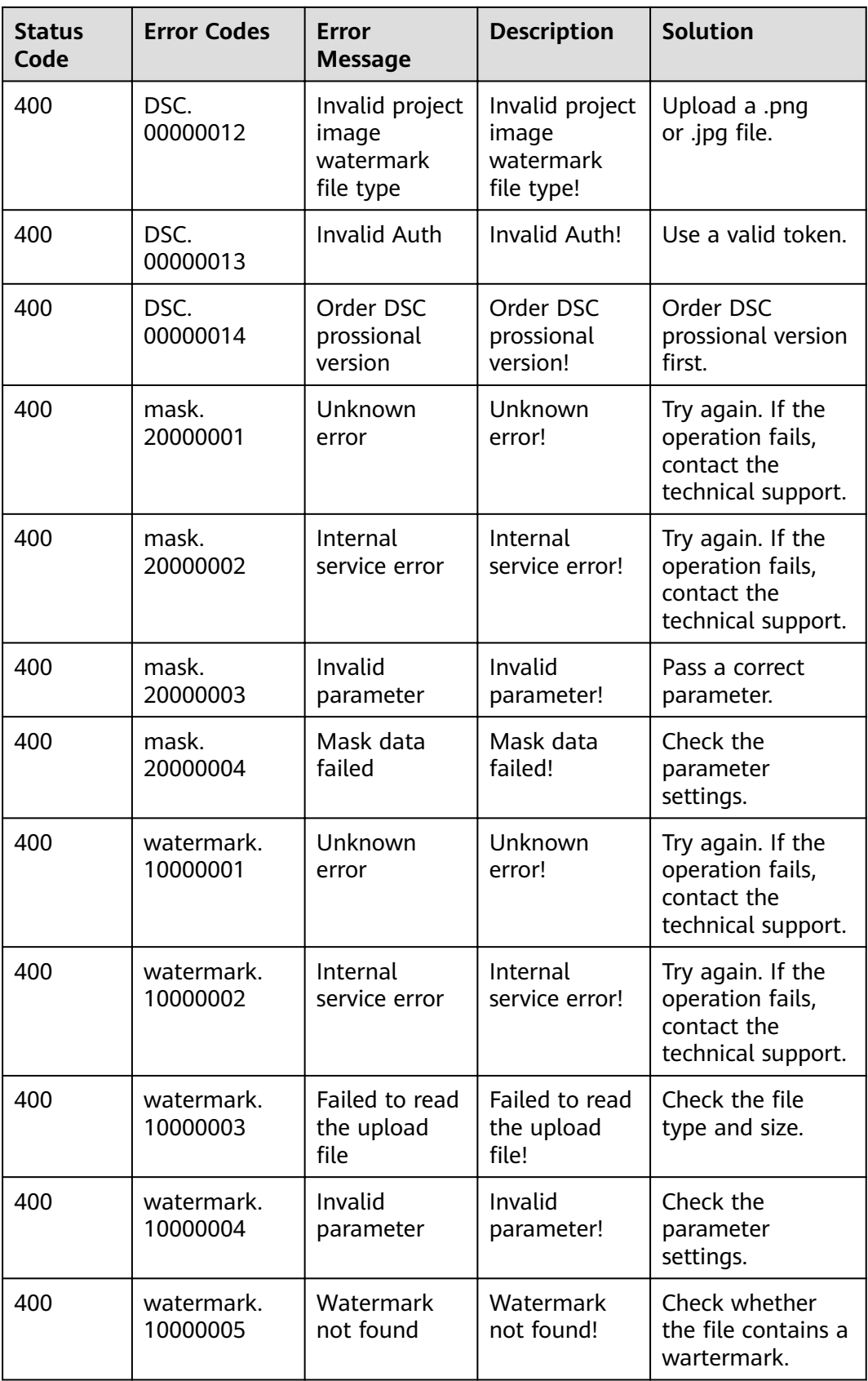

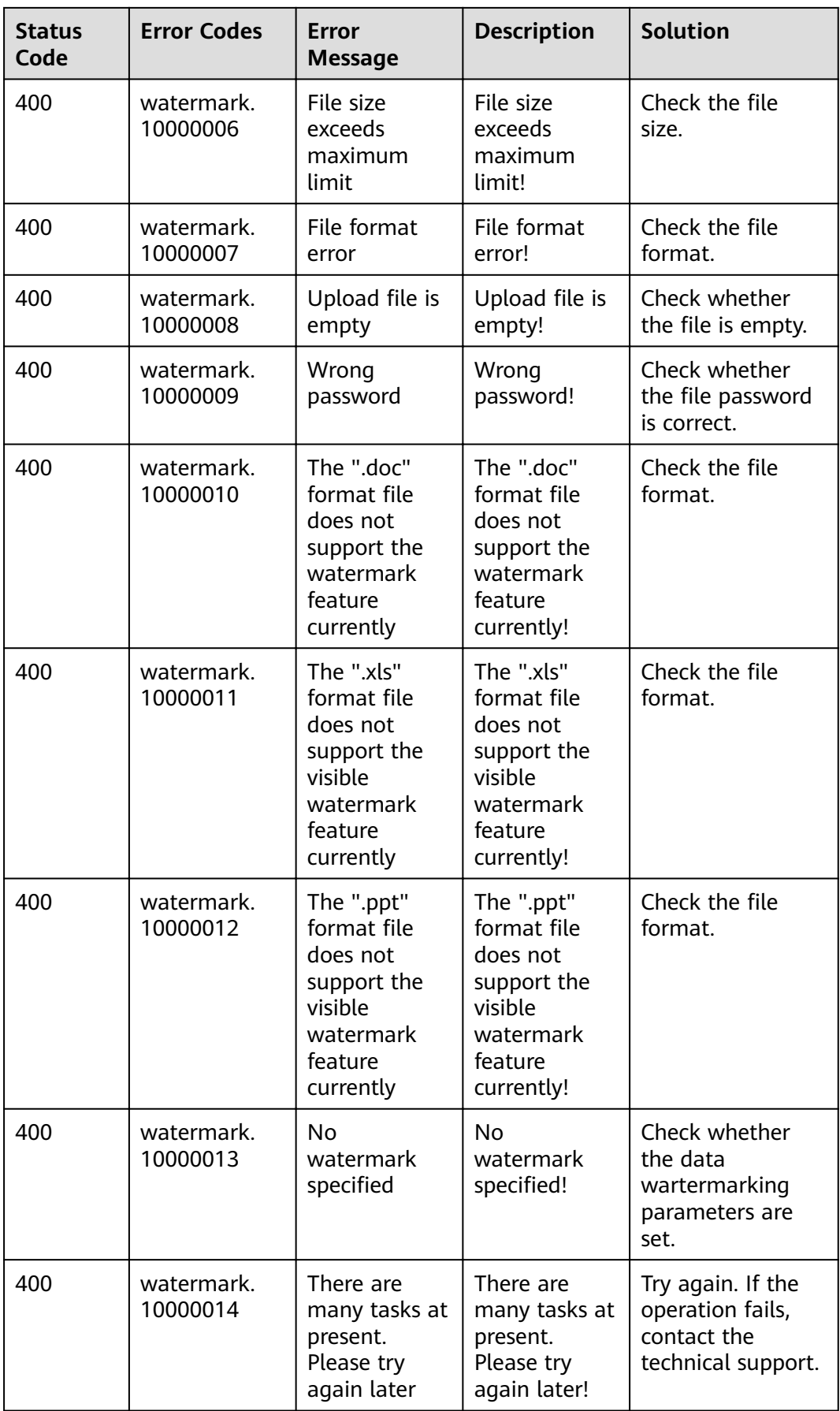

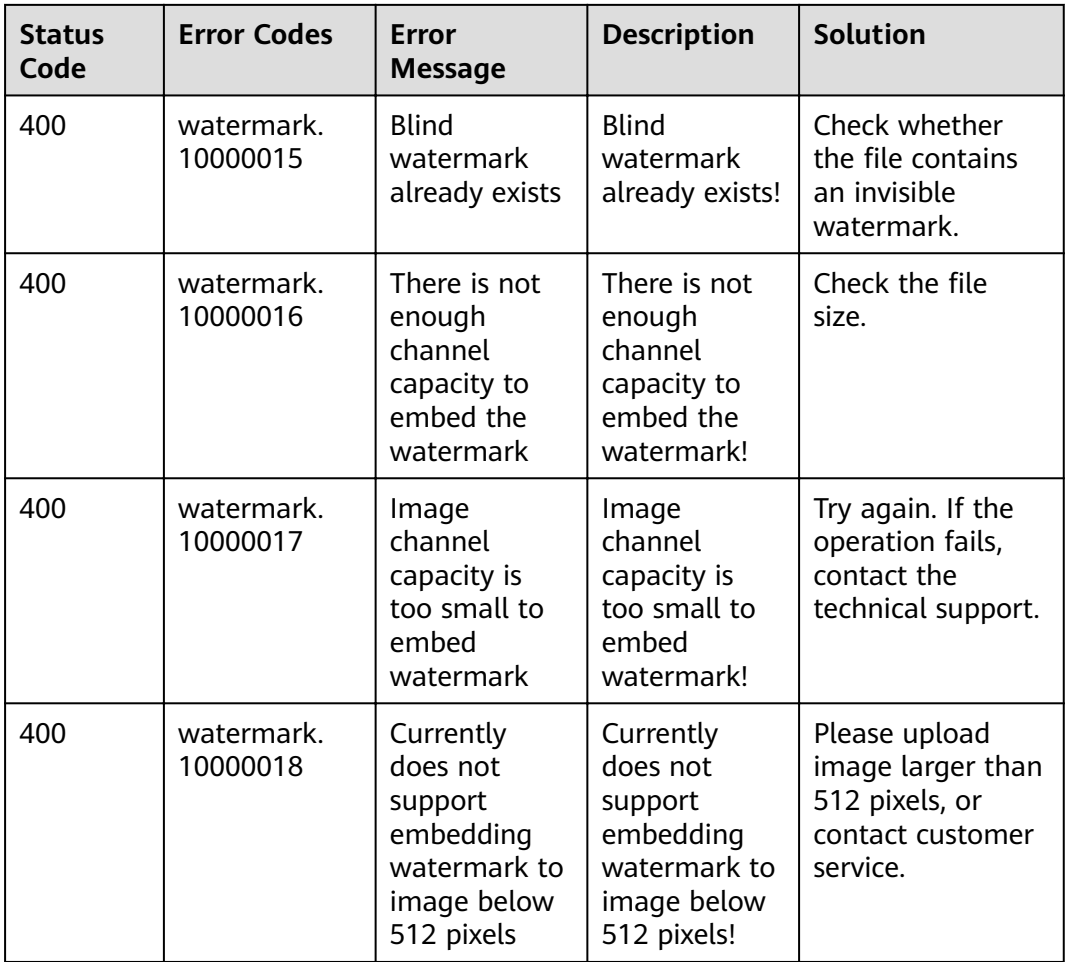

# **A.3 Obtaining a Project ID**

## **Obtaining a Project ID by Calling an API**

You can obtain the project ID by calling the IAM API used to query project information based on the specified criteria.

The API used to obtain a project ID is GET https://{Endpoint}/v3/projects. **{Endpoint}** is the IAM endpoint and can be obtained from **[Regions and](https://developer.huaweicloud.com/intl/en-us/endpoint) [Endpoints](https://developer.huaweicloud.com/intl/en-us/endpoint)**. For details about API authentication, see **[Authentication](#page-11-0)**.

In the following example, **id** indicates the project ID.

```
{
   "projects": [
     {
        "domain_id": "65382450e8f64ac0870cd180d14e684b",
 "is_domain": false,
 "parent_id": "65382450e8f64ac0870cd180d14e684b",
       "name": "xxxxxxxx",
        "description": "",
        "links": {
           "next": null,
           "previous": null,
           "self": "https://www.example.com/v3/projects/a4a5d4098fb4474fa22cd05f897d6b99"
```

```
 },
         "id": "a4a5d4098fb4474fa22cd05f897d6b99",
         "enabled": true
      }
   ],
   \frac{1}{2}"links": {
      "next": null,
 "previous": null,
 "self": "https://www.example.com/v3/projects"
   }
}
```
## **Obtaining a Project ID from the Console**

A project ID is required for some URLs when an API is called. To obtain a project ID, perform the following operations:

- 1. Log in to the management console.
- 2. Click the username and choose **My Credential** from the drop-down list. On the **My Credential** page, view project IDs in the project list.

# **A.4 Configuring a Dynamic Sensitive Data Masking Policy**

## **A.4.1 SHA-256/512**

SHA-256/512, message-digest algorithms, are used by DSC to compute a digest from a string in a specified field.

## **Request Parameters**

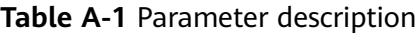

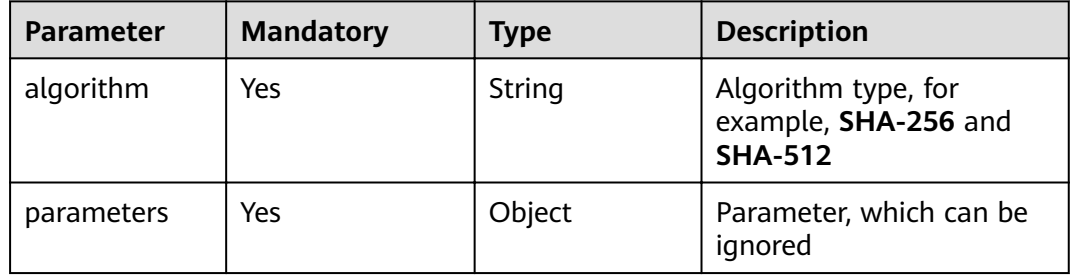

## **Example Request**

```
{
"mask_strategies": [
{
"name": "col1",
"algorithm": "SHA256",
"parameters": {}
}
],
"data": [
{
```
"col1": "test" ] }

# **A.4.2 AES**

Encrypt the character string using the AES encryption algorithm.

AES algorithm configurations: The initial vector (IV) is a 16-byte random number. The encryption mode is GCM. PKCS7-Padding (CMS-Padding) is recommended.

In the encryption and data masking result, the first 16 bytes of an encrypted string is the initialization vector (IV) and the rest is the enciphered text. The ciphertext is in binary format. The ciphertext entered into the masking engine is encoded using Base64 and stored in the database as a character string.

#### **Request Parameters**

| <b>Parameter</b> | <b>Mandatory</b> | <b>Type</b>                    | <b>Description</b>                                        |
|------------------|------------------|--------------------------------|-----------------------------------------------------------|
| algorithm        | Yes              | String                         | Algorithm type, for<br>example, AES                       |
| parameters       | Yes              | For details, see<br>Table A-3. | Parameters for<br>configuring a data<br>masking algorithm |

**Table A-2** Parameter description

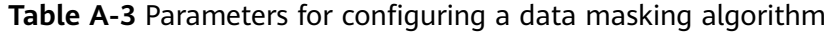

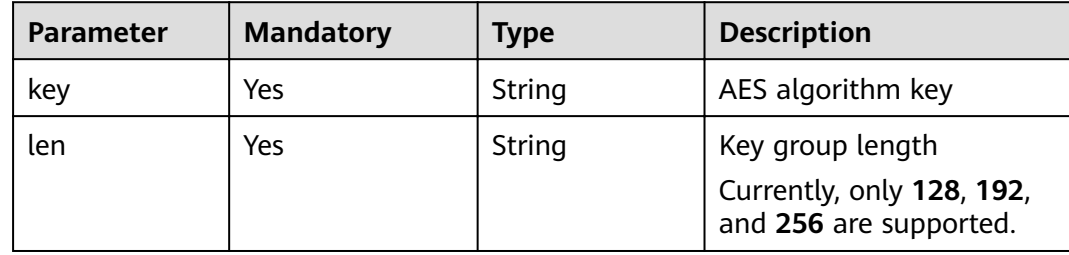

## **Example Request**

```
{
"mask_strategies": [
{
"name": "col1",
"algorithm": "AES",
"parameters": {
"key": "df643533b90b6926c9bff63cc16173db",
"len": "128"
}
}
],
"data": [
{
```
"col1": "test" } ] }

# **A.4.3 PRESNM**

Retain the first  $n$  and last  $m$  characters and mask the content in the middle part of the specified character string.

## **Request Parameters**

**Table A-4** Parameter description

| <b>Parameter</b> | <b>Mandatory</b> | Type                           | <b>Description</b>                                        |
|------------------|------------------|--------------------------------|-----------------------------------------------------------|
| algorithm        | Yes              | String                         | Algorithm type, for<br>example, PRESNM                    |
| parameters       | Yes              | For details, see<br>Table A-5. | Parameters for<br>configuring a data<br>masking algorithm |

Table A-5 Parameters for configuring a data masking algorithm

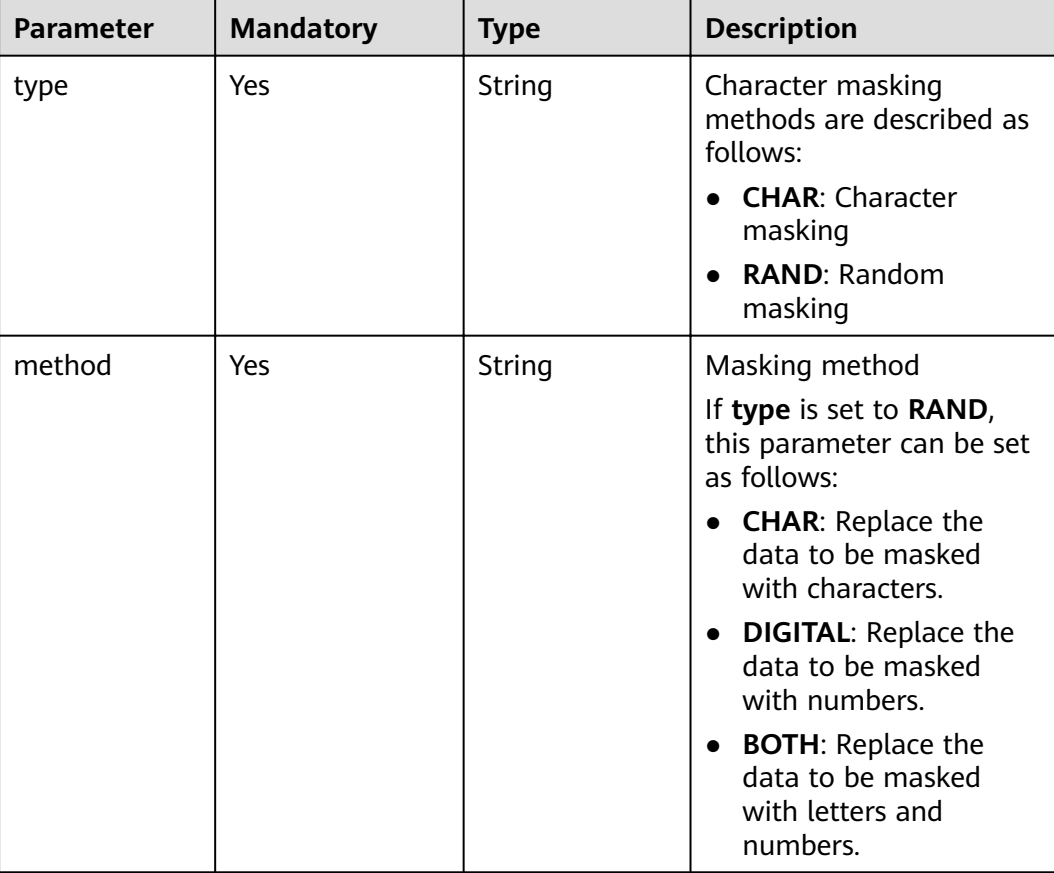

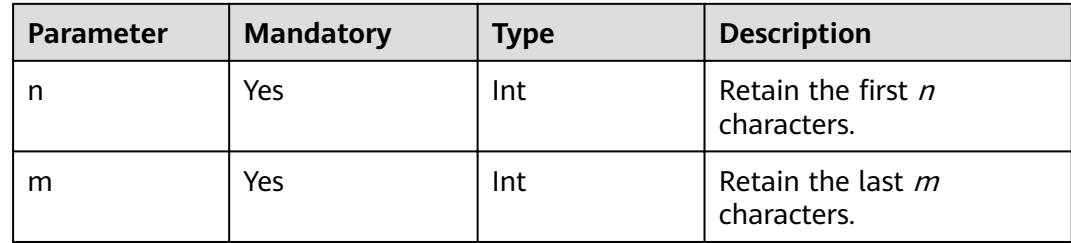

## **Example Request**

```
{
    "mask_strategies": [
\overline{\phantom{a}} "name": "col1",
 "algorithm": "PRESNM",
 "parameters": {
            "type": "CHAR",
\blacksquare n": 1,
\blacksquare "m": 1,
            "method": "*"
         }
      }
 ],
 "data": [
      {
         "col1": "test"
      }
   ]
}
Or
{
   "mask_strategies": [
      {
 "name": "col1",
 "algorithm": "PRESNM", 
 "parameters": {
            "type": "RAND",
\blacksquare n": 1,
\blacksquare "m": 1,
            "method": "BOTH"
     }<br>}
\qquad \qquad \} ],
 "data": [
\overline{\phantom{a}} "col1": "test"
      }
   ]
}
```
## **A.4.4 MASKNM**

Mask the first  $n$  and last  $m$  characters and retain the content in the middle part of the specified character string.

## **Request Parameters**

**Table A-6** Parameter description

| <b>Parameter</b> | <b>Mandatory</b> | <b>Type</b>                    | <b>Description</b>                                        |
|------------------|------------------|--------------------------------|-----------------------------------------------------------|
| algorithm        | Yes              | String                         | Algorithm type, for<br>example, MASKNM                    |
| parameters       | Yes              | For details, see<br>Table A-7. | Parameters for<br>configuring a data<br>masking algorithm |

Table A-7 Parameters for configuring a data masking algorithm

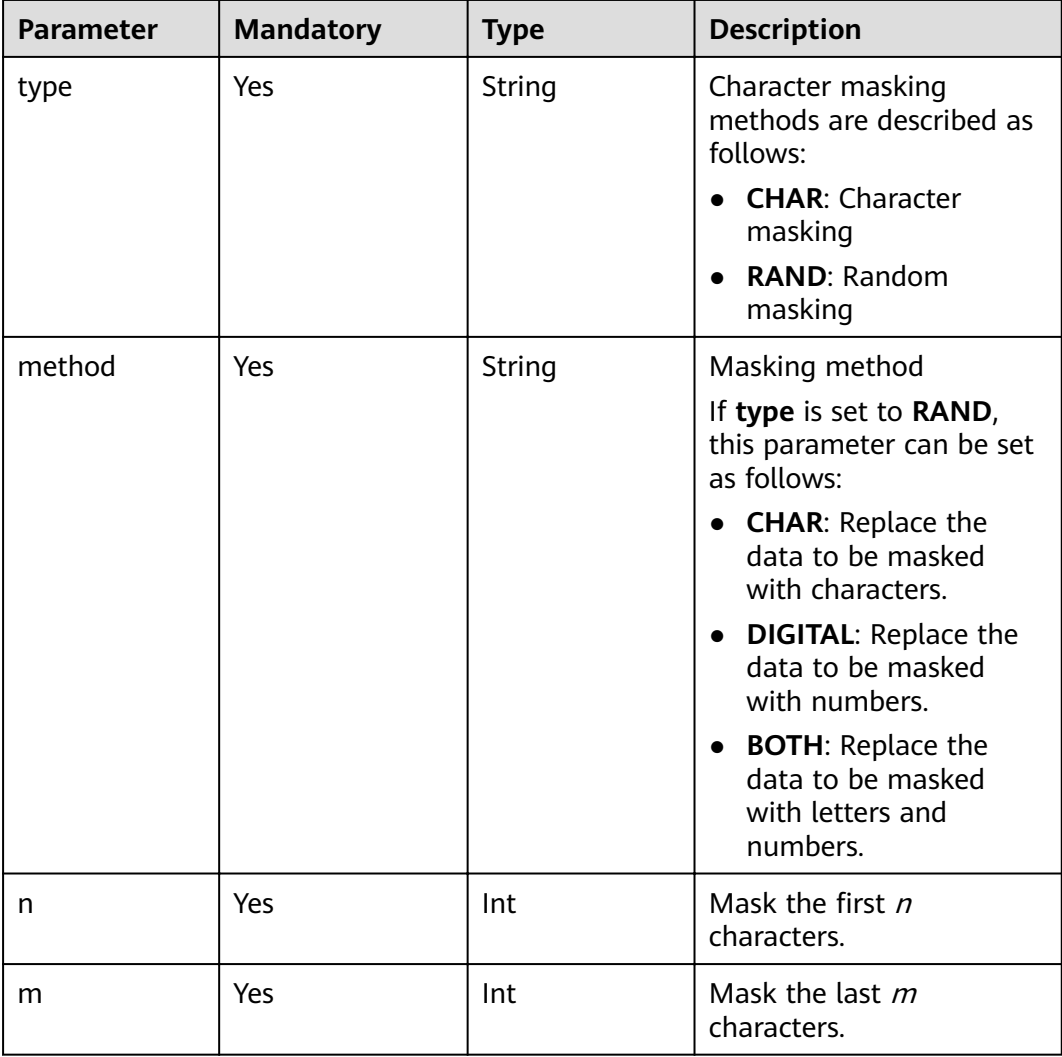

## **Example Request**

{

"mask\_strategies": [

```
 {
         "name": "col1",
 "algorithm": "MASKNM", 
 "parameters": {
 "type": "CHAR",
           "n": 1,
           "m": 1,
           "method": "*"
        }
      }
 ],
 "data": [
\overline{\phantom{a}} "col1": "test"
      }
  \, \, \,}
Or
{
   "mask_strategies": [
\overline{\phantom{a}} "name": "col1",
 "algorithm": "MASKNM", 
 "parameters": {
 "type": "RAND",
           "n": 1,
           "m": 1,
           "method": "BOTH"
        }
      }
 ],
 "data": [
      {
        "col1": "test"
      }
   ]
}
```
## **A.4.5 PRESXY**

Retain the specified character string from  $x$  to  $y$  and mask the rest characters.

## **Request Parameters**

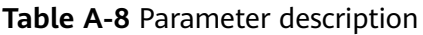

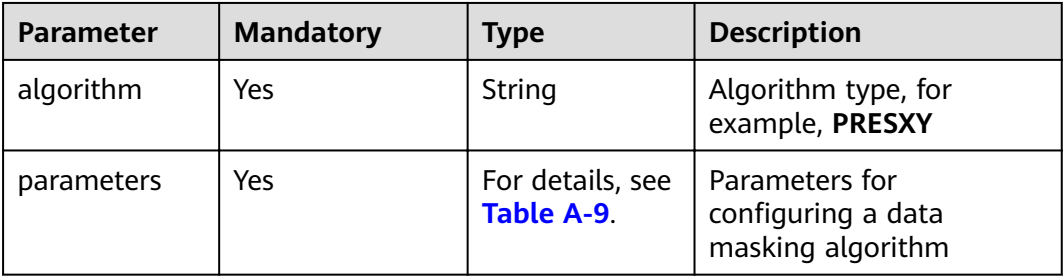

| <b>Parameter</b> | <b>Mandatory</b> | <b>Type</b> | <b>Description</b>                                                       |
|------------------|------------------|-------------|--------------------------------------------------------------------------|
| type             | Yes              | String      | Character masking<br>methods are described as<br>follows:                |
|                  |                  |             | • CHAR: Character<br>masking                                             |
|                  |                  |             | <b>RAND: Random</b><br>$\bullet$<br>masking                              |
| method           | Yes              | String      | Masking method                                                           |
|                  |                  |             | If type is set to RAND,<br>this parameter can be set<br>as follows:      |
|                  |                  |             | • CHAR: Replace the<br>data to be masked<br>with characters.             |
|                  |                  |             | • DIGITAL: Replace the<br>data to be masked<br>with numbers.             |
|                  |                  |             | • BOTH: Replace the<br>data to be masked<br>with letters and<br>numbers. |
| x                | Yes              | Int         | Start position of retained<br>characters                                 |
| y                | Yes              | Int         | End position of retained<br>characters                                   |

<span id="page-128-0"></span>Table A-9 Parameters for configuring a data masking algorithm

## **Example Request**

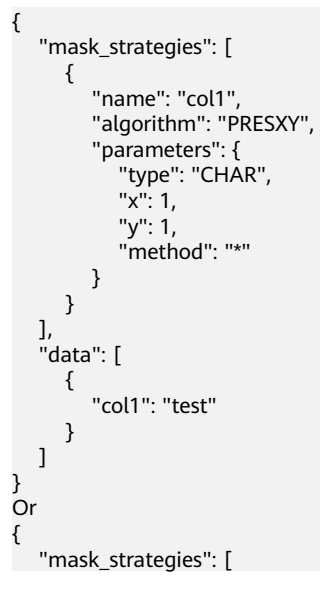

```
A Appendixes
```

```
 {
        "name": "col1",
 "algorithm": "PRESXY", 
 "parameters": {
 "type": "RAND",
          "x": 1,
           "y": 1,
           "method": "CHAR"
        }
     }
 ],
 "data": [
\overline{\phantom{a}} "col1": "test"
     }
  \, \, \,
```
## **A.4.6 MASKXY**

}

Mask the specified character string from  $x$  to  $y$  and retain the rest characters.

## **Request Parameters**

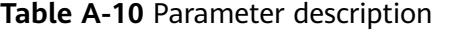

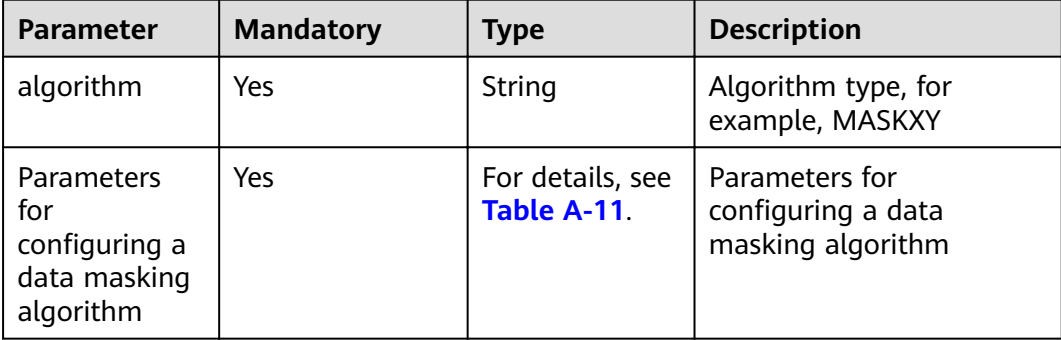

Table A-11 Parameters for configuring a data masking algorithm

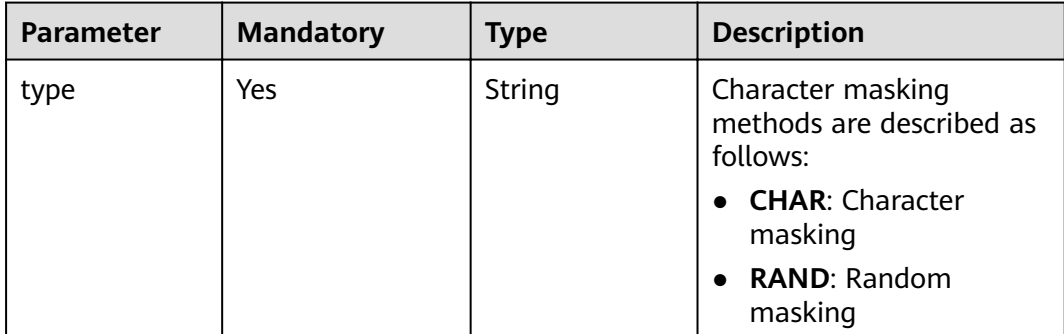

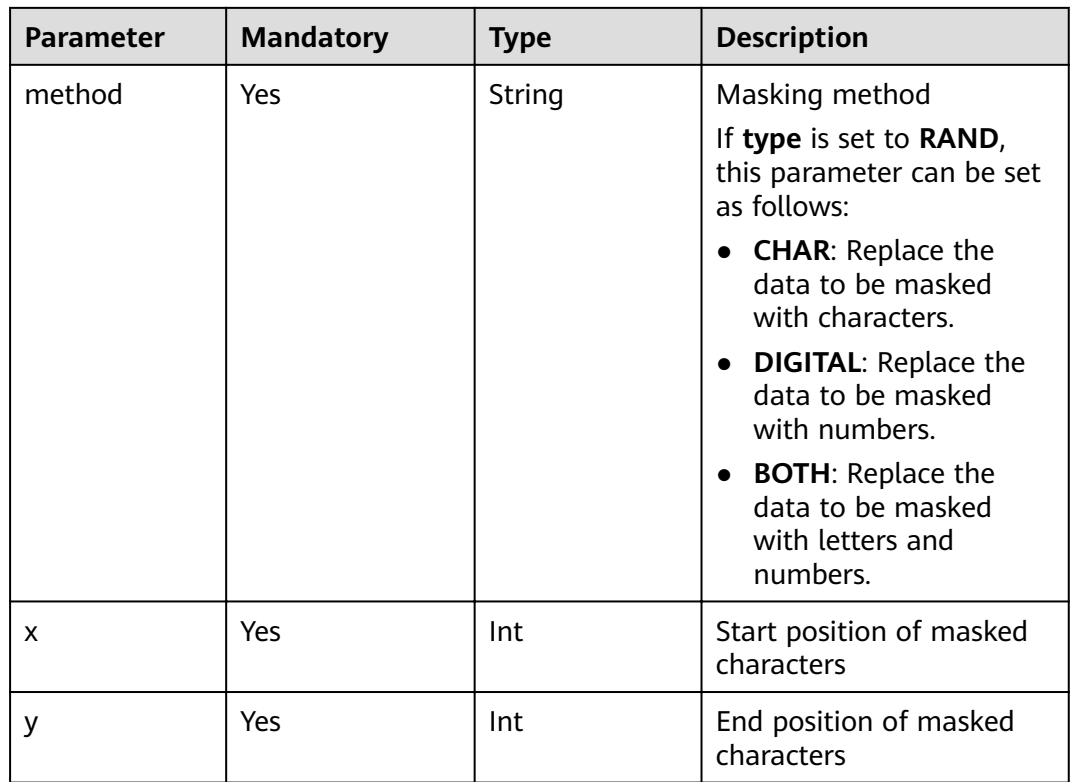

## **Example Request**

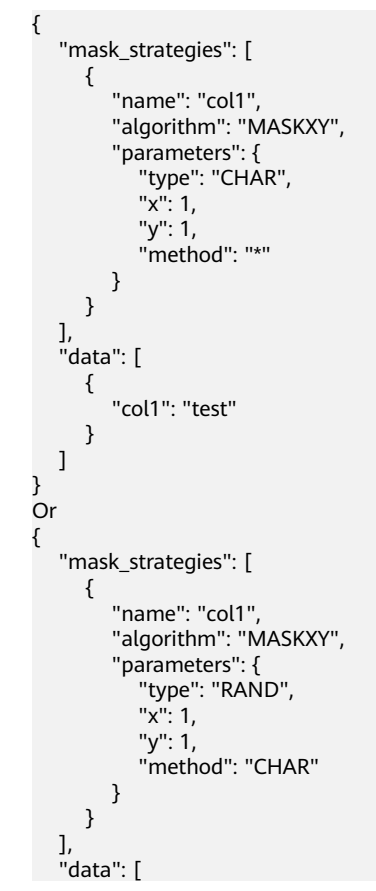

```
 {
       "col1": "test"
    }
 ]
```
# **A.4.7 SYMBOL**

}

Mask the content before or after a special character and retain the rest characters.

## **Request Parameters**

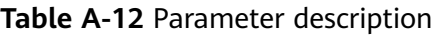

| Parameter  | <b>Mandatory</b> | <b>Type</b>                     | <b>Description</b>                                        |
|------------|------------------|---------------------------------|-----------------------------------------------------------|
| algorithm  | Yes              | String                          | Algorithm type, for<br>example, SYMBOL                    |
| parameters | Yes              | For details, see<br>Table A-13. | Parameters for<br>configuring a data<br>masking algorithm |

Table A-13 Parameters for configuring a data masking algorithm

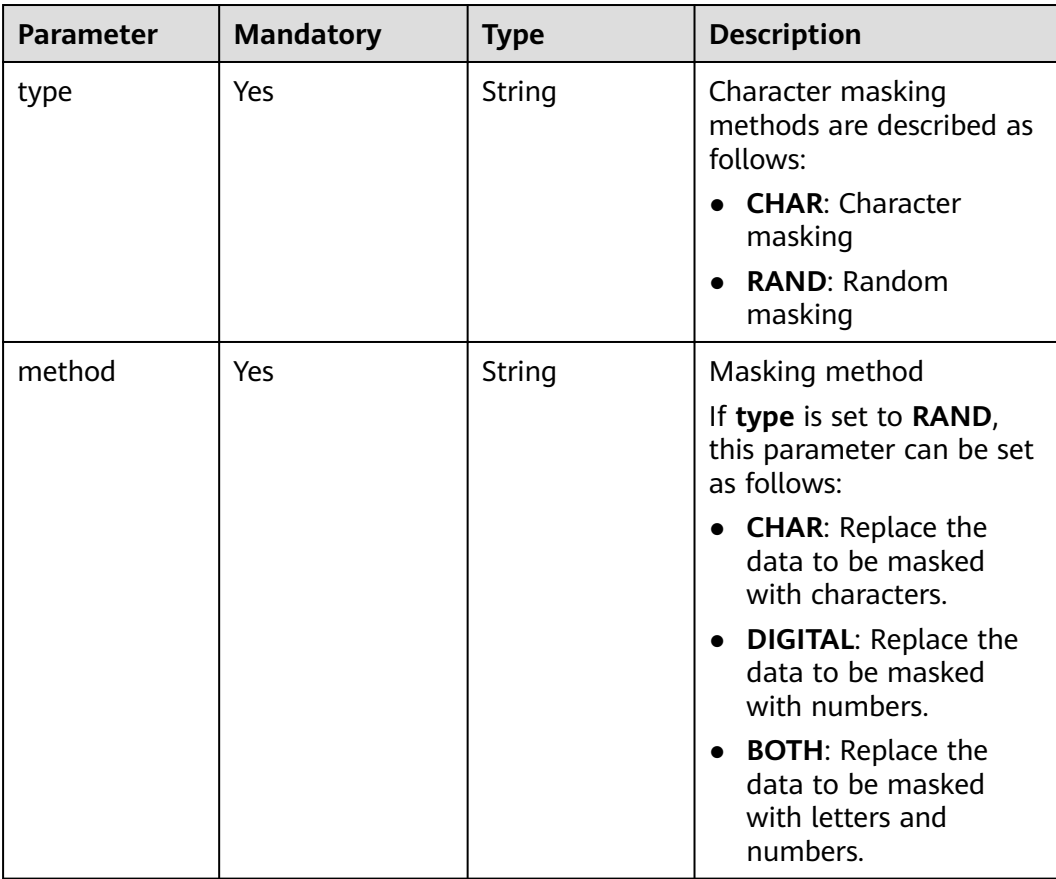

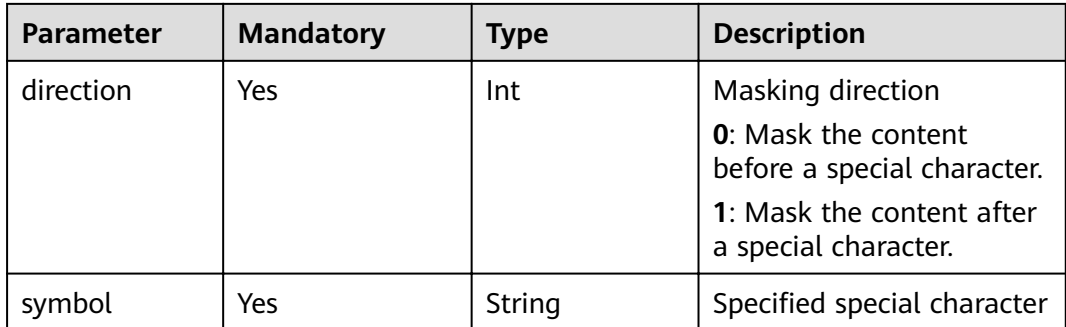

## **Example Request**

```
{
    "mask_strategies": [
      {
 "name": "col1",
 "algorithm": "SYMBOL",
 "parameters": {
            "type": "CHAR",
           "direction": 1,
            "symbol": "@",
            "method": "x"
         }
      }
 ],
 "data": [
      {
         "col1": "test"
      }
   ]
}
Or
{
   "mask_strategies": [
\overline{\phantom{a}} "name": "col1",
"algorithm": "SYMBOL", // Parameter for configuring a data masking algorithm
         "parameters": {
            "type": "RAND",
           "direction": 0,
 "symbol": "@",
 "method": "CHAR"
     }<br>}
\qquad \qquad \} ],
 "data": [
\overline{\phantom{a}} "col1": "test"
      }
   ]
}
```
# **A.4.8 KEYWORD**

Replace the keyword specified in a character string.

## **Request Parameters**

**Table A-14** Parameter description

| <b>Parameter</b> | <b>Mandatory</b> | <b>Type</b>                     | <b>Description</b>                                        |
|------------------|------------------|---------------------------------|-----------------------------------------------------------|
| algorithm        | Yes              | String                          | Algorithm type, for<br>example, KEYWORD                   |
| parameters       | Yes              | For details, see<br>Table A-15. | Parameters for<br>configuring a data<br>masking algorithm |

Table A-15 Parameters for configuring a data masking algorithm

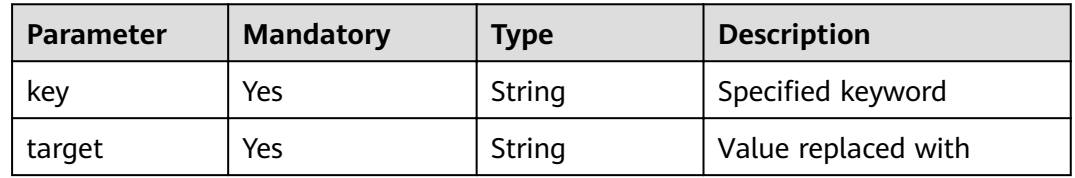

## **Example Request**

```
{
   "mask_strategies": [
\overline{\phantom{a}} "name": "col1",
 "algorithm": "KEYWORD",
 "parameters": {
"key": "Keyword",
"target": "Target character string"
\qquad \qquad \}\qquad \qquad \} ],
 "data": [
\overline{\phantom{a}}"col1": "Keyword"
      }
   ]
}
```
# **A.4.9 NUMERIC**

Round down a field of the numeric type to the nearest integer.

## **Request Parameters**

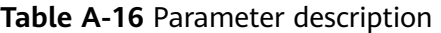

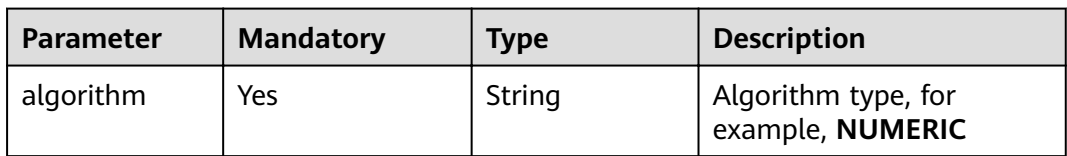

| <b>Parameter</b> | <b>Mandatory</b> | <b>Type</b>                           | <b>Description</b>                                        |
|------------------|------------------|---------------------------------------|-----------------------------------------------------------|
| parameters       | Yes              | For details, see<br><b>Table A-17</b> | Parameters for<br>configuring a data<br>masking algorithm |

Table A-17 Parameter for configuring a data masking algorithm

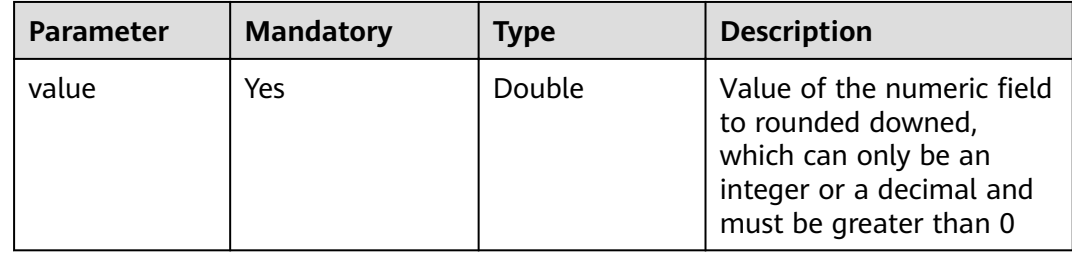

## **Example Request**

```
{
   "mask_strategies": [
      {
 "name": "col1",
 "algorithm": " NUMERIC",
 "parameters": {
           "value": 0.05
        }
     }
 ],
 "data": [
      {
        "col1": "test"
     }
  \, \, \,}
```
# **B Change History**

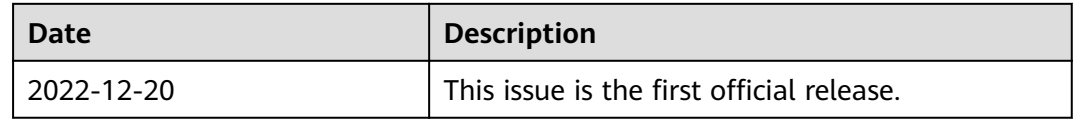